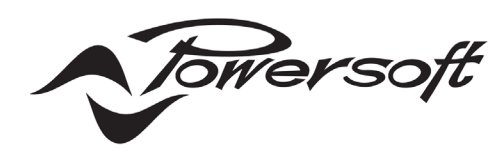

### **T Series**

**Serie T / T-Serie / T Série Serie T / Série T** シリーズ **T / ر ةلسلس** T系列

### **USER GUIDE**

**GUIDA UTENTE / BENUTZERHANDBUCH / MODE D'EMPLOI GUÍA DEL USUARIO / GUIA DE USARIO** ユーザーガイド **/ مدختسملا ليلد** 快速指南

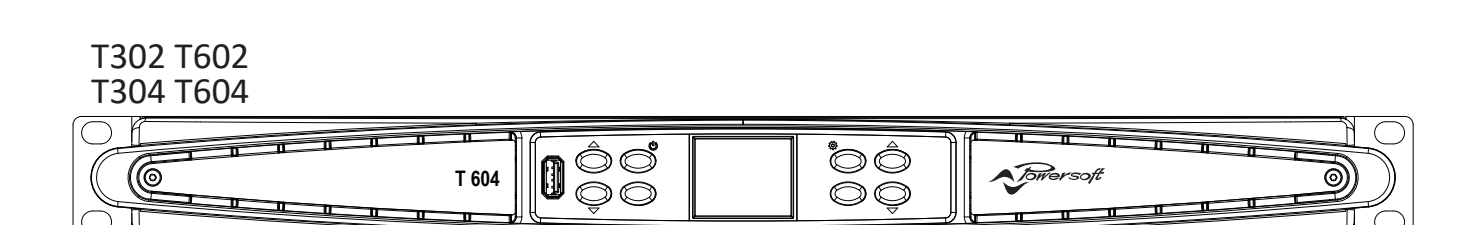

## Important Safety Instructions **A**

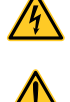

**EN**

THE TRIANGLE WITH THE LIGHTNING BOLT IS USED TO ALERT THE USER TO THE RISK OF ELECTRIC SHOCK.

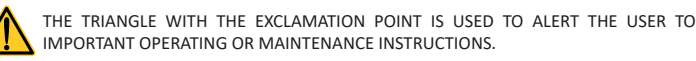

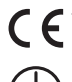

THE CE-MARK INDICATES THE COMPLIANCE OF THE PRODUCT TO ALL THE APPLICABLE EUROPEAN DIRECTIVES

SYMBOL FOR EARTH/GROUND CONNECTION.

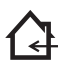

SYMBOL INDICATING THAT THE EQUIPMENT IS FOR INDOOR USE ONLY.

SYMBOL FOR CONFORMITY WITH DIRECTIVE 2012/19/EC OF THE EUROPEAN PARLIAMENT ON WASTE ELECTRICAL AND ELECTRONIC EQUIPMENT (WEEE).

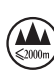

DO NOT USE THE UNIT AT ALTITUDES ABOVE 2000 M.

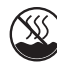

DO NOT USE THE UNIT IN TROPICAL ENVIRONMENT.

THE AMPLIFIER IS OPERATING.

KA SECTIONING BREAKER.

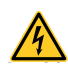

WARNING: TO REDUCE THE RISK OF ELECTRIC SHOCK, DO NOT ATTEMPT TO OPEN ANY PART OF THE UNIT. NO USER-SERVICEABLE PARTS INSIDE. REFER SERVICING TO QUALIFIED SERVICE PERSONNEL.

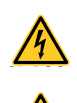

CONNECTION TO THE MAINS SHALL BE DONE ONLY BY A ELECTROTECHNICAL SKILLED PERSON ACCORDING THE NATIONAL REQUIREMENTS OF THE COUNTRIES WHERE THE UNIT IS SOLD.

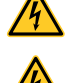

DO NOT USE THIS AMPLIFIER IF THE ELECTRICAL POWER CORD IS FRAYED OR BROKEN. TO AVOID ELECTRICAL SHOCK, DO NOT TOUCH ANY EXPOSED SPEAKER WIRING WHILE

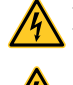

DO NOT SPILL WATER OR OTHER LIQUIDS INTO OR ON THE AMPLIFIER.

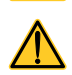

NO NAKED FLAME SOURCES SUCH AS LIGHTED CANDLES SHOULD BE PLACED ON THE AMPLIFIER.

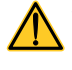

WARNING TO PREVENT INJURY, THIS APPARATUS MUST BE SECURELY ATTACHED TO THE FLOOR/WALL IN ACCORDANCE WITH THE INSTALLATION INSTRUCTIONS.

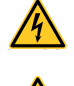

THIS DEVICE MUST BE POWERED EXCLUSIVELY BY EARTH CONNECTED MAINS SOCKETS IN ELECTRICAL NETWORKS COMPLIANT TO THE IEC 364 OR SIMILAR RULES DISCONNECT THE AC MAINS SOURCE BEFORE ATTEMPTING TO CLEAN ANY PART OF THE

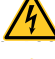

AMPLIFIER POWERSOFT SUGGESTS TO PLUG THE T SERIES TO A 16 A RATING, C OR D CURVE, 10

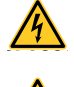

IT IS HIGHLY RECOMMENDED TO UNPLUG THE OUTPUT CONNECTORS BEFORE PROCEEDING WITH THE SELF CHECK PROCEDURE

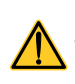

THE TESTING SIGNALS MIGHT CAUSE LOUDSPEAKER IMPAIRMENTS.

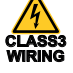

OUTPUT TERMINALS ARE HAZARDOUS: WIRING CONNECTION TO THESE TERMINALS REQUIRES INSTALLATION BY AN INSTRUCTED PERSON AND THE USE OF READY MADE LEADS.

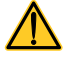

PROPERLY FIT THE AC MAINS PLUG TO THE AMPLIFIER INLET. BEFORE POWERING THIS AMPLIFIER, VERIFY THAT THE CORRECT VOLTAGE RATING IS BEING USED.

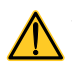

VERIFY THAT YOUR MAINS CONNECTION IS CAPABLE OF SATISFYING THE POWER RATINGS OF THE DEVICE.

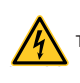

TAKE CARE TO LOCK THE OUTPUT TERMINAL BEFORE SWITCHING THE DEVICE ON.

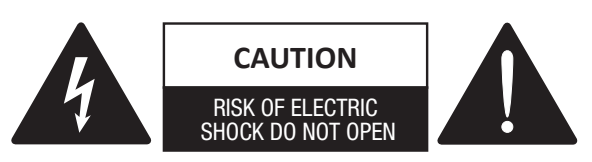

This unit has been engineered and manufactured to ensure your personal safety. But IMPROPER USE CAN RESULT IN POTENTIAL ELECTRICAL SHOCK OR FIRE HAZARD.

In order not to defeat the safeguards incorporated into this product, observe the following basic rules for its installation, use and service. Please read these "Important Safeguards" carefully before use.

- Read these instructions.
- Keep these instructions.
- Heed all warnings.
- Follow all instructions.
- Do not use this equipment near water.
- Clean only with a dry cloth.
- Do not block any ventilation openings. Install in accordance with the manufacturer's instructions.
- Do not install near any heat sources such as radiators, heat registers, stoves, or other apparatus that produce heat.
- Do not defeat the safety purpose of the polarized or grounding-type plug. A polarized plug has two blades with one wider than the other. A groundingtype plug has two blades and a third grounding prong. The wide blade or the third prong are provided for your safety. If the provided plug does not fit into your outlet, consult an electrician for replacement of the obsolete outlet.
- Protect the power cord from being walked on or pinched particularly at plugs, convenience receptacles, and the point where they exit from the apparatus.
- Only use attachments/accessories specified by the manufacturer.
- Use only with the cart, stand, tripod, bracket, or table specified by the manufacturer, or sold with the apparatus. When a cart is used, use caution when moving the cart/apparatus combination to avoid injury from tip-over.
- Unplug this apparatus during lightning storms or when unused for long periods of time.

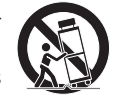

Refer all servicing to qualified service personnel. Servicing is required when the apparatus has been damaged in any way, such

as power-supply cord or plug is damaged, liquid has been spilled or objects have fallen into the apparatus, the apparatus has been exposed to rain or moisture, does not operate normally, or has been dropped.

- The apparatus shall be connected to a MAINS socket outlet with a protective earthing connection
- Where the MAINS plug or an appropriate coupler is used as the disconnect device, the disconnect device shall remain readily operable.

**THE MANUFACTURER CANNOT BE HELD RESPONSIBLE FOR DAMAGES CAUSED TO PERSONS, THINGS OR DATA DUE TO AN IMPROPER OR MISSING GROUND CONNECTION.**

**CONTACT THE AUTHORIZED SERVICE CENTER FOR ORDINARY AND EXTRAORDINARY MAINTENANCE.**

**IT IS ABSOLUTELY NECESSARY TO VERIFY THESE FUNDAMENTAL REQUIREMENTS OF SAFETY AND, IN CASE OF DOUBT, REQUIRE AN ACCURATE CHECK BY QUALIFIED PERSONNEL.**

#### WEEE Directive

If the time arises to throw away your product, please recycle all possible component.

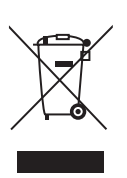

This symbol indicates that when the end-user wishes to discard this product, it must be sent to separate collection facilities for recovery and recycling. By separating this product from other household-type waste, the volume of waste sent to incinerators or land-fills will be reduced and natural resources will thus be conserved.

The Waste Electrical and Electronic Equipment Directive (WEEE Directive) aims to minimise the impact of electrical and electronic goods on the environment. Powersoft S.p.A. comply with the Directive 2012/19/EU of the European Parliament on waste electrical finance the cost of treatment and recovery of electronic equipment (WEEE) in order to reduce the amount of WEEE that is being disposed of in land-fill site.

All of our products are marked with the WEEE symbol; this indicates that this product must NOT be disposed of with other waste. Instead it is the user's responsibility to dispose of their waste electrical and electronic equipment by handing it over to an approved reprocessor, or by returning it to Powersoft S.p.A. for reprocessing. For more information about where you can send your waste equipment for recycling, please contact Powersoft S.p.A. or one of your local distributors.

#### EC Declaration Of Conformity

Manufacturer: Powersoft S.p.A. via E. Conti 5 50018 Scandicci (Fi) Italy

We declare that under our sole responsibility the products: Model Names: T Series 302,

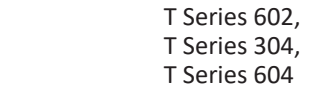

Intended use: Professional Audio Amplifier

Are in conformity with the provisions of the following EC Directives, including all amendments, and with national legislation implementing these directives:

2014/35/EU Low Voltage Directive 2014/30/EU Electromagnetic Compatibility Directive 2011/65/EU RoHs Directive

The following harmonized standards are applied: EN 55032: 2012 EN 55035: 2017 EN 60065: 2014 /AC: 2016

Scandicci, November 2018

 Luca Lastrucci Managing Director

For compliance questions only: compliance@powersoft.it

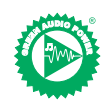

In an effort to reduce the quantity of printed material while enhancing the quality of content, we have decided to adopt a new approach for the production of this user guide.

All vital informations have been condensed in two pages, and all illustrations and tables are now found in the newly implemented fold out cover.

Colored bars are there to guide you to the right section of the amplifier: |

White numbers are there to guide you to specific elements of the section: **2**

All warnings and safety instructions are now located on the first page of each language, please do take the time to read these.

Less pages printed, less watts in, more power out.

Thank you for choosing Powersoft as your purveyor of Green Audio Power.

**EN**

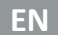

### Preliminary operations

#### Package list

The box contains the following: 1x T Series amplifier. 3x IEC power cords (region specific) 1x Documentation folder

#### Location

Install your T Series Amplifier in well ventilated rack cabinets. Secure both front and rear brackets to the rack. Connect the AC Mains connector to a circuit breaker. Install the amplifier far from EMF emitting devices. Avoid placing the amplifier close to heat generating sources.

#### Cooling

The ventilation openings must not be impeded by any item, keep a distance of at least 50 cm from the front and rear ventilation openings of the amplifier.

T Series implements a forced-air cooling system to maintain constant operating temperatures. Air enters from the front panel, exiting at the back of the amplifier.

The cooling system features variable-speed DC fans controlled by the heat sink mounted sensors. This ensures that fan noise and internal dust accumulation are kept to a minimum.

In the rare case of overheating, the amplifier is protected by limiting the output power to levels that can be sustained at the actual ambient temperature.

T Series amplifiers can be stacked one on top of the other, leave one rack unit empty every four to guarantee adequate air flow.

#### Cleaning

Use a dry cloth for cleaning the chassis and the front panel. Air filter cleaning should be scheduled in accordance with the dust levels in the amplifier's operating environment.

In order to take out the filters remove the 2 front covers by unscrewing the two T8 Torx screws.

Use compressed air to remove the dust from filters, or wash it with clean water (let the filters dry thoroughly before reinstalling them).

#### AC Mains Supply

T Series amplifiers implement a universal switching mode power supply with power factor correction operating in the range from 100 V<sub>AC</sub> up to 240 V<sub>AC</sub> ±10%.

AC mains connection is in the rear panel through the IEC C20 inlet, the approved power cord is provided.

### Connections

#### Signal Grounding

There is no ground switch or terminal on the T Series amplifier. The unit's signal grounding system is automatic. In order to limit hum and/or interference entering the signal path, use balanced input connections.

In the interests of safety, the unit MUST always operate with electrical safety earth connected to the chassis via the dedicated Protective Earth  $\oplus$  wire.

#### Input connections

Two channel version

- 2 x XLR female (Analog input 1, and 2)
- 2 x XLR male (Analog 1 and 2 link output)

Four channel version

• 4 x XLR female (Analog input 1, 2, 3, and 4)

#### Output connections

Two channel version, right to left:

• 2 x Speakon NL-4 (channel 1+2 and channel 2+n.c.) Four channel version, right to left:

• 2 x Speakon NL-4 (channel 1+2 and channel 3+4)

#### Digital Audio Input connection

Digital input is supported via AES3 (AES/EBU) and Dante™ standard protocols.

The AES3 input is on a standard Neutrik XLR female. The AES3 connection carries a channel pair through a 110 Ω nominal impedance wire in the form of a balanced (differential) digital signal: in AES3 XLR connectors the identification of hot and cold pins is not an issue; take care to never tie pin 2 or pin 3 (balanced signals) to pin 1 (ground).

There is also a fault tolerant active repeater for the AES3 input available on a Neutrik XLR male connector.

T Series amplifiers accept 4 Dante/AES67 channels over two Neutrik Ethercon connectors. There are three operating modes: 2in x 2out @ 96kHz (default), 4in x 4out @ 48kHz, 4in x 0out @ 96kHz. Cabling must comply to TIA/EIA-568-B and adopt the T568B scheme pinout. A computer running Dante<sup>™</sup> Controller can be used in order to configure audio networking. Dante™ Controller is a software application that manages devices on the network. T Series amplifiers are automatically discovered and displayed in Dante™ Controller with the default identifier: *MODELNAME***-***SERIAL* (e.g. T602-00042069).

### Basic Operations

#### Front Panel

The T Series' front panel features a high brightness 1.8" TFT Color display, 8 RGB backlit pushbuttons, and a USB port.

#### Navigating the menu

Get acquainted with the menu structure printed on the foldout cover of this guide.

When entering the various screens some of the buttons will be lit, indicating the availability of a usable function.

The 4 buttons closest to the display are used to select the channel(s), multiple channels can also be selected at once.

When the cogwheel icon  $\ddot{\mathbf{Q}}$  is shown on the top right corner of the display, pressing and holding the top right botton **2** for 2 seconds will prompt the options menu.

The leftmost pushbuttons **5** are used to navigate through the different screens.

The CH3 <sup>3</sup> , CH4 <sup>3</sup> buttons are sometimes used to cancel or confirm actions.

The rightmost pushbuttons **6** are used to edit values. If held pressed they will accelerate and speed up the process.

#### Switching the amplifier On

Once properly powered (power cord inserted, sectioning breaker closed), if it was ON when it lost power, then the amplifier will turn ON and pass audio within 10 s.

In order to toggle the amplifier between ON and STANDBY keep pressed button  $\bullet$  for 2 seconds.

#### Output Mute

Through this page, it is possible to mute each channel independently. In order to mute a channel (or a pair of bridged/joined channels) simply press the channel button. The VU meter will be replaced by a "MUTE" text and the channel pushbutton's color will turn to amber.

#### Speaker Level

A gain value appears on the screen and the amplifier's CH numbers are replaced with the speaker's letters.

By pressing the channel button the outputs that are part of the same speaker are selected, the channel buttons will blink and a value text is highlighted. Press the edit buttons **6** in order to edit the selected values

Press and hold the cogwheel button **2** to activate the stepsize selection screen, and use the edit buttons **6** to toggle between 0.1, 0.5, 1.0dB increments.

#### Speaker Delay

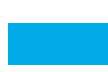

A delay value appears on the screen and the amplifier's ch numbers are replaced with the speaker's letters.

By pressing the channel button the outputs that are part of the same speaker are selected, the channel buttons will blink and a value text is highlighted. Press the edit buttons **6** in order to edit the selected values.

Press and hold the cogwheel button **2** to activate the stepsize selection screen, use the CH1  $\bullet$  button to toggle between the available units (s, m, ft), and use the edit buttons **6** to toggle between 0.1, 0.5, 1.0, 10 ms; 0.1, 0.5, 1.0, 10 ft; 0.1, 0.5, 1.0, 10 m increments.

#### Matrix

The selected input appears on the screen and the amplifier's ch numbers are replaced with the speaker's letters.

By pressing the channel button the outputs that are part of the same speaker are selected, the channel buttons will blink and a value text is highlighted. Press the edit buttons **6** in order to choose between the following: INPUT 1, INPUT 2, INPUT 3, INPUT 4, INPUT 1+2, INPUT 3+4.

Press and hold the cogwheel button **2** to activate the custom mix screen, where it is possible to mix the inputs independently.

#### Source Select

The active sources of the 4 inputs appear on the screen and the amplifier's ch numbers are replaced with the input numbers.

By pressing any channel button its input priority list is selected, pressing the CH1 button  $\bullet$  will toggle the backup state (ON/OFF).

Press the CH2 button **2** to scroll through the sources (ANL, AES3, DNT).

Press the edit buttons **6** in order to move the selected source in the list.

#### Snapshot

Through this screen. it is possible to recall a snapshot from the local memory.

Press and hold the CH2 pushbutton <sup>2</sup> to activate the preview mode.

#### Output Config

Through this screen, it is possible to Bridge/Unbridge the outputs of the T Series amplifier.

Pressing any of the CH buttons will select the related channel.

Joined channels must be split prior to performing briging/unbridging.

#### Speaker Preset

Through this screen, it is possible to check the presets that are currently loaded onto each channel.

Presets can be sourced both from the internal memory and from an external USB drive.

Preset selection is a guided configuration through which the amplifier will ask the user to select the brand, the family, the model, and its application. Once the application is selected and confirmed, channel buttons 1/2/3/4 **0→ 0** buttons can be used to select the output channel onto which the preset should be loaded.

#### Network Configuration

This screen portrays the amplifier's current network configuration. The CH4 pushbutton is lit and can be used to change the configuration.

Use the CH1  $\bullet$  and CH2  $\bullet$  buttons to choose between "AMP STATUS" and "DANTE STATUS" respectively.

It's then possible to toggle between "AUTO IP" and "STATIC IP", when the latter is selected, the CH1  $\bullet$  and CH2  $\bullet$  buttons are used to navigate across the digits, whilst the edit buttons **6** are used to edit the single digits.

#### Node Info

Through this screen, it is possible to display node information. Use the edit buttons **6** to navigate the available pages.

If the cogwheel button **2** is pressed for more than 2 seconds a submenu will open, containing the following: "LOCK INTERFACE", "LCD BRIGHTNESS", "REMOVE GROUPS", "RESET PROCESSING".

LOCK INTERFACE: Local lock screen, enter a 6 digit password to lock. The locked screen shows only the main view, the standby and navigation buttons are disabled. (Passepartout: 441144)

LCD BRIGHTNESS: Choose between 3 different display brightness levels.

REMOVE GROUPS: Removes the amplifier from any group, removes also the processing associated with that group. One typical use for this function is to remove any group that is present within the amplifier from any previous operation, while preserving the preset and the snapshot list.

RESET PROCESSING: Reset to the factory default processing parameters (unmuted outputs, straight signal routing, no crossovers, EQ=flat, input to output gain=32dB, no limiters, and delay=0ms).

#### FW Update

Updating the firmware can be done through Armonía.

During the firmware update, the display will show an "Updating Firmware" message, and a bar will show the progress through the various phases.

### Networking

T Series amplifiers support Dante networking. The two-gigabit ports internally connected via a Gigabit switch to simplify wiring and eliminate the need for external network switches in small systems. Control and audio are flowing on both ports. The amplifier can be configured for redundancy using AES3 and/or analog inputs; it can also use a redundant source device on Dante. However, it can't use two audio networks, so never connect a T Series to the secondary network if there is one in the system.

#### IP Addressing

Factory default network settings are AUTO IP.

STATIC IP policy can also be adopted and configured through ArmoníaPlus or the display panel.

Both ArmoníaPlusand the T Series must belong to the same subnet. If a DHCP server is not active within the network, the amplifier platform initiates a stateless address auto-configuration (i.e. Zeroconfiguration networking methodology – Zeroconf): it self assigns a local numeric network address (of the type 169.254.x.y with a subnet mask 255.255.0.0) and automatically distributes and resolves the hostnames of the networking devices.

#### **As a rule of thumb, turn the DHCP server on before connecting the amplifiers.**

When the amplifier discovers a DHCP server on the network, it negotiates the networking parameters.

### ArmoníaPlus System Manager

ArmoníaPlus System Manager is the default interface that allows system setting and customization of the T Series amplifiers.

ArmoníaPlus can be installed on a PC running Windows (XP SP3 and higher).

Download ArmoníaPlus System Manager for free from the dedicated website:

http://armonia.powersoft.it/

### Importanti istruzioni sulla sicurezza **ATTENZIONE**

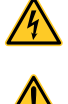

**IT**

IL TRIANGOLO CON IL SIMBOLO DEL FULMINE VIENE UTILIZZATO PER AVVISARE L'UTENTE SUL RISCHIO DI SCOSSE ELETTRICHE.

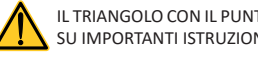

EUROPEE APPLICABILI

IL TRIANGOLO CON IL PUNTO ESCLAMATIVO VIENE UTILIZZATO PER AVVISARE L'UTENTE SU IMPORTANTI ISTRUZIONI DI FUNZIONAMENTO O DI MANUTENZIONE. IL MARCHIO CE INDICA CHE IL PRODOTTO È CONFORME A TUTTE LE DIRETTIVE

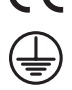

SIMBOLO PER IL COLLEGAMENTO DELLA MESSA A TERRA.

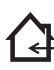

SIMBOLO CHE INDICA CHE IL DISPOSITIVO PUO' ESSERE UTILIZZATO SOLO ALL'INTERNO.

SIMBOLO INDICANTE LA CONFIORMITA' ALLA DIRETTIVA 2012/19/CE DEL PARLAMENTO EUROPEO SUI RIFIUTI DI APPARECCHIATURE ELETTRICHE ED ELETTRONICHE (RAEE).

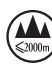

NON UTILIZZARE IL DISPOSITIVO AD ALTITUDINI SUPERIORI A 2000 M.

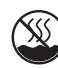

NON UTILIZZARE IL DISPOSITIVO IN UN AMBIENTE TROPICALE.

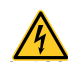

ATTENZIONE: PER RIDURRE IL RISCHIO DI SCOSSE ELETTRICHE NON TENTARE DI APRIRE ALCUNA PARTE DEL DISPOSITIVO. ALL'INTERNO NON E' PRESENTE ALCUN COMPONENTE RIPARABILE DALL'UTENTE. PER L'ASSISTENZA RIVOLGERSI A PERSONALE TECNICO QUALIFICATO.

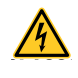

COLLEGAMENTO ALLA RETE ELETTRICA DEVE ESSERE ESEGUITO DA UN ELETTROTECNICO QUALIFICATO ATTENENDOSI AI REQUISITI DEL PAESE IN CUI IL DISPOSITIVO VIENE VENDUTO.

**WIRING** NON UTILIZZARE L'AMPLIFICATORE SE IL CAVO DELL'ALIMENTAZIONE ELETTRICA E' SFILACCIATO O ROTTO.

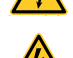

PER EVITARE SCOSSE ELETTRICHE, NON TOCCARE IL CABLAGGIO DELLE CASSE ESTERNE QUANDO L'AMPLIFICATORE E' IN FUNZIONE.

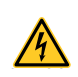

NON VERSARE ACQUA NE' ALTRI LIQUIDI ALL'INTERNO O SOPRA L'AMPLIFICATORE.

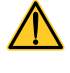

NON SI DEVONO POSIZIONARE FIAMME LIBERE QUALI CANDELE ACCESE SULL'AMPLIFICATORE.

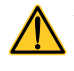

ATTENZIONE PER EVITARE LESIONI IL DISPOSITIVO DEVE ESSERE FISSATO IN MODO SICURO AL PAVIMENTO/ALLA PARETE ATTENENDOSI ALLE ISTRUZIONI DI INSTALLAZIONE.

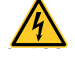

IL DISPOSITIVO DEVE ESSERE ALIMENTATO ESCLUSIVAMENTE DA PRESE ELETTRICHE CON COLLEGAMENTO A TERRA SU RETI ELETTRICHE CONFORMI ALLO IEC 364 O A NORME SIMILI

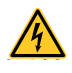

**WIRING** SCOLLEGARE L'ALIMENTAZIONE CA PRIMA DI PULIRE QUALSIASI PARTE DELL'AMPLIFICATORE

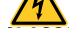

POWERSOFT CONSIGLIA DI COLLEGARE LA SERIE T A UN INTERRUTTORE DI SEZIONAMENTO DA 16 A, CURVE C O D, 10 KA.

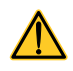

SI CONSIGLIA VIVAMENTE DI SCOLLEGARE I CONNETTORI DI USCITA PRIMA DI PROCEDER CON LA PROCEDURA DI AUTOCONTROLLO

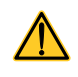

I SEGNALI DEL TEST PROTREBBERO PROVOCARE DANNI AGLI ALTOPARLANTI.

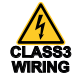

I MORSETTI DI USCITA SONO PERICOLOSI: IL COLLEGAMENTO DEI CAVI A QUESTI MORSETTI DEVE ESSERE ESEGUITO DA UNA PERSONA QUALIFICATA UTILIZZANDO CAVI PREPARATI.

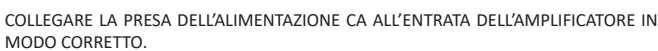

PRIMA DI ALIMENTARE L'AMPLIFICATORE CONTROLLARE CHE SI STIA UTILIZZANDO LA TENSIONE NOMINALE CORRETTA.

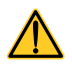

CONTROLLARE CHE LA CONNESSIONE DI RETE SIA IN GRADO DI SODDISFARE LA POTENZA NOMINALE DEL DISPOSITIVO.

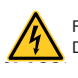

FARE ATTENZIONE A BLOCCARE IL MORSETTO DI USCITA PRIMA DI ACCENDERE IL DISPOSITIVO.

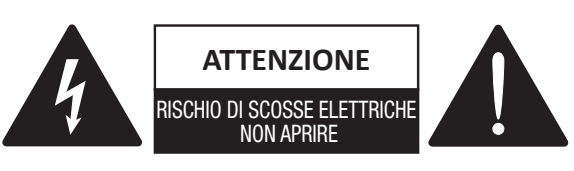

Il dispositivo è stato progettato e fabbricato per garantire la vostra sicurezza personale. TUTTAVIA UN UTILIZZO NON CORRETTO PUO' PROVOCARE RISCHI DI SCOSSE ELETTRICHE E DI INCENDI.

Per non compromettere le protezioni incorporate nel prodotto, rispettare le seguenti regole di base relative all'installazione, all'utilizzo e alla manutenzione. Si prega di leggere queste "Istruzioni sulla sicurezza" accuratamente prima dell'utilizzo.

- Leggere queste istruzioni.
- Conservare queste istruzioni.
- Prestare attenzione a tutti gli avvertimenti.
- Seguire tutte le istruzioni.
- Non utilizzare il dispositivo vicino all'acqua.
- Pulire esclusivamente con un panno asciutto.
- Non ostruire le aperture per la ventilazione. Installare il dispositivo attenendosi alle istruzioni del produttore.
- Non installare vicino a fonti di calore quali radiatori, termoregolatori, stufe o altri apparecchi che producono calore.
- Non manomettere la funzione di sicurezza presa polarizzata o con messa a terra. Una spina polarizzata è dotata di due lamelle, una è più grande dell'altra. Una spina con messa a terra è dotata di due lamelle e di una terza punta per la messa a terra. La lamella più grande o la terza punta sono installati per garantire la vostra sicurezza. Se la spina in dotazione non si adatta alla vostra presa, contattare un elettricista per sostituire la presa obsoleta.
- Proteggere il cavo di alimentazione per evitare che possa essere calpestato o schiacciato prestando particolare attenzione alle spine, alle prese di derivazione e al punto in cui fuoriescono dal dispositivo.
- Utilizzare esclusivamente gli attacchi/accessori specificati dal produttore.
- Utilizzare solo il carrello, il supporto, il cavalletto, la staffa o il tavolino specificati dal produttore, o venduti con il dispositivo. Se si utilizza un carrello, prestare attenzione quando si sposta la combinazione carrello/apparecchio per evitare danni alle persone causati dal ribaltamento.

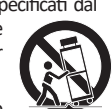

- Scollegare il dispositivo durante i temporali o quando rimane inutilizzato per lunghi periodi del tempo.
- Per la manutenzione e l'assistenza rivolgersi a personale tecnico qualificato. Gli interventi di manutenzione e di riparazione sono necessari quando il dispositivo è stato danneggiato in qualsiasi modo, come ad esempio se il cavo di alimentazione o la spina sono stati danneggiati, se è stato versato del liquido o sono caduti oggetti sul dispositivo, se il dispositivo è stato esposto a pioggia o a umidità, se non funziona in modo normale o se caduto.
- Il dispositivo deve essere collegato a una presa di corrente con collegamento protetto da messa a terra
- Nel caso in cui presa elettrica o un idoneo accoppiatore viene utilizzato come dispositivo di scollegamento, il dispositivo di scollegamento deve rimanere sempre facilmente accessibile.

**IL PRODUTTORE DECLINA OGNI RESPONSABILITA' PER DANNI PROVOCATI A PERSONE, COSE O DATI A CAUSA DI UN COLLEGAMENTO NON CORRETTO O MANCANTE DELLA MESSA A TERRA.**

**CONTATTARE IL CENTRO DI ASSISTENZA AUTORIZZATO PER ESEGUIRE LA MANUTENZIONE ORDINARIA E STRAORDINARIA.**

**E' ASSOLUTAMENTE NECESSARIO CONTROLLARE QUESTI REQUISITI FONDAMENTALI SULLA SICUREZZA E, IN CASO DI DUBBI, RICHIEDERE UN CONTROLLO ACCURATO DA PERSONALE QUALIFICATO.**

#### Direttiva RAEE

Quando sopraggiunge il momento di gettare il vostro prodotto, siete pregati di riciclare tutti i possibili componenti.

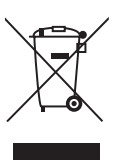

Questo simbolo indica che quando l'utente finale desidera gettare il prodotto, questo deve essere inviato alle strutture di raccolta differenziata per il recupero e il riciclo. Separando questo prodotto dagli altri rifiuti domestici si riduce la quantità di rifiuti spedita agli inceneritori o alle discariche preservando in questo modo le risorse naturali.

La direttiva sui rifiuti delle apparecchiature elettriche ed elettroniche (direttiva RAEE) intende minimizzare l'impatto delle apparecchiature elettriche ed elettroniche sull'ambiente. La Powersoft S.p.A. rispetta la Direttiva 2012/19/UE del Parlamento europeo sui rifiuti di apparecchiature elettriche per finanziare il costo del trattamento e del recupero di apparecchiature elettroniche (RAEE), al fine di ridurre la quantità di RAEE che necessita di essere smaltita nelle discariche.

Tutti i nostri prodotti sono contrassegnati con il simbolo RAEE; questo indica che il prodotto non deve essere smaltito insieme ad altri tipi di rifiuti. E' invece responsabilità dell'utente quella di smaltire i propri rifiuti delle apparecchiature elettriche ed elettroniche consegnandoli a un trasformatore autorizzato, o ri-consegnandoli alla Powersoft S.p.A. per il riciclo. Per ulteriori informazioni sugli indirizzi ai quali è possibile spedire i rifiuti dell'apparecchiatura per il riciclo, si prega di contattare la Powersoft S.p.A. o uno dei suoi distributori locali.

#### Dichiarazione di conformità CE

Il produttore: Powersoft S.p.A. via E. Conti 5 50018 Scandicci (Fi) Italia

Dichiariamo sotto la nostra esclusiva responsabilità che i prodotti: Nomi dei modelli: Serie T 302,

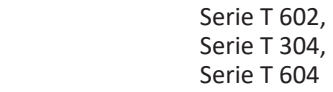

Uso previsto: Amplificatori audio professionali

Sono conformi alle disposizioni del seguente direttive CE, comprese tutte le modifiche e alla legislazione nazionale di attuazione di tali direttive:

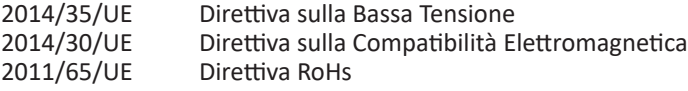

Sono state rispettate le seguenti norme armonizzate: EN 55032: 2012 EN 55035: 2017 EN 60065: 2014 /AC: 2016

Scandicci, Novembre 2018

 Luca Lastrucci Direttore Generale

Per domande relative solo alla conformità: compliance@powersoft.it

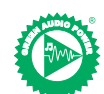

Nel tentativo di ridurre la quantità di materiale stampato migliorando al contempo la qualità del contenuto, abbiamo deciso di adottare un nuovo approccio per la produzione di questa guida utente.

Tutte le informazioni principali sono state condensate in due pagine e tutte le illustrazioni e le tabelle si trovano adesso nella copertina piegata di nuova realizzazione.

Le barre colorate servono a guidarvi verso la sezione corretta dell'amplificatore:

I numeri bianchi servono a indirizzarvi verso elementi specifici della sezione: **2**

Tutte le avvertenze e le istruzioni di sicurezza si trovano ora sulla prima pagina di ogni lingua, si prega leggerle con attenzione.

Meno pagine stampate, meno watt, più potenza in uscita.

Grazie di aver scelto Powersoft fornitore di Potenza audio ecologica.

**IT**

### **IT** Operazioni preliminari

#### Elenco dei contenuti

La scatola contiene:

1 amplificatore Serie T. 3 cavi di alimentazione (specifici della regione)

1 cartella con documentazione

#### Posizione

Installare l'amplificatore Serie T in armadi rack ben ventilati. Fissare entrambe le staffe anteriori e posteriori all'armadio.

Collegare il connettore della rete elettrica CA a un interruttore.

Installare l'amplificatore in una posizione lontana da dispositivi di emissione di EMF.

Evitare di collocare l'amplificatore vicino a fonti di generazione di calore.

#### Raffreddamento

Le aperture di ventilazione non deve essere ostruite da nessun oggetto, mantenere l'amplificatore a una distanza di almeno 50 cm dalle aperture di ventilazione anteriori e posteriori.

La Serie T è dotata di un sistema di raffreddamento ad aria forzata per mantenere costanti le temperature di esercizio. L'aria entra dal pannello anteriore ed esce dietro l'amplificatore.

Il sistema di raffreddamento è dotato di ventole a CC con velocità variabile controllate dai sensori installati su dissipatore di calore. Questo assicura che il rumore della ventola e l'accumulo di polvere all'interno siano mantenute ad un livello minimo.

Nella rara eventualità di surriscaldamento, l'amplificatore è protetto limitando la potenza di uscita a livelli che possono essere sostenuti alla temperatura ambiente effettiva.

Gli amplificatori Serie T possono essere impilati uno sopra l'altro; lasciare un'unità rack vuota ogni quattro per garantire un flusso d'aria adeguato.

#### Pulizia

Utilizzare un panno asciutto per pulire il telaio e il pannello frontale. La pulizia del filtro dell'aria deve essere pianificata attenendosi ai livelli di polvere nell'ambiente di funzionamento dell'amplificatore. Per estrarre i filtri, rimuovere i 2 pannelli frontali svitando le due viti Torx T8.

Utilizzare l'aria compressa per rimuovere la polvere dai filtri, o lavarli con acqua pulita (lasciar asciugare completamente i filtri prima di rimontarli).

#### Rete elettrica CA

Gli amplificatori Serie T sono dotati di un amplificatore universale a commutazione con fattore di potenza che funziona in una gamma di tensioni compresa tra 100 V<sub>AC</sub> e 240 V<sub>AC</sub> ±10%.

Il collegamento alla rete CA si trova nel pannello posteriore attraverso l'ingresso IEC C20, il cavo di alimentazione approvato è in dotazione.

### Collegamenti

#### Messa a terra del segnale

Sugli amplificatori Serie T non sono presenti interruttori o terminali di massa. Il sistema di messa a terra del segnale del dispositivo è automatico. Per evitare che il ronzio e/o le interferenze entrino nel percorso del segnale, utilizzare connessioni di ingresso bilanciate. Per motivi di sicurezza, il dispositivo DEVE sempre funzionare con la messa a terra per la sicurezza elettrica collegata al telaio mediante il filo dedicato per la messa a terra di protezione $$\oplus$$ .

#### Collegamenti in ingresso

Versione a due canali

- 2 XLR femmina (ingresso analogico 1, e 2)
- 2 XLR maschio (uscita analogica 1 e link 2)
- Versione a quattro canali
- 4 XLR femmina (ingresso analogico 1, 2, 3 e 4)

#### Collegamenti in uscita

Versione a due canali, da destra a sinistra: • 2 Speakon NL-4 (canale 1+2 e canale 2+n.c.)

Versione a quattro canali, da destra a sinistra:

• 2 Speakon NL-4 (canale 1+2 e canale 3+4)

#### Collegamento all'ingresso audio digitale

L'ingresso digitale è supportato tramite AES3 (AES/EBU) e i protocolli standard Dante™.

L'ingresso AES3 si trova su un XLR femmina standard di Neutrik. Il collegamento AES3 trasporta una coppia di canali attraverso un cavo con impedenza nominale 110 Ω sotto forma di segnale digitale (differenziale) bilanciato: nei connettori XLR AES3, l'identificazione dei poli caldo e freddo non è un problema; prestare attenzione a non collegare mai il polo 2 o il polo 3 (segnali bilanciati) con il polo 1 (terra).

Su un connettore maschio XLR Neutrik è inoltre disponibile un ripetitore attivo a prova di guasto per l'ingresso AES3.

Gli amplificatori Serie T accettano 4 canali Dante/AES67 su due connettori Neutrik Ethercon. Sono disponibili tre modalità operative: 2in x 2out @ 96kHz (predefinito), 4in x 4out @ 48kHz, 4in x 0out @ 96kHz. Il cablaggio deve essere conforme al TIA/EIA-568-B e utilizzare i collegamenti dello schema T568B.

Per configurare l'audio networking si può utilizzare un computer sul quale è in esecuzione l'unità di controllo Dante™. L'unità di controllo Dante<sup>™</sup> è un'applicazione software che gestisce i dispositivi sulla rete. Gli amplificatori Serie T vengono rilevati automaticamente e visualizzati nell'unità di controllo Dante™ con l'identificatore predefinito: *NOME DEL MODELLO***-***SERIALE* (ad es. T602-00042069).

### Funzionamento di base

#### Pannello frontale

Il pannello frontale della Serie T è dotato di un display TFT a colori ad alta luminosità da 1,8", 8 pulsanti RGB retroilluminati e una porta USB.

#### Navigazione nel menu

Prendere dimestichezza con la struttura del menu stampata nella copertina pieghevole della presente guida.

Quando si accede alle varie schermate, alcuni pulsanti saranno illuminati a indicare la disponibilità di una funzione da utilizzare.

I 4 pulsanti più vicini al display sono utilizzati per selezionare i canali; è possibile selezionare più canali contemporaneamente.

Quando viene visualizzata l'icona a ruota dentata  $\ddot{\mathbf{Q}}$  nell'angolo superiore destro del display, tenendo premuto il pulsante superiore destro **2** per 2 secondi, comparirà il menu opzioni.

I pulsanti più a sinistra **5** sono utilizzati per navigare tra le varie schermate.

I pulsanti CH3 **<sup>3</sup>** , CH4 **4** sono talvolta utilizzati per cancellare o confermare delle azioni.

I pulsanti più a destra **6** sono utilizzati per modificare i valori. Tenendoli premuti si accelera e velocizza il processo.

#### Accensione dell'amplificatore

Quando l'amplificatore è adeguatamente alimentato (cavo di alimentazione inserito, interruttore di sezionamento chiuso), se era ACCESO quando è mancata la corrente, si ACCENDERÀ e propagherà l'audio entro 10 s.

Per commutare l'amplificatore tra ACCESO e STANDBY, tenere premuto il pulsante <sup>0</sup> per 2 secondi.

#### Disattivazione audio Uscita

Attraverso questa pagina è possibile disattivare l'audio di ogni canale separatamente. Per disattivare l'audio di un canale (o di una coppia di canali a ponte/collegati) premere semplicemente il pulsante del canale. Il VU meter sarà sostituito dal testo "DISATTIVAZIONE AUDIO" e il pulsante del canale diventerà color ambra.

#### Livello dello speaker

Sullo schermo compare un valore di guadagno e i numeri CH dell'amplificatore vengono sostituiti dalle lettere dello speaker.

Premendo il pulsante del canale si selezionano le uscite che fanno parte dello stesso speaker, i pulsanti del canale lampeggiano e il testo del valore viene evidenziato. Per modificare i valori selezionati, premere i pulsanti di modifica **<sup>6</sup>**

Tenere premuto il pulsante a ruota dentata **2** per attivare la schermata di selezione dell'ampiezza del passo e utilizzare i pulsanti di modifica **6** per commutare tra gli incrementi 0.1, 0.5 e 1.0 dB.

#### Ritardo speaker

Sullo schermo compare un valore di ritardo e i numeri ch dell'amplificatore vengono sostituiti dalle lettere dello speaker.

Premendo il pulsante del canale si selezionano le uscite che fanno parte dello stesso speaker, i pulsanti del canale lampeggiano e il testo del valore viene evidenziato. Per modificare i valori selezionati, premere i pulsanti di modifica **<sup>6</sup>** .

Tenere premuto il pulsante a ruota dentata **2** per attivare la schermata di selezione dell'ampiezza del passo; utilizzare il pulsante CH1 <sup>O</sup> per commutare tra le unità disponibili (s, m, ft) e usare i pulsanti di modifica **6** per commutare tra gli incrementi 0.1, 0.5, 1.0, 10 ms; 0.1, 0.5, 1.0, 10 ft; 0.1, 0.5, 1.0, 10 m.

#### **Matrice**

Sullo schermo compare l'ingresso selezionato e i numeri ch dell'amplificatore vengono sostituiti dalle lettere dello speaker.

Premendo il pulsante del canale si selezionano le uscite che fanno parte dello stesso speaker, i pulsanti del canale lampeggiano e il testo del valore viene evidenziato. Premere i pulsanti di modifica **<sup>6</sup>** per selezionare tra le voci seguenti: INGRESSO 1, INGRESSO 2, INGRESSO 3, INGRESSO 4, INGRESSO 1+2, INGRESSO 3+4.

Tenere premuto il pulsante a ruota dentata **2** per attivare la schermata per la personalizzazione mista, nella quale è possibile mescolare gli ingressi separatamente.

#### Selezione sorgente

Le sorgenti attive dei 4 ingressi compaiono sulla schermata e i numeri ch dell'amplificatore vengono sostituiti con i numeri degli ingressi.

Premendo un qualsiasi pulsante del canale, si seleziona l'elenco delle priorità degli ingressi; premendo il pulsante CH1 **1** si commuterà lo stato del backup (ON/OFF).

Premere il pulsante CH2 **2** per scorrere le sorgenti (ANL, AES3, DNT). Per spostare la sorgente selezionata nell'elenco, premere i pulsanti di modifica **<sup>6</sup>** .

#### Istantanea

Attraverso questa schermata è possibile richiamare un'istantanea dalla memoria locale.

Tenere premuto il pulsante CH2 **2** per attivare la modalità anteprima.

#### Config uscita

Attraverso questa schermata è possibile collegare/scollegare le uscite dell'amplificatore Serie T.

Premendo uno qualsiasi dei pulsanti CH verrà selezionato il relativo canale. I canali collegati devono essere separati prima di eseguire il collegamento/scollegamento.

#### Preimpostazione degli speaker

Attraverso questa schermata è possibile verificare parametri predefiniti che vengono attualmente caricati su ogni canale.

I parametri predefiniti possono essere originati sia da una memoria interna sia da una memoria USB esterna.

La selezione del parametro predefinito è una configurazione guidata grazie alla quale l'amplificatore chiede all'utente di selezionare la marca, la famiglia, il modello e la sua applicazione. Una volta selezionata e confermata l'applicazione, i pulsanti dei canali 1/2/3/4 **0→ O** possono essere utilizzati per selezionare il canale di uscita sul quale dovrebbe essere caricato il parametro predefinito.

#### Configurazione di rete

Questa schermata riproduce la configurazione di rete attuale dell'amplificatore. Il pulsante CH4 è illuminato e può essere usato per modificare la configurazione.

Utilizzare i pulsanti CH1 **1** e CH2 **2** per scegliere rispettivamente tra "STATO AMP" e "STATO DANTE".

È quindi possibile commutare tra "AUTO IP" e "IP STATICO"; se si seleziona quest'ultimo, i pulsanti CH1 **1** e CH2 **2** sono utilizzati per navigare tra le cifre, mentre i pulsanti di modifica **<sup>6</sup>** sono utilizzati per modificare le singole cifre.

#### Info nodi

Attraverso questa schermata è possibile visualizzare le informazioni dei nodi. Usare i pulsanti di modifica **<sup>6</sup>** per navigare tra le pagine disponibili. Se si preme il pulsante a ruota dentata **2** per più di 2 secondi, si apre un sottomenu che contiene i dati seguenti: "BLOCCA INTERFACCIA", "LUMINOSITÀ LCD", "RIMUOVI GRUPPI", "RESETTA ELABORAZIONE".

BLOCCA INTERFACCIA: Blocca la schermata localmente; per bloccare digitare una password di 6 cifre. La schermata bloccata mostra soltanto la vista principale; i pulsanti di standby e navigazione sono disabilitati. (Passepartout: 441144)

LUMINOSITÀ LCD: Selezione tra 3 diversi livelli di luminosità dello schermo. RIMUOVI GRUPPI: Rimuove l'amplificatore da eventuali gruppi e anche l'elaborazione associata a quel gruppo. Un utilizzo tipico di questa funzione è rimuovere eventuali gruppi presenti all'interno dell'amplificatore derivanti da operazioni precedenti, conservando i parametri predefiniti e la lista delle istantanee.

RESETTA ELABORAZIONE: Resetta i parametri di elaborazione di fabbrica (uscite disattivate, routing del segnale diretto, nessun crossover, EQ=piatto, ingresso a guadagno uscita=32 dB, nessun limitatore e ritardo=0 ms).

#### Aggiornamento FW

L'aggiornamento del Firmware può avvenire attraverso Armonía. Durante l'aggiornamento del Firmware, il display visualizzerà un messaggio di "Aggiornamento Firmware" e una barra mostrerà le varie fasi del progresso.

#### Rete

Gli amplificatori Serie T supportano la rete Dante. Porte due gigabit collegate internamente tramite uno Gigabit switch per semplificare il cablaggio ed eliminare la necessità di interruttori di rete esterni nei piccoli sistemi. Controllo e audio passano da entrambe le porte. L'amplificatore può essere configurato per ridondanza utilizzando AES3 e/o gli ingressi analogici; può anche usare un dispositivo a fonte ridondante su Dante. Tuttavia, non può usare due reti audio, quindi non collegare mai una Serie T alla rete secondaria, se presente sul sistema.

#### Indirizzamento IP

L'impostazione di rete di fabbrica è AUTO IP.

È possibile usare anche la politica di IP STATICO da configurare tramite ArmoníaPlus o lo schermo.

Sia ArmoníaPlussia la Serie T devono appartenere alla stessa sottorete.

Se all'interno della rete non vi è un server DHCP attivo, la piattaforma dell'amplificatore avvia una procedura di autoconfigurazione senza stato (cioè una metodologia zero-configurazione di rete – Zeroconf): si assegna un indirizzo numerico locale (del tipo 169.254.x.y con maschera di sottorete 255.255.0.0) e automaticamente distribuisce e risolve gli hostname dei dispositivi in rete.

#### **Come regola generale, accendere il server DHCP prima di collegare gli amplificatori.**

Quando l'amplificatore rileva un server DHCP sulla rete, negozia i parametri di rete.

### ArmoníaPlus System Manager

ArmoníaPlus System Manager è l'interfaccia predefinita che consente l'impostazione del sistema e la personalizzazione degli amplificatori Serie T.

ArmoníaPlus può essere installata su un PC con sistema operativo Windows (XP SP3 e superiore).

Scarica gratuitamente ArmoníaPlus System Manager dal sito web dedicato:

http://armonia.powersoft.it/

## Wichtige Sicherheitshinweise **AN EXPRESIGNER**

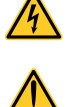

**DE**

DAS DREIECK MIT DEM BLITZ WIRD VERWENDET, UM DEN BENUTZER AUF DIE GEFAHR EINES ELEKTRISCHEN SCHLAGES HINZUWEISEN.

DAS DREIECK MIT DEM AUSRUFEZEICHEN WIRD VERWENDET, UM DEN BENUTZER AUF WICHTIGE BETRIEBS- ODER WARTUNGSANWEISUNGEN HINZUWEISEN.

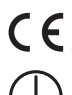

DIE CE-KENNZEINUNG WEIST AUF DIE ÜBEREINSTIMMUNG DES PRODUKTS MIT ALLEN ANWENDBAREN EUROPÄISCHEN RICHTLINIEN HIN

SYMBOL FÜR ERD-/MASSEANSCHLUSS.

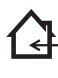

SYMBOL, DAS ANZEIGT, DASS DAS GERÄT NUR FÜR DEN INNENBEREICH BESTIMMT IST.

SYMBOL FÜR DIE KONFORMITÄT MIT DER RICHTLINIE 2012/19/EG DES EUROPÄISCHEN PARLAMENTS ÜBER ELEKTRO- UND ELEKTRONIK-ALTGERÄTE (WEEE).

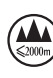

VERWENDEN SIE DAS GERÄT NICHT IN HÖHEN ÜBER 2000 M.

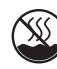

VERWENDEN SIE DAS GERÄT NICHT IN TROPISCHER UMGEBUNG.

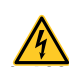

WARNUNG: UM DIE GEFAHR EINES ELEKTRISCHEN SCHLAGES ZU VERRINGERN, VERSUCHEN SIE NICHT, EINEN TEIL DES GERÄTES ZU ÖFFNEN. KEINE VOM BENUTZER ZU WARTENDEN TEILE IM INNEREN. ÜBERLASSEN SIE DIE WARTUNG QUALIFIZIERTEM SERVICEPERSONAL.

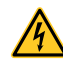

DER ANSCHLUSS AN DAS STROMNETZ DARF NUR VON EINEM ELEKTROTECHNISCHEN FACHMANN GEMÄß DEN NATIONALEN VORSCHRIFTEN DER LÄNDER, IN DENEN DAS GERÄT VERKAUFT WIRD, VORGENOMMEN WERDEN.

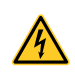

VERWENDEN SIE DIESEN VERSTÄRKER NICHT, WENN DAS NETZKABEL AUSGEFRANST ODER BESCHÄDIGT IST.

**WIRING** UM EINEN ELEKTRISCHEN SCHLAG ZU VERMEIDEN, BERÜHREN SIE WÄHREND DES BETRIEBS DES VERSTÄRKERS KEINE FREILIEGENDEN LAUTSPRECHERKABEL.

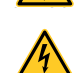

VERSCHÜTTEN SIE KEIN WASSER ODER ANDERE FLÜSSIGKEITEN IN ODER AUF DEN VERSTÄRKER.

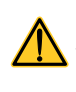

KEINE OFFENEN FLAMMENQUELLEN WIE Z.B. BRENNENDE KERZEN AUF DEM VERSTÄRKER PLATZIERT WERDEN.

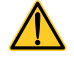

UM VERLETZUNGEN ZU VERMEIDEN, MUSS DIESES GERÄT GEMÄß DER INSTALLATIONSANLEITUNG SICHER AM BODEN/WAND BEFESTIGT WERDEN.

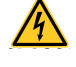

DIESES GERÄT DARF AUSSCHLIEßLICH MIT STROM VERSORGT WERDEN VON GEERDETE STECKDOSEN IN ELEKTRISCHEN NETZEN NACH IEC 364 ODER ÄHNLICHEN REGELN

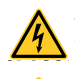

TRENNEN SIE DIE WECHSELSTROMQUELLE, BEVOR SIE VERSUCHEN, EINEN TEIL DES VERSTÄRKERS ZU REINIGEN

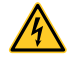

POWERSOFT EMPFIEHLT, DIE T-SERIE AN EINEN RATING-, C- ODER D-KURVE VON 16 A, 10 KA SCHALTER ZU VERBINDEN.

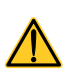

ES WIRD DRINGEND EMPFOHLEN, DIE AUSGANGSSTECKER ABZUZIEHEN, BEVOR SIE MIT DER SELBSTÜBERPRÜFUNG FORTFAHREN

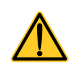

DIE TESTSIGNALE KÖNNEN ZU BEEINTRÄCHTIGUNGEN DES LAUTSPRECHERS FÜHREN.

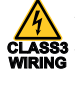

AUSGANGSKLEMMEN SIND GEFÄHRLICH: DER ANSCHLUSS AN DIESE KLEMMEN ERFORDERT DIE INSTALLATION DURCH EINE EINGEWIESENE PERSON UND DIE VERWENDUNG VON VORKONFEKTIONIERTEN LEITUNGEN.

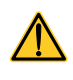

SCHLIEßEN SIE DEN NETZSTECKER KORREKT AN DEN VERSTÄRKEREINGANG AN. BEVOR SIE DIESEN VERSTÄRKER MIT STROM VERSORGEN, VERGEWISSERN SIE SICH, DASS DIE RICHTIGE SPANNUNG VERWENDET WIRD.

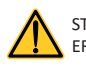

STELLEN SIE SICHER, DASS IHR NETZANSCHLUSS DIE LEISTUNGSDATEN DES GERÄTS ERFÜLLT.

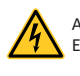

ACHTEN SIE DARAUF, DIE AUSGANGSKLEMME ZU VERRIEGELN, BEVOR SIE DAS GERÄT EINSCHALTEN.

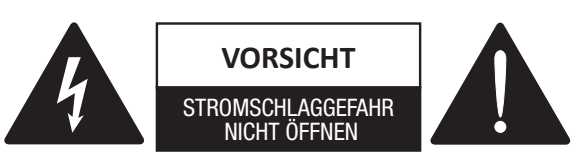

Dieses Gerät wurde entwickelt und hergestellt, um Ihre persönliche Sicherheit zu gewährleisten. Aber VERBESSERUNG DER VERWENDUNG KANN IN POTENTIALEM ELEKTROSCHOCK ODER FEUERGEFAHR resultieren.

Um die in diesem Produkt enthaltenen Sicherheitsmaßnahmen nicht zu umgehen, beachten Sie die folgenden Grundregeln für die Installation, Verwendung und Wartung. Bitte lesen Sie diese "Wichtige Sicherheitsmaßnahmen" vor Gebrauch sorgfältig durch.

- Lesen Sie diese Anleitung.
- Bewahren Sie diese Anleitung auf.
- Beachten Sie alle Warnungen.
- Folgen Sie allen Anweisungen.
- Verwenden Sie dieses Gerät nicht in der Nähe von Wasser.
- Nur mit einem trockenen Tuch reinigen.
- Blockieren Sie keine Lüftungsöffnungen. Installieren Sie das Gerät gemäß den Anweisungen des Herstellers.
- Installieren Sie das Gerät nicht in der Nähe von Wärmequellen wie Heizkörpern, Heizregistern, Öfen oder anderen Geräten, die Wärme erzeugen.
- Den Sicherheitszweck des polarisierten oder geerdeten Steckers nicht umgehen. Ein polarisierter Stecker hat zwei Klingen mit einem breiteren als dem anderen. Ein geerdeter Stecker hat zwei Klingen und einen dritten Erdungszapfen. Die breite Klinge oder der dritte Zinken dienen Ihrer Sicherheit. Wenn der mitgelieferte Stecker nicht in Ihre Steckdose passt, wenden Sie sich an einen Elektriker, um die veraltete Steckdose auszutauschen.
- Schützen Sie das Netzkabel vor dem Betreten oder Einklemmen, insbesondere an Steckern, Steckdosen und der Stelle, an der es aus dem Gerät austritt.
- Verwenden Sie nur die vom Hersteller angegebenen Anbaugeräte/Zubehörteile.
- Nur mit dem vom Hersteller angegebenen oder mit dem Gerät verkauften Wagen, Ständer, Stativ, Halter oder Tisch verwenden. Wenn ein Wagen verwendet wird, ist Vorsicht geboten, wenn die Kombination aus Wagen und Gerät bewegt wird, um Verletzungen durch Umkippen zu vermeiden.
- Ziehen Sie den Netzstecker bei Gewittern oder bei längerer Nichtbenutzung.
- Überlassen Sie alle Wartungsarbeiten qualifiziertem Servicepersonal. Eine Wartung ist erforderlich, wenn das Gerät in irgendeiner Weise beschädigt wurde, z. B. wenn das Netzkabel oder der Netzstecker beschädigt ist, Flüssigkeit verschüttet wurde oder Gegenstände in das Gerät gefallen sind, das Gerät Regen oder Feuchtigkeit ausgesetzt war, nicht normal funktioniert oder heruntergefallen ist.
- Das Gerät ist an eine Netzsteckdose mit Schutzleiteranschluss anzuschließen
- Wird der HAUPT-Netzstecker oder eine geeignete Kupplung als Trennvorrichtung verwendet, muss die Trennvorrichtung leicht bedienbar bleiben.

#### **DER HERSTELLER HAFTET NICHT FÜR SCHÄDEN AN PERSONEN, SACHEN ODER DATEN, DIE DURCH EINE UNSACHGEMÄßE ODER FEHLENDE ERDUNG ENTSTEHEN.**

**WENDEN SIE SICH AN DAS AUTORISIERTE SERVICEZENTRUM FÜR NORMALE UND AUßERORDENTLICHE WARTUNGSARBEITEN.**

**IST ES UNBEDINGT ERFORDERLICH, DIESE GRUNDLEGENDEN SICHERHEITSANFORDERUNGEN ZU ÜBERPRÜFEN UND IM ZWEIFELSFALL EINE GENAUE ÜBERPRÜFUNG DURCH QUALIFIZIERTES PERSONAL ZU VERLANGEN.**

#### WEEE-Richtlinie

Wenn die Zeit kommt, Ihr Produkt wegzuwerfen, wiederverwenden Sie bitte alle möglichen Komponenten.

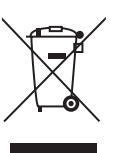

Dieses Symbol weist darauf hin, dass das Produkt, wenn es vom Endverbraucher entsorgt werden soll, zur Verwertung und zum Wiederverwendung an getrennte Sammelstellen geschickt werden muss. Durch die Trennung dieses Produktes von anderen hausmüllähnlichen Abfällen wird die Abfallmenge in Verbrennungsanlagen oder Deponien reduziert und

damit die natürlichen Ressourcen geschont.

Die Richtlinie über Elektro- und Elektronik-Altgeräte (WEEE-Richtlinie) zielt darauf ab, die Auswirkungen von Elektro- und Elektronikgeräten auf die Umwelt zu minimieren. Powersoft S.p.A. erfüllt die Richtlinie 2012/19/ EU des Europäischen Parlaments über die Finanzierung der Kosten für die Behandlung und Verwertung von Elektro- und Elektronikgeräten (WEEE), um die Menge an Elektro- und Elektronik-Altgeräten, die auf Deponien entsorgt werden, zu reduzieren.

Alle unsere Produkte sind mit dem WEEE-Symbol gekennzeichnet; dies bedeutet, dass dieses Produkt NICHT mit anderen Abfällen entsorgt werden darf. Stattdessen liegt es in der Verantwortung des Benutzers, seine Elektro- und Elektronik-Altgeräte durch Übergabe an einen zugelassenen Aufbereiter oder durch Rückgabe an Powersoft S.p.A. zu entsorgen. Für weitere Informationen darüber, wohin Sie Ihre Altgeräte zum Recycling schicken können, wenden Sie sich bitte an Powersoft S.p.A. oder einen Ihrer lokalen Händler.

#### EG-Konformitätserklärimg

Hersteller: Powersoft S.p.A. via E. Conti 5 50018 Scandicci (Fi) Italien

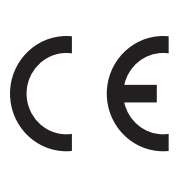

Wir erklären, dass unter unserer alleinigen Verantwortung die Produkte:

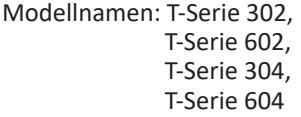

Verwendungszweck: Professioneller Audio-Verstärker

Mit den Bestimmungen der folgenden EG-Richtlinien, einschließlich aller Änderungen, und mit den nationalen Rechtsvorschriften zur Umsetzung dieser Richtlinien übereinstimmen: 2014/35/EG Niederspannungsrichtlinie 2014/30/EU Richtlinie Elektromagnetische Verträglichkeit 2011/65/EU RoHS-Richtlinie

Die folgenden harmonisierten Normen werden angewendet: EN 55032: 2012 EN 55035: 2017 EN 60065: 2014 /AC: 2016

Scandicci, November 2018

 Luca Lastrucci Geschäftsführer

Nur für Konformitäts-Fragen: compliance@powersoft.it

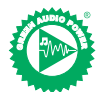

Um die Anzahl der Drucksachen zu reduzieren und gleichzeitig die Qualität der Inhalte zu verbessern, haben wir uns für einen neuen Ansatz bei der Erstellung dieser Benutzerhandbuch entschieden.

Alle wichtigen Informationen wurden auf zwei Seiten zusammengefasst, und alle Abbildungen und Tabellen befinden sich nun im neu implementierten Klappdeckung.

Farbige Balken führen Sie zum rechten Teil des Verstärkers:

Weiße Zahlen führen Sie zu bestimmten Elementen des Abschnitts: **2**

Alle Warnungen und Sicherheitshinweise befinden sich nun auf der ersten Seite jeder Sprache, bitte nehmen Sie sich die Zeit, diese zu lesen.

Weniger Seiten gedruckt, weniger Watt rein, mehr Strom raus.

Vielen Dank, dass Sie sich für Powersoft als Ihren Lieferanten von Green Audio Power entschieden haben.

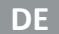

### Vorbereitende Arbeiten

#### Paketliste

Das Paket enthält folgendes: 1x Verstärker der T-Serie. 3x IEC-Netzkabel (regionenspezifisch) 1x Dokumentationsordner

#### Standort

Installieren Sie Ihren Verstärker der T-Serie in einem gut belüfteten Rack-Gehäusen.

Befestigen Sie die vorderen und hinteren Halterungen am Rack.

Schließen Sie den AC-Netzstecker an einen Schutzschalter an.

Installieren Sie den Verstärker weit entfernt von EMF-emittierenden Geräten. Stellen Sie den Verstärker nicht in der Nähe von Wärmequellen auf.

#### Kühlung

Die Lüftungsöffnungen dürfen nicht durch Gegenstände behindert werden, halten Sie einen Abstand von mindestens 50 cm zu den vorderen und hinteren Lüftungsöffnungen des Verstärkers ein.

Die T-Serie verfügt über ein Umluftkühlsystem, um konstante Betriebstemperaturen beizubehalten. Die Luft tritt über die Frontplatte ein und tritt an der Rückseite des Verstärkers aus.

Das Kühlsystem ist mit drehzahlvariablen DC-Lüftern ausgestattet, die von den auf dem Kühlkörper montierten Sensoren gesteuert werden. Dadurch werden Lüftergeräusche und interne Staubansammlungen auf ein Minimum reduziert.

Im seltenen Fall einer Überhitzung wird der Verstärker geschützt, indem die Ausgangsleistung auf Werte begrenzt wird, die bei der vorhandenen Umgebungstemperatur aufrechterhalten werden können.

Die Verstärker der T-Serie können übereinandergestapelt werden. Lassen Sie alle vier Rackeinheiten leer, um einen ausreichenden Luftstrom zu gewährleisten.

#### Reinigung

Reinigen Sie das Gehäuse und die Frontplatte mit einem trockenen Tuch. Die Luftfilterreinigung sollte entsprechend der Staubbelastung in der Betriebsumgebung des Verstärkers geplant werden.

Um die Filter herauszunehmen, entfernen Sie die 2 vorderen Abdeckungen, indem Sie die beiden Torxschrauben T8 lösen.

Verwenden Sie Druckluft, um den Staub aus den Filtern zu entfernen, oder waschen Sie ihn mit sauberem Wasser (lassen Sie die Filter gründlich trocknen, bevor Sie sie wiedereinsetzen).

#### AC-Netzversorgung

Die Verstärker der T-Serie verfügen über ein universelles Schaltnetzteil mit Leistungsfaktorkorrektur im Bereich von 100 V<sub>AC</sub> bis 240 V<sub>AC</sub> ±10%. Der Netzanschluss erfolgt in der Rückwand über den IEC C20 Eingang, das zugelassene Netzkabel wird mitgeliefert.

#### Signal-Erdung Verbindungen

Am Verstärker der T-Serie befindet sich kein Erdungsschalter oder -Anschluss. Die Signalerdung des Gerätes erfolgt automatisch. Um das Eindringen von Brummen und/oder Störungen in den Signalweg zu begrenzen, verwenden Sie symmetrische Eingangsanschlüsse.

Im Interesse der Sicherheit MUSS das Gerät immer mit einer elektrischen Schutzerde betrieben werden, die über die spezielle Schutzerde  $\oplus$  mit dem Chassis verbunden ist.

#### Eingangsanschlüsse

Version mit zwei Kanälen

- 2 x XLR-Buchse (Analogeingang 1 und 2)
- 2 x XLR-Stecker (Analog 1 und 2 Linkausgang)

Version mit vier Kanälen

• 4 x XLR-Buchse (Analogeingang 1, 2, 3 und 4)

#### Ausgangsanschlüsse

Version mit zwei Kanälen, von rechts nach links: •  $2 \times$  Speakon NL-4 (Kanal  $1 + 2$  und Kanal  $2 +$  Öffner) Version mit vier Kanälen, von rechts nach links:

• 2 x Speakon NL-4 (Kanal 1+2 und Kanal 3+4)

#### Anschluss für digitalen Audioeingang

Digitaleingänge werden über die Protokolle AES3 (AES / EBU) und Dante™ unterstützt.

Der AES3-Eingang befindet sich an einer Standard-Neutrik-XLR-Buchse. Die AES3-Verbindung überträgt ein Kanalpaar über einen 110 Ω-Impedanzdraht in Form eines symmetrischen (differentiellen) Digitalsignals: Bei AES3-XLR-Anschlüssen ist die Identifizierung heißer und kalter Pins kein Problem. Achten Sie darauf, Pin 2 oder Pin 3 (symmetrische Signale) niemals an Pin 1 (Erdung) zu binden.

Es gibt auch einen fehlertoleranten aktiven Zwischenverstärker für den AES3-Eingang, der an einem Neutrik XLR-Stecker verfügbar ist.

Die Verstärker der T-Serie akzeptieren 4 Dante / AES67-Kanäle über zwei Neutrik Ethercon-Anschlüsse. Es gibt drei Betriebsmodi: 2 Eingänge x 2 Ausgänge bei 96 kHz (Standardeinstellung), 4 Eingänge x 4 Ausgänge bei 48 kHz, 4 Eingänge x 0 Ausgänge bei 96 kHz. Die Verkabelung muss der TIA/EIA-568-B entsprechen und die Pinbelegung des T568B-Schemas übernehmen. Ein Computer, auf dem Dante™ Kontroller läuft, kann zum Konfigurieren von Audio-Netzwerken verwendet werden. Dante™ Steuereinheit ist eine Softwareanwendung, die Geräte im Netzwerk verwaltet. Verstärker der T-Serie werden automatisch erkannt und im Dante™ Kontroller mit der Standardkennung angezeigt: *MODELLNAME***-***SERIENNUMMER* (z.B. T602- 00042069).

### Grundoperationen

#### Frontplatte

Die Vorderseite der T-Serie verfügt über ein 1,8-Zoll-TFT-Farbdisplay mit hoher Helligkeit, 8 hintergrundbeleuchteten RGB-Tasten und einem USB-Anschluss.

#### Im Menü navigieren

Machen Sie sich mit der Menüstruktur des aufklappbaren Deckblatts dieser Anleitung vertraut.

Beim Aufrufen der verschiedenen Bildschirme leuchten einige der Tasten, um anzuzeigen, dass eine verwendbare Funktion verfügbar ist.

Die 4 Tasten, die dem Display am nächsten liegen, werden zur Auswahl des Kanals/der Kanäle verwendet. Es können auch mehrere Kanäle gleichzeitig ausgewählt werden.

Wenn das Zahnradsymbol  $\ddot{\mathbf{Q}}$  in der oberen rechten Ecke des Displays angezeigt wird, wird durch Drücken für 2 Sekunden der oberen rechten Taste **2** das Optionsmenü angezeigt.

Mit den Drucktasten ganz links **5** können Sie durch die verschiedenen Bildschirme navigieren.

Die Tasten CH3 **3** und CH4 **4** werden manchmal verwendet, um Aktionen abzubrechen oder zu bestätigen.

Die ganz rechten Drucktasten **6** dienen zum Bearbeiten von Werten. Wenn sie gedrückt gehalten wird, beschleunigen und forcieren Sie den Vorgang.

#### Einschalten des Verstärkers

Nach dem Einschalten (Netzkabel angeschlossen, Trennschalter geschlossen) und eingeschaltet, als der Strom ausfiel, schaltet sich der Verstärker ein und leitet den Ton innerhalb von 10 s durch.

Halten Sie die Taste **<sup>1</sup>** für 2 Sekunden gedrückt, um den Verstärker zwischen EIN und STANDBY umzuschalten.

#### Stummschaltung

Über diese Seite können Sie jeden Kanal unabhängig stummschalten. Um einen Kanal (oder ein Paar überbrückter / verbundener Kanäle) stummzuschalten, drücken Sie einfach die Kanaltaste. Der VU-Messer wird durch einen "STUMM" -Text ersetzt und die Farbe der Kanaltaste ändert sich in Gelb.

#### Lautstärke des Lautsprechers

Auf dem Bildschirm wird ein Verstärkungswert angezeigt, und die CH-Nummern des Verstärkers werden durch die Buchstaben des Lautsprechers ersetzt.

Durch Drücken der Kanaltaste werden die Ausgänge ausgewählt, die Teil desselben Lautsprechers sind. Die Kanaltasten blinken und ein Wertetext wird hervorgehoben. Drücken Sie die Bearbeitungsschaltflächen **<sup>6</sup>** , um die ausgewählten Werte zu bearbeiten

Halten Sie die Zahnrad-Taste **2** gedrückt, um den Bildschirm für die Schrittweitenauswahl zu aktivieren, und verwenden Sie die Bearbeitungstasten **<sup>6</sup>** , um zwischen 0,1, 0,5 und 1,0 dB zu wechseln.

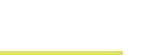

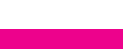

#### Verzögerung des Lautsprechers

Auf dem Bildschirm erscheint ein Verzögerungswert, und die Kanalnummern des Verstärkers werden durch die Buchstaben des Lautsprechers ersetzt.

Durch Drücken der Kanaltaste werden die Ausgänge ausgewählt, die Teil desselben Lautsprechers sind. Die Kanaltasten blinken und ein Wertetext wird hervorgehoben. Drücken Sie die Bearbeitungsschaltflächen **<sup>6</sup>** , um die ausgewählten Werte zu bearbeiten.

Halten Sie die Zahnrad-Taste **2** gedrückt, um den Schrittweiten-Auswahlbildschirm zu aktivieren. Wechseln Sie mit der CH1-Taste **<sup>1</sup>** zwischen den verfügbaren Einheiten (s, m, ft) und verwenden Sie die Bearbeitungstasten<sup>3</sup>, um zwischen 0,1, 0,5, 1,0, 10 ms umzuschalten. 0,1, 0,5, 1,0, 10 ms; Abstufungen von 0,1, 0,5, 1,0, 10 m.

#### Matrix

Der ausgewählte Eingang erscheint auf dem Bildschirm, und die Kanalnummern des Verstärkers werden durch die Buchstaben des Lautsprechers ersetzt.

Durch Drücken der Kanaltaste werden die Ausgänge ausgewählt, die Teil desselben Lautsprechers sind. Die Kanaltasten blinken und ein Wertetext wird hervorgehoben. Drücken Sie die Bearbeitungsschaltflächen **<sup>6</sup>** , um zwischen den folgenden Optionen zu wählen: EINGABE 1, EINGABE 2, EINGABE 3, EINGABE 4, EINGABE 1+2, EINGABE 3+4.

Halten Sie die Zahnrad-Taste **2** gedrückt, um den Custom-Mix-Bildschirm zu aktivieren, auf dem Sie die Eingänge unabhängig mischen können.

#### Auswahl der Quelle

Die aktiven Quellen der 4 Eingänge werden auf dem Bildschirm angezeigt, und die Kanalnummern des Verstärkers werden durch die Eingangsnummern ersetzt.

Durch Drücken einer beliebigen Kanaltaste wird die Eingangsprioritätsliste ausgewählt. Durch Drücken der Taste CH1 **1** wird der Sicherungsstatus umgeschaltet (EIN / AUS).

Drücken Sie die Taste CH2 **<sup>2</sup>** , um durch die Quellen (ANL, AES3, DNT) zu blättern.

Drücken Sie die Bearbeitungsschaltflächen **<sup>6</sup>** , um die ausgewählte Quelle in der Liste zu verschieben.

#### Speicherauszug

Über diesen Bildschirm kann ein Speicherauszug aus dem lokalen Speicher abgerufen werden.

Halten Sie die Taste CH2 **2** gedrückt, um den Vorschaumodus zu aktivieren.

#### Ausgabe-Konfiguration

Über diesen Bildschirm können die Ausgänge des Verstärkers der T-Serie überbrückt / getrennt werden.

Durch Drücken einer der CH-Schaltflächen wird der zugehörige Kanal ausgewählt.

Ausgewählte Kanäle müssen vor dem Überbrücken / Trennen aufgeteilt werden.

#### Voreinstellung des Lautsprechers

Über diesen Bildschirm können Sie die Voreinstellungen überprüfen, die aktuell in jedem Kanal geladen sind.

Voreinstellungen können sowohl aus dem internen Speicher als auch von einem externen USB-Laufwerk bezogen werden.

Die Auswahl der Voreinstellungen ist eine geführte Konfiguration, durch die der Verstärker den Benutzer auffordert, die Marke, die Familie, das Modell und seine Anwendung auszuwählen. Nachdem die Anwendung ausgewählt und bestätigt wurde, können Sie mit den Kanaltasten 1/2/3/4 **<sup>1</sup>** → **<sup>4</sup>** den Ausgangskanal auswählen, in den die Voreinstellung geladen werden soll.

#### Netzwerk-Konfiguration

Dieser Bildschirm zeigt die aktuelle Netzwerk-Konfiguration des Verstärkers an. Die Taste CH4 leuchtet und kann zum Ändern der Konfiguration verwendet werden.

Wählen Sie mit den Tasten CH1 <sup>1</sup> und CH2 <sup>2</sup> zwischen "AMP STATUS" und "DANTE STATUS" aus.

Dann ist es möglich, zwischen "AUTO IP" und "STATIC IP" umzuschalten. Wenn diese Option ausgewählt ist, werden die Tasten CH1 **1** und CH2 **<sup>2</sup>** zum Navigieren zwischen den Ziffern und die Bearbeitungsschaltflächen **<sup>6</sup>** zum Bearbeiten der einzelnen Ziffern verwendet.

#### Informationen zum Knoten

Über diesen Bildschirm können Knoteninformationen angezeigt werden. Verwenden Sie die Bearbeitungsschaltflächen **<sup>6</sup>** , um durch die verfügbaren Seiten zu navigieren.

Wenn die Zahnrad-Taste **<sup>2</sup>** länger als 2 Sekunden gedrückt wird, wird ein Untermenü geöffnet, das Folgendes enthält: "BLOCKIEREN DER SCHNITTSTELLE", "LCD-HELLIGKEIT", "GRUPPEN ENTFERNEN", "DURCHFÜHRUNG EINES RESETS".

BLOCKIEREN DER SCHNITTSTELLE: Lokaler Sperrbildschirm, geben Sie ein 6-stelliges Passwort zum Sperren ein. Der gesperrte Bildschirm zeigt nur die Hauptansicht an; die Standby- und Navigationsschaltflächen sind deaktiviert. (Hauptschlüssel: 441144)

LCD-HELLIGKEIT: Wählen Sie zwischen 3 verschiedenen Helligkeitsstufen aus.

GRUPPEN ENTFERNEN: Entfernt den Verstärker aus einer beliebigen Gruppe und entfernt auch die Verarbeitung, die dieser Gruppe zugeordnet ist. Eine typische Verwendung dieser Funktion ist das Entfernen aller im Verstärker vorhandenen Gruppen aus einem vorherigen Vorgang, wobei die Voreinstellungen und die Speicherauszugliste erhalten bleiben.

DURCHFÜHRUNG EINES RESETS: Zurücksetzen auf die werksseitig voreingestellten Verarbeitungsparameter (nicht stummgeschaltete Ausgänge, gerades Signalrouting, keine Überkreuzungen, EQ = flach, Eingang für Ausgangsverstärkung = 32 dB, keine Begrenzer und Verzögerung = 0 ms).

#### FW-Update

Die Aktualisierung der Firmware kann über ArmoníaPluserfolgen. Während des Firmware-Updates wird auf dem Display eine Meldung angezeigt, dass die Firmware aktualisiert wird. Ein Balken zeigt den Fortschritt der verschiedenen Phasen an.

#### Vernetzung

Verstärker der T-Serie unterstützen die Dante-Vernetzung. Die zwei Gigabit-Ports, die intern über einen Gigabit-Schalter verbunden sind, vereinfachen die Verdrahtung und machen externe Netzwerk-Schalter in kleinen Systemen überflüssig. Kontrolle und Audio fließen an beiden Ports. Der Verstärker kann mit AES3- und / oder Analogeingängen redundant konfiguriert werden. Es kann auch ein redundantes Quellgerät auf Dante verwendet werden. Es können jedoch nicht zwei Audio-Netzwerke verwendet werden. Schließen Sie daher niemals eine T-Serie an das sekundäre Netzwerk an, wenn sich eines im System befindet.

#### IP-Adressierung

Werksseitige Netzwerkeinstellungen sind AUTO IP.

STATIC-IP-Richtlinien können auch über ArmoníaPlus oder das Anzeigefeld übernommen und konfiguriert werden.

Sowohl ArmoníaPlusals auch die T-Serie müssen zum selben Subnetz gehören.

Wenn im Netzwerk kein DHCP-Server aktiv ist, initiiert die Verstärkerplattform eine automatische Konfiguration der statusfreien Adresse (z. B. Null-Konfiguration-Netzwerkmethode - Nullkonf): Sie ordnet selbst eine lokale numerische Netzwerkadresse (vom Typ 169.254.xy mit einer Subnetzmaske 255.255.0.0) und verteilt und löst automatisch die Hostnamen der Netzwerkgeräte auf.

#### **Als Faustregel gilt: Drehen Sie das DHCP Server an, bevor die Verstärker angeschlossen werden.**

Wenn der Verstärker einen DHCP-Server im Netzwerk erkennt, handelt er die Netzwerkparameter aus.

### Systemmanager ArmoníaPlus

Der Systemmanager ArmoníaPlus ist die Standardschnittstelle, die die Systemeinstellung und -Anpassung der Verstärker der T-Serie ermöglicht.

ArmoníaPlus kann auf einem PC mit Windows (XP SP3 und höher) installiert werden.

Laden Sie den Systemmanager ArmoníaPlus kostenlos von der entsprechenden Internetseite herunter.

http://armonia.powersoft.it/

## Consignes de sécurité importantes

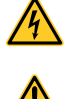

**FR**

LE TRIANGLE AVEC LE SYMBOLE D'UN ÉCLAIR EST UTILISÉ POUR ALERTER L'UTILISATEUR DU RISQUE DE CHOC ÉLECTRIQUE.

LE TRIANGLE AVEC LE POINT D'EXCLAMATION EST UTILISÉ POUR ALERTER L'UTILISATEUR

SUR DES INSTRUCTIONS DE FONCTIONNEMENT OU D'ENTRETIEN IMPORTANTES. LA MARQUE CE INDIQUE LA CONFORMITÉ DU PRODUIT À TOUTES LES DIRECTIVES

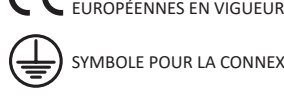

SYMBOLE POUR LA CONNEXION TERRE / MASSE.

EXPOSÉ LORSQUE L'AMPLIFICATEUR FONCTIONNE.

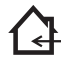

SYMBOLE INDIQUANT QUE L'ÉQUIPEMENT EST DESTINÉ À UN USAGE INTÉRIEUR UNIQUEMENT.

SYMBOLE DE CONFORMITÉ AVEC LA DIRECTIVE 2012/19/CE DU PARLEMENT EUROPÉEN RELATIVE AUX DÉCHETS D'ÉQUIPEMENTS ÉLECTRIQUES ET ÉLECTRONIQUES (DEEE).

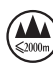

NE PAS UTILISER PAS L'APPAREIL À DES ALTITUDES AU-DESSUS DE 2 000 M.

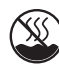

NE PAS UTILISER L'APPAREIL DANS UN ENVIRONNEMENT TROPICAL.

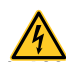

AVERTISSEMENT : POUR RÉDUIRE LE RISQUE DE CHOC ÉLECTRIQUE, NE PAS ESSAYER D'OUVRIR TOUTE PARTIE DE L'APPAREIL. AUCUNE PIÈCE RÉPARABLE PAR L'UTILISATEUR À L'INTÉRIEUR. RENVOYER L'ENTRETIEN AU PERSONNEL DE SERVICE QUALIFIÉ.

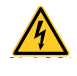

LE BRANCHEMENT AU SECTEUR NE SERA EFFECTUE QUE PAR UNE PERSONNE QUALIFIÉE DANS LE DOMAINE ÉLECTRO-TECHNIQUE SELON LES EXIGENCES NATIONALES DES PAYS OU L'APPAREIL EST VENDU.

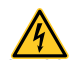

NE PAS UTILISER CET AMPLIFICATEUR SI LE CORDON D'ALIMENTATION ÉLECTRIQUE EST EFFILOCHÉ OU BRISÉ. POUR ÉVITER LES CHOCS ÉLECTRIQUES, NE TOUCHER AUCUN CÂBLAGE D'ENCEINTE

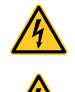

NE PAS RENVERSER D'EAU OU D'AUTRES LIQUIDES DANS OU SUR L'AMPLIFICATEUR.

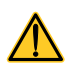

AUCUNE SOURCE DE FLAMME NUE COMME DES BOUGIES ALLUMÉES NE DOIT ÊTRE PLACÉE SUR L'AMPLIFICATEUR.

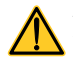

AVERTISSEMENT POUR PRÉVENIR LES BLESSURES, CET APPAREIL DOIT ÊTRE SOLIDEMENT FIXÉ AU SOL / MUR EN CONFORMITÉ AVEC LES INSTRUCTIONS D'INSTALLATION.

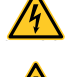

CET APPAREIL DOIT ÊTRE ALIMENTÉ EXCLUSIVEMENT PAR RACCORDS DE SECTEUR CONNECTÉS À LA TERRE DANS DES RÉSEAUX ÉLECTRIQUES CONFORMES AUX NORMES CEI 364 OU AUX RÈGLES SIMILAIRES

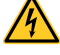

**WIRING** DÉCONNECTER LA SOURCE SECTEUR AV AVANT DE TENTER TOUT NETTOYAGE DE L'AMPLIFICATEUR POWERSOFT RECOMMANDE DE BRANCHER LA SÉRIE T À UNE VALEUR DE 16 A,

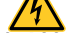

UNE COURBE C OR D, UN DISJONCTEUR SECTIONNEUR DE 10 KA.

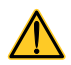

IL EST FORTEMENT RECOMMANDÉ DE DÉBRANCHER LES CONNECTEURS DE SORTIE AVANT DE PROCÉDER À LA PROCÉDURE D'AUTO-VÉRIFICATION

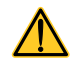

LES SIGNAUX D'ESSAI PEUVENT CAUSER DES DÉFAILLANCES AUX HAUT-PARLEURS.

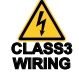

LES TERMINAUX DE SORTIE SONT DANGEREUX : LA CONNEXION DU CÂBLAGE À CES BORNES REQUIERT L'INSTALLATION PAR UNE PERSONNE FORMÉE ET L'UTILISATION DE FILS PRÊTS À L'EMPLOI.

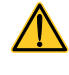

BRANCHER CORRECTEMENT LA FICHE SECTEUR CA À L'ENTRÉE DE L'AMPLIFICATEUR. AVANT D'ALIMENTER CET AMPLIFICATEUR, VÉRIFIER QUE LA TENSION UTILISÉE EST CORRECTE.

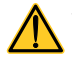

VÉRIFIER QUE VOTRE CONNEXION SECTEUR EST CAPABLE DE SATISFAIRE LES VALEURS DE PUISSANCE DE L'APPAREIL.

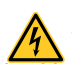

VEILLER À VERROUILLER LA BORNE DE SORTIE AVANT D'ALLUMER L'APPAREIL.

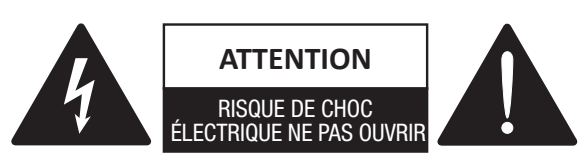

Cet appareil a été conçu et fabriqué pour assurer votre sécurité personnelle. Mais UNE UTILISATION INCORRECTE PEUT ENTRAÎNER UN RISQUE D'ÉLECTROCUTION OU D'INCENDIE.

Respecter les règles de base suivantes pour son installation, utilisation et entretien, afin de ne pas compromettre les mesures de sécurité incorporées dans ce produit. Veuillez lire attentivement ces « Consignes de sécurité importantes » avant utilisation.

- Lire ces instructions.
- Conserver ces instructions.
- Tenir compte de tous les avertissements.
- Suivre toutes les instructions.
- Ne pas utiliser cet équipement près de l'eau.
- Nettoyer uniquement à l'aide d'un chiffon sec.
- Ne bloquer aucune bouche d'aération. Installer conformément aux instructions du fabricant.
- Ne pas installer à proximité de sources de chaleur telles que radiateurs, bouches de chaleur, poêles ou autres appareils produisant de la chaleur.
- Ne pas déjouer l'objectif de sécurité de la fiche polarisée ou mise à la terre. Une fiche polarisée possède deux lames dont l'une est plus large que l'autre. Une prise de terre a deux lames et une troisième broche de mise à la terre. La lame large ou la troisième broche sont fournies pour votre sécurité. Si la fiche fournie ne rentre pas dans votre prise, consulter un électricien pour le remplacement de la prise obsolète.
- Protéger le cordon d'alimentation contre tout piétinement ou pincement, en particulier au niveau des fiches, des prises de courant et du point de sortie de l'appareil.
- Utiliser uniquement les fixations/accessoires spécifiés par le fabricant.
- Utiliser uniquement avec le chariot, le support, le trépied, l'étrier ou la table spécifiée par le fabricant ou vendus avec l'appareil. Lorsqu'un chariot est utilisé, faire attention pendant le déplacement du bloc chariot/appareil pour éviter les blessures causées par un renversement.

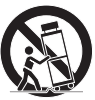

- Débrancher cet appareil pendant les orages ou lorsqu'il n'est pas utilisé pendant de longues périodes.
- Confier toute réparation à un technicien qualifié. Un entretien est requis lorsque l'appareil a été endommagé de quelque façon que ce soit, par exemple un cordon d'alimentation ou une prise endommagée, du liquide qui a été renversé ou des objets qui sont tombés dans l'appareil, si l'appareil a été exposé à la pluie ou à l'humidité ou s'il est tombé.
- L'appareil doit être connecté à une prise SECTEUR dotée d'une mise à la terre de protection
- Lorsque la prise SECTEUR ou un coupleur approprié est utilisé comme dispositif de déconnexion, le dispositif de déconnexion doit rester facilement accessible.

**LE FABRICANT NE PEUT ÊTRE TENU RESPONSABLE DES DOMMAGES CAUSÉS AUX PERSONNES, AUX CHOSES OU AUX DONNÉES EN RAISON D'UNE CONNEXION À LA TERRE INCORRECTE OU MANQUANTE.**

**CONTACTER LE CENTRE DE SERVICE AUTORISE POUR UN ENTRETIEN ORDINAIRE ET EXTRAORDINAIRE.**

**IL EST ABSOLUMENT NÉCESSAIRE DE VÉRIFIER CES CONDITIONS FONDAMENTALES DE SÉCURITÉ ET, EN CAS DE DOUTE, D'OBTENIR UNE VÉRIFICATION PRÉCISE PAR DU PERSONNEL QUALIFIÉ.**

#### Directive WEEE

Si le moment est venu de jeter votre produit, veuillez recycler tous les composants possibles.

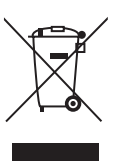

Ce symbole indique que lorsque l'utilisateur final souhaite se débarrasser de ce produit, il doit l'envoyer à des sociétés de collecte distinctes pour sa récupération et recyclage. En séparant ce produit des autres déchets ménagers, le volume de déchets envoyés aux incinérateurs ou aux décharges sera réduit et les ressources naturelles seront ainsi conservées.

La directive relative aux déchets d'équipements électriques et électroniques (directive WEEE) vise à minimiser l'impact des produits électriques et électroniques sur l'environnement. Powersoft S.p.A se conforme à la directive 2012/19 / UE du Parlement européen sur le financement des déchets électriques, le coût du traitement et la récupération des équipements électroniques (DEEE) afin de réduire la quantité de DEEE qui est éliminé dans le site d'enfouissement.

Tous nos produits sont marqués du symbole DEEE ; ceci indique que ce produit NE doit PAS être éliminé avec d'autres déchets. Il incombe au contraire à l'utilisateur de se débarrasser de ses déchets d'équipements électriques et électroniques en les remettant à une entreprise de retraitement ou en les retournant à Powersoft S.p.A. pour les retraiter. Pour plus d'informations sur l'endroit où vous pouvez envoyer vos équipements usagés pour le recyclage, veuillez contacter Powersoft S.p.A ou l'un de vos distributeurs locaux.

#### Déclaration de Conformité CE

Fabricant : Powersoft S.p.A. via E. Conti 5 50018 Scandicci (Fi) Italie

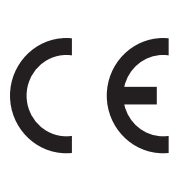

**FR**

Nous déclarons sous notre seule responsabilité que les produits : Nom des modèles : Série T 302,

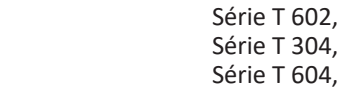

Utilisation prévue : Amplificateur audio professionnel

Sont conformes aux dispositions des directives CE suivantes, y compris toutes les modifications, et à la législation nationale mettant en œuvre ces directives : Directive basse tension 2014/35 / UE Directive sur la compatibilité électromagnétique 2014/30 / EU Directive RoHs 2011/65/EU

Les normes harmonisées suivantes sont appliquées : EN 55032 : 2012 EN 55035 : 2017 EN 60065 : 2014/CA : 2016

Scandicci, Novembre 2018

 Luca Lastrucci Directeur général

Pour les questions de conformité uniquement: compliance@powersoft.it

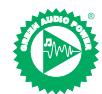

Dans le but de réduire la quantité de documents imprimés tout en améliorant la qualité du contenu, nous avons décidé d'adopter une nouvelle approche pour la production de ce mode d'emploi.

Toutes les informations vitales ont été condensées en deux pages, et toutes les illustrations et les tableaux se trouvent maintenant dans la nouvelle couverture dépliable.

Les barres colorées sont là pour vous guider vers la bonne section de l'amplificateur :

Les chiffres blancs sont là pour vous guider vers des éléments spécifiques de la section : **2**

Tous les avertissements et consignes de sécurité se trouvent maintenant sur la première page de chaque langue, veuillez prendre le temps de les lire.

Moins de pages imprimées, moins de watts, plus de puissance.

Merci d'avoir choisi Powersoft comme fournisseur de Green Audio Power

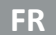

### Opérations préliminaires

#### Liste de colis

La boîte contient les éléments suivants : amplificateur Série T cordons d'alimentation IEC (spécifiques à la région) dossier de documentation

#### Emplacement

Installer votre amplificateur Série T dans des armoires rack bien ventilées.

Fixer les étriers avant et arrière au rack.

Connecter le connecteur section CA à un disjoncteur. Installer l'amplificateur loin des dispositifs émetteurs EMF. Éviter de placer l'amplificateur à proximité de sources de chaleur.

#### Refroidissement

Les ouvertures de ventilation ne doivent pas être entravées par un objet, maintenir une distance d'au moins 50 cm des ouvertures de ventilation avant et arrière de l'amplificateur.

La Série T met en œuvre un système de refroidissement à air pulsé pour maintenir des températures de fonctionnement constantes. L'air entre par le panneau avant et sort à l'arrière de l'amplificateur.

Le système de refroidissement comporte des ventilateurs CC à vitesse variable contrôlés par les capteurs montés sur le dissipateur de chaleur. Cela permet de réduire au minimum le bruit du ventilateur et l'accumulation de poussière à l'intérieur.

Dans les rares cas de surchauffe, l'amplificateur est protégé en limitant la puissance de sortie à des niveaux qui peuvent être maintenus à la température ambiante réelle.

Les amplificateurs Série T peuvent être empilés les uns sur les autres, laisser un rack vide tous les quatre pour garantir un débit d'air adéquat.

#### Nettoyage

Utiliser un chiffon sec pour nettoyer le châssis et le panneau avant. Le nettoyage du filtre à air doit être planifié en fonction des niveaux de poussière dans l'environnement de travail de l'amplificateur.

Pour retirer les filtres, retirez les 2 couvercles avant en dévissant les deux vis Torx T8.

Utiliser de l'air comprimé pour éliminer la poussière des filtres, ou les laver avec de l'eau propre (laissez les filtres sécher complètement avant de les réinstaller).

#### Alimentation secteur CA

Les amplificateurs Série T mettent en œuvre une alimentation électrique à mode de commutation universelle comportant une correction du facteur de puissance fonctionnant dans la plage de 100 V<sub>CA</sub> jusqu'à 240 V<sub>CA</sub> ±10 %.

La connexion secteur CA se trouve dans le panneau arrière dans l'entrée CEI C20, le cordon d'alimentation approuvé est fourni.

### Connexions

#### Mise à la terre du signal

Il n'existe pas de commutateur ou de borne à la terre sur l'amplificateur Série T. Le système de mise à la terre du signal de l'unité est automatique. Afin de limiter les bourdonnements et/ou les interférences dans le trajet du signal, utiliser des connexions d'entrée symétriques.

Dans l'intérêt de la sécurité, l'unité DOIT toujours fonctionner avec la terre de sécurité électrique connectée au châssis via le fil de terre de protection  $\oplus$  dédié.

#### Connexions d'entrée

Version à deux canaux

- 2 XLR femelles (entrées analogiques 1 et 2)
- 2 XLR mâles (sortie de liaison analogique 1 et 2) Version à quatre canaux

• 4 XLR femelles (entrées analogiques 1, 2, 3 et 4)

#### Connexions de sortie

Version à deux canaux, de droite à gauche : • 2 Speakon NL-4 (canal 1+2 et canal 2+n.c.)

Version à deux canaux, de droite à gauche :

• 2 Speakon NL-4 (canal 1+2 et canal 3+4)

#### Connexion d'entrée audio numérique

L'entrée numérique est prise en charge via les protocoles standard AES3 (AES/EBU) et Dante™.

L'entrée AES3 est sur un Neutrik XLR femelle standard. La connexion AES3 transporte une paire de canaux à travers un fil d'impédance nominale de 110 Ω sous la forme d'un signal numérique symétrique (différentiel) : dans les connecteurs XLR AES3, l'identification des broches chaude et froide n'est pas un problème ; veillez à ne jamais relier la broche 2 ou 3 (signaux symétriques) à la broche 1 (terre).

Il existe également un répéteur actif à tolérance de panne pour l'entrée AES3 disponible sur un connecteur Neutrik XLR mâle.

Les amplificateurs Série T admettent 4 canaux Dante/AES67 sur deux connecteurs Neutrik Ethercon. Il existe trois modes de fonctionnement : 2 entrées x 2 sorties @ 96 kHz (par défaut), 4 entrées x 4 sorties @ 48 kHz, 4 entrées x 0 sorties @ 96 kHz. Le câblage doit être conforme à TIA / EIA-568-B et adopter le brochage du schéma T568B.

Un ordinateur équipé d'un contrôleur Dante™ peut être utilisé pour configurer la mise en réseau audio. Le Contrôleur Dante™ est une application informatique qui gère les dispositifs sur le réseau. Les amplificateurs Série T sont automatiquement détectés et affichés dans le contrôleur DanteTM avec l'identificateur par défaut : *NOM DU MODÈLE***-***NUMÉRO DE SÉRIE* (par exemple : T602-00042069).

### Opérations de base

#### Panneau avant

Le panneau avant de la Série T dispose d'un écran couleur TFT haute luminosité de 1,8 ", de 8 boutons-poussoirs rétroéclairés RGB et d'un port USB.

#### Navigation dans le menu

Se familiariser avec la structure du menu imprimée sur la couverture dépliable de ce guide.

Lorsque vous accédez aux différents écrans, certains boutons s'allument, indiquant l'accessibilité à une fonction utilisable.

Les 4 boutons les plus proches de l'écran sont utilisés pour sélectionner le(s) canal/canaux, plusieurs canaux peuvent également être sélectionnés en même temps.

Lorsque l'icône de la roue d'engrenage  $\ddot{\mathbf{Q}}$  s'affiche dans le coin supérieur droit de l'écran, appuyer et maintenir le bouton de la partie supérieure droite enfoncé **2** pendant 2 secondes pour afficher le menu des options.

Les boutons-poussoirs situés à l'extrême gauche **5** permettent de naviguer dans les différents écrans

Les boutons CH3 **3** et CH4 **4** sont parfois utilisés pour annuler ou confirmer des actions.

Les boutons-poussoirs situés à l'extrême droite **6** sont utilisés pour modifier des valeurs. Si vous les maintenez enfoncés, ils accéléreront le processus.

#### Mise en marche de l'amplificateur

Une fois correctement alimenté (cordon d'alimentation inséré, disjoncteur de sectionnement fermé), s'il était allumé lorsqu'il a été mis hors tension, l'amplificateur s'allume et transmet le son dans les 10 secondes.

Pour faire basculer l'amplificateur entre MARCHE et VEILLE, maintenir le bouton <sup>0</sup> enfoncé pendant 2 secondes.

#### Mise en sourdine de la sortie

Grâce à cette page, il est possible de mettre chaque canal en sourdine séparément.

Pour mettre un canal en sourdine (ou une paire de canaux reliés/joints), appuyer simplement sur le bouton du canal. Le VU-mètre est remplacé par un texte « MUTE » et la couleur du bouton-poussoir du canal devient ambre.

#### Niveau du haut-parleur

Une valeur de gain apparaît à l'écran et les numéros de canaux de l'amplificateur sont remplacés par les lettres du haut-parleur

En appuyant sur le bouton de canal, les sorties qui font partie du même haut-parleur sont sélectionnées, les boutons de canaux clignotent et un texte de valeur est surligné. Appuyer sur les boutons de modification **6** pour modifier les valeurs sélectionnées.

Maintenir le bouton de la roue d'engrenage enfoncé **2** pour activer l'écran de sélection de la valeur de pas et utiliser les boutons de modification **6** pour basculer entre les incréments de 0,1, 0,5, 1,0 dB.

#### Retard du haut-parleur

Une valeur de retard apparaît à l'écran et les numéros de canaux de l'amplificateur sont remplacés par les lettres du haut-parleur.

En appuyant sur le bouton de canal, les sorties qui font partie du même haut-parleur sont sélectionnées, les boutons de canaux clignotent et un texte de valeur est surligné. Appuyer sur les boutons de modification **6** pour modifier les valeurs sélectionnées. Appuyer sur le bouton de la roue d'engrenage **2** et le maintenir enfoncé pour activer l'écran de sélection de la valeur de pas, utiliser le bouton CH1 **1** pour basculer entre les unités disponibles (s, m, ft), et utiliser les boutons de modification **6** pour basculer entre les incréments de 0,1, 0,5, 1,0, 10 ms ; 0,1, 0,5, 1,0, 10 ft ; 0,1, 0,5, 1,0, 10 m.

#### Matrice

L'entrée sélectionnée apparaît à l'écran et les numéros de canaux de l'amplificateur sont remplacés par les lettres du haut-parleur.

En appuyant sur le bouton de canal, les sorties qui font partie du même haut-parleur sont sélectionnées, les boutons de canaux clignotent et un texte de valeur est surligné. Appuyer sur les boutons de modification **6** pour choisir les options suivantes : ENTRÉE 1, ENTRÉE 2, ENTRÉE 3, ENTRÉE 4, ENTRÉE 1+2, ENTRÉE 3+4.

Appuyer sur le bouton de la roue d'engrenage et le maintenir enfoncé **2** pour activer l'écran de mixage personnalisé, où il est possible de mixer les entrées de façon indépendante.

#### Sélection de la source

Les sources actives des 4 entrées apparaissent à l'écran et les numéros de canaux de l'amplificateur sont remplacés par les numéros d'entrées.

En appuyant sur n'importe quel bouton de canal, sa liste de priorité d'entrée est sélectionnée, en appuyant sur le bouton CH1<sup>0</sup>, vous basculerez entre l'état de sauvegarde (ON/OFF).

Appuyer sur le bouton CH2 **2** pour faire défiler les sources (ANL, AES3, DNT).

Appuyer sur les boutons de modification **6** pour déplacer la source sélectionnée dans la liste.

#### Instantané

Grâce à cet écran, il est possible de revenir sur un instantané de la mémoire locale.

Maintenir le bouton-poussoir CH2 **2** enfoncé pour activer le mode de prévisualisation.

#### Configuration de sortie

Grâce à cet écran, il est possible de relier/délier les sorties de l'amplificateur Série T.

En appuyant sur l'une des touches CH, vous sélectionnez le canal correspondant.

Les canaux joints doivent être divisés avant d'effectuer le raccordement/ disjonction.

#### Présélection du haut-parleur

Grâce à cet écran, il est possible de vérifier les présélections qui sont actuellement chargées sur chaque canal.

Les présélections peuvent provenir soit de la mémoire interne soit d'une clé USB externe.

Le choix de la présélection est une configuration guidée à travers laquelle l'amplificateur demandera à l'utilisateur de sélectionner la marque, la famille, le modèle et son application. Une fois l'application sélectionnée et confirmée, les boutons de canaux 1/2/3/4/4, les boutons  $\mathbf{0} \rightarrow \mathbf{0}$  peuvent être utilisés pour sélectionner le canal de sortie sur lequel la présélection doit être chargée.

#### Configuration du réseau

Cet écran présente la configuration réseau actuelle de l'amplificateur. Le bouton-poussoir CH4 est allumé et peut être utilisé pour modifier la configuration.

À l'aide des touches CH1<sup>O</sup> et CH2<sup>O</sup>, choisir respectivement entre « STATUT AMP » et « STATUT DANTE ».

Il est alors possible de basculer entre « IP AUTO» et « IP STATIQUE », lorsque ce dernier est sélectionné, les boutons CH1 **1** et CH2 **2** sont utilisés pour naviguer entre les chiffres, tandis que les boutons de modification **6** sont utilisés pour modifier les chiffres uniques.

#### Informations sur le nœud

Cet écran permet d'afficher des informations sur les nœuds. Utiliser les boutons de modification **6** pour naviguer dans les pages disponibles.

Si vous appuyez sur la touche de la roue d'engrenage **2** pendant plus de 2 secondes, un sous-menu s'ouvre, contenant les éléments suivants : « INTERFACE DE VERROUILLAGE », « LUMINOSITÉ LCD », « SUPPRESSION DE GROUPES », « TRAITEMENT DE LA RÉINITIALISATION ».

INTERFACE DE VERROUILLAGE : Écran de verrouillage local, saisir un mot de passe à 6 chiffres pour verrouiller. L'écran verrouillé n'affiche que la vue principale, les boutons de veille et de navigation sont désactivés. (Passepartout : 441144)

LUMINOSITÉ LCD : Faire le choix entre 3 niveaux de luminosité d'affichage différents.

SUPPRESSION DE GROUPES : Supprime l'amplificateur de n'importe quel groupe, supprime également le traitement associé à ce groupe. Une utilisation typique de cette fonction est de supprimer tout groupe présent dans l'amplificateur de toute opération précédente, tout en conservant la liste de présélection et des instantanés.

TRAITEMENT DE LA RÉINITIALISATION : Réinitialisation aux paramètres de traitement par défaut de l'usine (sorties non silencieuses, routage droit du signal, pas de croisements, EQ= plat, gain d'entrée à la sortie = 32 dB, pas de limiteurs, et retard = 0 ms).

#### Mise à jour du Firmware

La mise à jour du firmware peut se faire via Armonía.

Pendant la mise à jour du firmware, l'écran affiche le message « Mise à jour du Firmware » et une barre indique l'état d'avancement des différentes phases.

### Mise en réseau

Les amplificateurs Série T prennent en charge la mise en réseau Dante. Les ports de deux gigabits connectés en interne via un commutateur gigabit facilitent le câblage et éliminent le besoin de commutateurs de réseau externes dans les petits systèmes. Le contrôle et l'audio circulent sur les deux ports. L'amplificateur peut être configuré pour la redondance à l'aide d'entrées AES3 et/ou analogiques ; il peut également utiliser un appareil source redondant sur Dante. Cependant, il ne peut pas utiliser deux réseaux audio, à cet effet, ne jamais connecter une Série T au réseau secondaire s'il en existe dans le système.

#### Adressage IP

Les paramètres de réseau par défaut en usine sont IP AUTO. La politique d'IP STATIQUE peut également être adoptée et configurée via ArmoníaPlus ou le panneau d'affichage.

ArmoníaPluset la Série T doivent appartenir au même sous-réseau. Si un serveur DHCP n'est pas actif dans le réseau, la plateforme de l'amplificateur entame une autoconfiguration d'adresse sans état (c'est-à-dire une méthodologie de mise en réseau à configuration zéro - Zeroconf) : elle attribue elle-même une adresse de réseau numérique locale (de type 169.254.x.y comportant un masque de sous-réseau 255.255.0.0), et distribue et résout automatiquement les noms d'hôtes des périphériques de mise en réseau.

#### **Selon la règle empirique, activer le serveur DHCP avant de connecteur les amplificateurs.**

Lorsque l'amplificateur détecte un serveur DHCP sur le réseau, il négocie les paramètres de mise en réseau.

### ArmoníaPlus System Manager

ArmoníaPlus System Manager est l'interface par défaut qui permet le réglage du système et la personnalisation des amplificateurs Série T.

ArmoníaPluspeut être installé sur un PC fonctionnant avec Windows (XP SP3 et au-delà).

Téléchargez gratuitement ArmoníaPlus System Manager sur le site web dédié :

http://armonia.powersoft.it/

### Importantes Instrucciones de Seguridad **ANSISTEM** PRECAUCIÓN

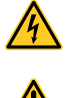

**ES**

EL TRIÁNGULO CON EL RAYO ES USADO PARA ALERTAR AL USUARIO DEL RIESGO DE DESCARGA ELÉCTRICA.

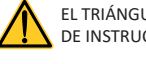

EL TRIÁNGULO CON EL SIGNO DE EXCLAMACIÓN ES USADO PARA ALERTAR AL USUARIO DE INSTRUCCIONES DE OPERACIÓN Y MANTENIMIENTO IMPORTANTES.

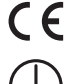

LA MARCA CE INDICA LA CONFORMIDAD DEL PRODUCTO CON TODAS LAS DIRECTIVAS EUROPEAS APLICABLES

SÍMBOLO PARA TIERRA/CONEXIÓN A TIERRA.

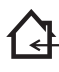

SÍMBOLO INDICANDO QUE EL EQUIPO ES SOLO PARA USO INTERIOR.

SÍMBOLO PARA LA CONFORMIDAD CON LA DIRECTIVA 2012/19/EC DEL PARLAMENTO EUROPEO SOBRE EL DESECHO DE EQUIPOS ELÉCTRICOS Y ELECTRÓNICOS (WEEE por sus siglas en Inglés).

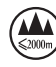

NO USE LA UNIDAD EN ALTITUDES SOBRE LOS 2000 METROS.

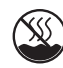

NO USE LA UNIDAD EN AMBIENTES TROPICALES.

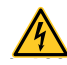

ADVERTENCIA: PARA REDUCIR EL RIESGO DE DESCARGA ELÉCTRICA, NO INTENTE ABRIR NINGUNA PARTE DE LA UNIDAD. NO EXISTEN PARTES INTERNAS REPARABLES PARA EL USUARIO. REFIERA LA REVISIÓN A PERSONAL DE MANTENIMIENTO CALIFICADO.

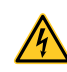

LA CONEXIÓN A LA RED ELÉCTRICA DEBERÁ SER EFECTUADA SOLAMENTE POR UNA PERSONA QUE ESTÉ CAPACITADA EN EL ÁREA DE ELECTROTÉCNICA DE ACUERDO A LOS REQUERIMIENTOS NACIONALES DE LOS PAÍSES DONDE LA UNIDAD SEA VENDIDA.

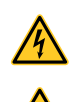

NO USE ESTE AMPLIFICADOR SI EL CABLE DE LA ENERGÍA ELÉCTRICA ESTÁ RASGADO O CORTADO.

CON EL FIN DE EVITAR DESCARGAS ELÉCTRICAS, NO TOQUE NINGÚN CABLEADO DEL ALTOPARLANTE QUE SE ENCUENTRE AL DESCUBIERTO MIENTRAS EL AMPLIFICADOR ESTÉ FUNCIONANDO.

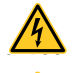

NO DERRAME AGUA U OTROS LÍQUIDOS DENTRO O SOBRE EL AMPLIFICADOR.

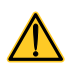

NO DEBEN COLOCARSE FUENTES DE LLAMAS DESCUBIERTAS TALES COMO VELAS ENCENDIDAS SOBRE EL AMPLIFICADOR.

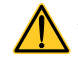

ADVERTENCIA: PARA EVITAR DAÑOS, ESTE APARATO DEBE ESTAR ADHERIDO DE FORMA SEGURA AL SUELO/PARED CONFORME A LAS INSTRUCCIONES PARA SU INSTALACIÓN.

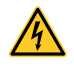

ESTE DISPOSITIVO DEBE SER ENCENDIDO EXCLUSIVAMENTE DESDE LOS TOMACORRIENTES DE LA RED ELÉCTRICA CONECTADOS A TIERRA EN REDES ELÉCTRICAS QUE CUMPLEN CON LAS REGLAS IEC 364 O AFINES

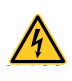

DESCONECTE LA FUENTE DE LA RED ELÉCTRICA AC ANTES DE INTENTAR LIMPIAR CUALQUIER PARTE DEL AMPLIFICADOR

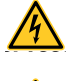

POWERSOFT SUGIERE CONECTAR LA SERIE T A UNA CURVA C O D DE 16 A O A UN INTERRUPTOR DE SECCIONAMIENTO 10 KA.

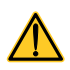

SE RECOMIENDA ALTAMENTE DESENCHUFAR LOS CONECTORES DE SALIDA ANTES DE CONTINUAR CON EL PROCEDIMIENTO DE AUTO CHEQUEO

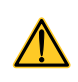

LAS SEÑALES DE PRUEBA PODRÍAN CAUSAR DETERIOROS EN EL ALTAVOZ.

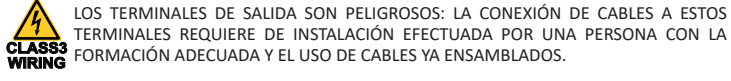

TERMINALES REQUIERE DE INSTALACIÓN EFECTUADA POR UNA PERSONA CON LA FORMACIÓN ADECUADA Y EL USO DE CABLES YA ENSAMBLADOS.

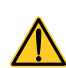

INSTALE APROPIADAMENTE LOS ENCHUFES DE LA RED ELÉCTRICA AC EN LA ENTRADA DEL AMPLIFICADOR.

ANTES DE ENCENDER ESTE AMPLIFICADOR, VERIFIQUE QUE ESTÉ SIENDO USADO EL ÍNDICE DE VOLTAJE CORRECTO.

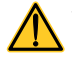

VERIFIQUE QUE SU CONEXIÓN A LA RED ELÉCTRICA ES CAPAZ DE SATISFACER LOS ÍNDICES DE ENERGÍA DE ESTE DISPOSITIVO.

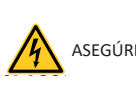

ASEGÚRESE DE CERRAR EL TERMINAL DE SALIDA ANTES DE ENCENDER EL DISPOSITIVO.

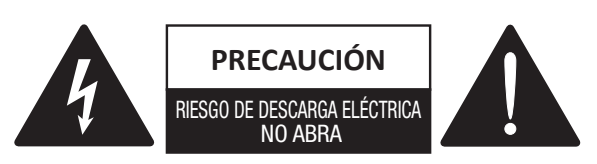

Esta unidad ha sido diseñada y fabricada para garantizar su seguridad personal. Pero SU USO INADECUADO PUEDE RESULTAR EN UNA POTENCIAL DESCARGA ELÉCTRICA O RIESGO DE FUEGO.

Con el fin de no anular las garantías incorporadas en este producto, siga las siguientes reglas básicas para su instalación, uso y servicio. Por favor lea cuidadosamente estas "Garantías Importantes" antes de su uso.

- Lea estas instrucciones.
- Mantenga estas instrucciones.
- Tenga en cuenta todas las advertencias.
- Siga todas las instrucciones.
- No use este equipo cerca del agua.
- Limpie solamente con un paño seco.
- No bloquee las aberturas de ventilación. Instale en conformidad con las instrucciones del fabricante.
- No instale cerca de ninguna fuente de calor tales como radiadores, registradores de calor, cocinas u otros aparatos que produzcan calor.
- No anule el propósito de seguridad del enchufe polarizado o con conexión a tierra. Un enchufe polarizado tiene dos clavijas, una más ancha que la otra. Un enchufe con conexión a tierra tiene dos clavijas y un tercer diente para su conexión a tierra. La clavija ancha o el tercer diente se proporcionan para su seguridad. Si el enchufe proporcionado no encaja en su tomacorriente, consulte a un electricista para que reemplace el que ya no sirve.
- Proteja el cable de electricidad para que no sea pisoteado o pinchado particularmente en los enchufes, los receptáculos de conveniencia y el punto donde estos salen del aparato.
- Use solo complementos/accesorios especificados por el fabricante.
- Use solo con el carrito, estante, trípode, anaquel o mesa especificados por el fabricante o vendidos con el aparato. Cuando se usa un carrito, tenga cuidado al mover la combinación de carrito/aparato y así evitar daños en caso de que se caiga.

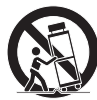

- Desenchufe este aparato durante una tormenta eléctrica o cuando no se use por largos períodos de tiempo.
- Refiera todo el mantenimiento a personal calificado. Se requiere de servicio cuando el aparato ha sido dañado en cualquier forma, tales como enchufes o cables de suministro de energía eléctrica dañados, que se haya derramado líquido u objetos hayan caído dentro del aparato, que el aparato haya sido expuesto a la lluvia o humedad, que no funcione normalmente o que este se haya caído.
- Este aparato deberá ser conectado a un enchufe de salida de red eléctrica con una protectora conexión a tierra
- En el lugar donde sea usado un enchufe de salida de red eléctrica o un acoplador apropiado como el dispositivo de desconexión, este deberá poder accionarse fácilmente.

#### **EL FABRICANTE NO SE HACE RESPONSABLE POR DAÑOS CAUSADOS A PERSONAS, OBJETOS O DATOS DEBIDO A UNA CONEXIÓN A TIERRA INAPROPIADA O FALTANTE.**

**CONTACTE AL CENTRO DE SERVICIO AUTORIZADO PARA MANTENIMIENTO DE RUTINA O EXTRAORDINARIO.**

**ES ABSOLUTAMENTE NECESARIO VERIFICAR ESTOS REQUERIMIENTOS FUNDAMENTALES DE SEGURIDAD Y, EN CASO DE DUDA, EXIJA UN CORRECTO CHEQUEO POR PARTE DE UN PERSONAL CALIFICADO.**

#### Directiva WEEE

Si llegase el tiempo de deshacerse del producto, por favor recicle todos los componentes posibles.

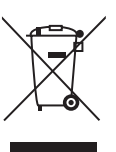

Este símbolo indica que cuando el usuario final desea descartar este producto, este debe ser enviado a unas instalaciones de recolección por separado para su recuperación y reciclaje. Separando este producto de otro desecho del tipo de residuo doméstico, el volumen del desperdicio enviado a los incineradores o rellenos sanitarios se reducirá y así los recursos naturales se

conservarán.

La Directiva de Desecho de Equipos Electrónicos y Eléctricos (Directiva WEEE) tiene como objetivo minimizar el impacto de los artículos eléctricos y electrónicos en el ambiente. Powersoft S.p.A. cumpliendo con la Directiva 2012/19/EU del Parlamento Europeo sobre los desechos eléctricos, financia el costo del tratamiento y la recuperación de equipos electrónicos (WEEE) con el fin de reducir la cantidad que está siendo eliminada en los vertederos.

Todos nuestros productos están marcados con el símbolo WEEE; esto indica que este producto NO DEBE ser botado con otros desechos. Al contrario, es responsabilidad del usuario eliminar su desecho eléctrico y equipos electrónicos entregándolo a una entidad transformadora aprobada, o devolviéndolo a Powersoft S.p.A. para reprocesarla. Para más información acerca de dónde usted puede enviar el desecho de su equipo para reciclaje, por favor contacte Powersoft S.p.A. o uno de sus distribuidores locales.

#### Declaración de Conformidad EC

Fabricante: Powersoft S.p.A. via E. Conti 5 50018 Scandicci (Fi) Italia

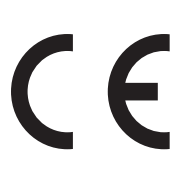

**ES**

Declaramos que bajo nuestra única responsabilidad los productos: Nombres de los Modelos: Series T 302,

 Series T 602, Series T 304, Series T 604

Uso previsto: Amplificador de Audio Profesional

Están en conformidad con las disposiciones de las siguientes Directivas EC, incluyendo las enmiendas, y con la legislación nacional que implementan estas directivas:

2014/35/EU Normativa de Alto Voltaje 2014/30/EU Normativa de Compatibilidad Electromagnética 2011/65/EU Normativa RoHs

Se aplican las siguientes normas armonizadas: EN 55032: 2012 EN 55035: 2017 EN 60065: 2014 /AC: 2016

Scandicci, Noviembre de 2018

 Luca Lastrucci Director Ejecutivo

Solo para cuestiones de cumplimiento: compliance@powersoft.it

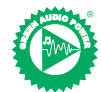

En un esfuerzo de reducir la cantidad de material impreso aunque mejorando la calidad del contenido, hemos decidido adoptar un nuevo enfoque para la producción de esta guía del usuario.

Toda la información vital ha sido condensada en dos páginas, y todas las ilustraciones y tablas ahora se encuentran en la recientemente implementada contra portada.

Allí están las barras de colores para guiarlo a la sección correcta del amplificador:

Los números blancos lo llevan a elementos específicos de esta sección: **2**

Todas las advertencias e instrucciones de seguridad se encuentran ahora en la primera página de cada idioma, por favor tómese el tiempo para leerlas.

Menos páginas impresas, menos vatios entran, más poder sale.

Gracias por preferir Powersoft como su proveedor de Green Audio Power.

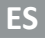

### Operaciones Preliminares

#### Lista de Paquetes

La caja contiene lo siguiente: 1x amplificador de la Serie T.

3 x cables de alimentación IEC (específicos de la región)

1x carpeta de documentación

#### Locación

Instalar su amplificador de la Serie T en armarios rack bien ventilados. Asegure tanto los soportes delanteros como los traseros del estante.

Enchufe el conector AC de la red eléctrica al circuito del interruptor automático.

Instale el amplificador lejos de dispositivos emisores EMF.

Evite colocar el amplificador cerca de fuentes generadoras de calor.

#### Enfriamiento

Las aberturas de ventilación no deben estar impedidas por ningún elemento, mantenga una distancia de por lo menos 50 cms desde la parte frontal y trasera del amplificador.

La Serie T implementa un sistema de refrigeración por aire forzado para mantener constantes lasa temperaturas de funcionamiento. El aire entra desde el tablero frontal, saliendo por detrás del amplificador.

El sistema de enfriamiento ofrece ventiladores DC de velocidad variable controlados por los sensores montados de disipadores térmicos. Esto asegura que el ruido del ventilador y la acumulación de polvo interno se mantengan al mínimo.

En el raro caso de sobrecalentamiento, el amplificador está protegido limitando la potencia de salida a niveles que pueden mantenerse a la temperatura ambiente real.

Los amplificadores de la Serie T pueden apilarse uno encima del otro, dejando una unidad de rack vacía cada cuatro para garantizar un flujo de aire adecuado.

#### Limpieza

Use un paño seco para limpiar el bastidor y el tablero frontal. La limpieza del filtro de aire debe ser programada de acuerdo con los niveles de polvo en el ambiente de operatividad del amplificador.

Para retirar los filtros, quitar las 2 tapas frontales desenroscando los dos tornillos Torx T8.

Utilizar aire comprimido para eliminar el polvo de los filtros o lavarlos con agua limpia (dejar que los filtros se sequen bien antes de volver a instalarlos).

#### Suministro de la Red Eléctrica AC

Los amplificadores de la Serie T implementan una fuente de alimentación en modo de conmutación universal con corrección del factor de potencia que opera en el rango de 100 V<sub>AC</sub> hasta 240 V<sub>AC</sub> ±10%. La conexión AC de la red eléctrica se encuentra en el tablero trasero a través de la entrada IEC C20, el cable de poder aprobado está incorporado.

### Conexiones

#### Señal de tierra

El amplificador de la Serie T no tiene interruptor de puesta a tierra ni terminal. La señal de la unidad del sistema de tierra es automática. Con el fin de limitar el zumbido y/o la interferencia cuando ingresa a la trayectoria de la señal, use conexiones de entrada equilibradas. En los intereses de la seguridad, la unidad DEBE siempre operar con la seguridad eléctrica a tierra conectada al chasis mediante el cable protector a tierra destinado para  $\oplus$  tal fin.

#### Conexiones de entrada

Versión de dos canales

- 2 x XLR hembra (Entrada analógica 1 y 2)
- 2 x XLR macho (salida analógica de 1 y 2 enlaces) Versión de cuatro canales

• 4 x XLR hembra (Entrada analógica 1, 2, 3 y 4)

#### Conexiones de salida

Versión de dos canales, de derecha a izquierda: • 2 x Conectores Speakon NL-4 (canales 1+2 y canal 2+n.c.)

Versión de cuatro canales, de derecha a izquierda:

• 2 x Conectores Speakon NL-4 (canales 1+2 y canales 3+4)

#### Conexión de Entrada de Audio Digital

La entrada digital es compatible con los protocolos estándar AES3 (AES/EBU) y Dante™.

La entrada AES3 está en un conector XLR hembra Neutrik estándar. La conexión AES3 lleva un par de canales a través de un cable de impedancia nominal 110 Ω en forma de señal digital balanceada (diferencial): en los conectores XLR AES3 la identificación de los pines caliente y frío no es un problema. Procurar no atar nunca la clavija 2 o la clavija 3 (señales balanceadas) a la clavija 1 (conexión de tierra). También hay un repetidor activo tolerante a fallos para la entrada AES3 disponible en un conector macho XLR de Neutrik.

Los amplificadores de la serie T aceptan 4 canales Dante/AES67 a través de dos conectores Neutrik Ethercon. Hay tres modos de funcionamiento: 2 entradas x 2 salidas @ 96 kHz (predeterminado), 4 entradas x 4 salidas @ 48 kHz, 4 entradas x 0 salidas @ 96 kHz. El cableado debe cumplir con TIA/EIA-568-B y adoptar el esquema de disposición de clavijas T568B.

Se puede utilizar un ordenador que ejecute el controlador Dante™ para configurar la red de audio. El controlador Dante™ es una aplicación de software que maneja los dispositivos en la red. Los amplificadores de la Serie T se descubren automáticamente y se muestran en el controlador DanteTM con el identificador predeterminado: *NOMBRE DE MODELO***-***SERIE* (por ejemplo, T602-00042069).

### Operaciones básicas

#### Panel frontal

El panel frontal de la Serie T cuenta con una pantalla TFT a color de 1,8" de alto brillo, 8 botones retroiluminados RGB y un puerto USB.

#### Navegar por el menú

Familiarizarse con la estructura de menús impresa en la portada de esta guía. Al entrar en las distintas pantallas, algunos de los botones se iluminarán, indicando la disponibilidad de una función utilizable.

Los 4 botones más cercanos a la pantalla se utilizan para seleccionar el/ los canal(es), también se pueden seleccionar varios canales a la vez.

Cuando el icono de la rueda dentada  $\ddot{\mathbf{Q}}$ se muestra en la esquina superior derecha de la pantalla, al presionar y mantener presionado el botón superior derecho **2** durante 2 segundos se abrirá el menú de opciones. Los pulsadores que se encuentran en el extremo izquierdo **5** se utilizan

para navegar a través de las diferentes pantallas. Los botones del canal 3  $\bullet$ , del canal 4  $\bullet$  se utilizan a veces para cancelar o confirmar acciones.

Los pulsadores de la derecha **6** se utilizan para editar valores. Si se mantienen presionados, acelerarán y mejorarán la velocidad del proceso.

#### Encender el amplificador

Una vez que se ha encendido correctamente (cable de alimentación insertado, seccionador cerrado), si estaba encendido cuando se interrumpió la alimentación, el amplificador se enciende y emite audio en 10 segundos.

Para alternar el amplificador entre ON y STANDBY, mantener pulsado el botón <sup>1</sup> durante 2 segundos.

#### Silenciamiento de salida

A través de esta página, es posible silenciar cada canal de forma independiente.

Para silenciar un canal (o un par de canales puenteados/enlazados) simplemente presione el botón de canal. El vúmetro será reemplazado por el texto "SILENCIO" y el color del pulsador del canal será ámbar.

#### Nivel del altavoz

Aparece un valor de ganancia en la pantalla y los números de canales del amplificador se sustituyen por las letras del altavoz.

Pulsando el botón de canal se seleccionan las salidas que forman parte del mismo altavoz, los botones de canal parpadearán y se resaltará un texto de valor. Pulsar los botones de edición **6** para editar los valores seleccionados

Mantener pulsado el botón de la rueda dentada **2** para activar la pantalla de selección del tamaño de los pasos y utilizar los botones de edición **6** para alternar entre los incrementos de 0,1, 0,5 y 1,0dB.

#### Retardo de altavoz

Aparece un valor de retardo en la pantalla y los números de canal del amplificador se sustituyen por las letras del altavoz.

Pulsando el botón de canal se seleccionan las salidas que forman parte del mismo altavoz, los botones de canal parpadearán y se resaltará un texto de valor. Pulsar los botones de edición **6** para editar los valores seleccionados.

Mantener pulsado el botón de la rueda dentada **2** para activar la pantalla de selección de tamaño de paso, utilizar el botón **1** del canal 1 para alternar entre las unidades disponibles (s, m, ft) y utilizar los botones de edición **6** para alternar entre los incrementos de 0,1, 0,5, 1,0, 10 ms; 0,1, 0,5, 1,0, 10 pies; 0,1, 0,5, 1,0, 10 m.

#### Matriz

La entrada seleccionada aparece en la pantalla y los números de canal del amplificador se sustituyen por las letras del altavoz.

Pulsando el botón de canal se seleccionan las salidas que forman parte del mismo altavoz, los botones de canal parpadearán y se resaltará un texto de valor. Pulsar los botones de edición **6** para elegir entre: ENTRADA 1, ENTRADA 2, ENTRADA 3, ENTRADA 4, ENTRADA 1+2, ENTRADA 3+4.

Mantener pulsado el botón de la rueda dentada **2** para activar la pantalla de mezcla personalizada, donde es posible mezclar las entradas de forma independiente.

#### Selección de fuente

Las fuentes activas de las 4 entradas aparecen en la pantalla y los números ch del amplificador se sustituyen por los números de entrada.

Al presionar cualquier botón de canal se selecciona su lista de prioridades de entrada, al presionar el botón del canal 1 **1** se activará el estado de canal de reserva (ON/OFF).

Pulsar el botón del canal 2 **2** para desplazarse por las fuentes (ANL, AES3, DNT).

Pulsar los botones de edición **6** para mover la fuente seleccionada en la lista.

#### Instantánea

A través de esta pantalla es posible recuperar una instantánea de la memoria local.

Mantener pulsado el botón del canal 2 **2** para activar el modo de vista previa.

#### Config. de salida

A través de esta pantalla, es posible puentear/despuentear las salidas del amplificador de la Serie T.

Presionando cualquiera de los botones de los canales se seleccionará el canal correspondiente.

Los canales unidos deben dividirse antes de realizar el puenteo/ despuenteo.

#### Ajuste preestablecido del altavoz

A través de esta pantalla, es posible comprobar los ajustes preestablecidos que están cargados actualmente en cada canal.

Los ajustes preestablecidos se pueden obtener tanto de la memoria interna como de una unidad USB externa.

La selección de ajustes preestablecidos es una configuración guiada a través de la cual el amplificador le pedirá al usuario que seleccione la marca, la familia, el modelo y su aplicación. Una vez seleccionada y confirmada la aplicación, se pueden utilizar los botones de canal 1/2/3/4 **<sup>0</sup> → <sup>0</sup>** para seleccionar el canal de salida en el que se debe cargar el ajuste preestablecido.

#### Configuración de la red

Esta pantalla muestra la configuración actual de la red del amplificador. El botón del canal 4 está encendido y se puede utilizar para cambiar la configuración.

Utilizar los botones del canal 1 **1** y del canal 2 **2** para elegir entre "ESTADO AMP" y "ESTADO DANTE" respectivamente.

Entonces es posible alternar entre "IP AUTOMÁTICA" e "IP ESTÁTICA", cuando se selecciona esta última, los botones del canal 1 **1** y del canal 2 **<sup>2</sup>** se utilizan para navegar a través de los dígitos, mientras que los botones de edición **6** se utilizan para editar los dígitos individuales.

#### Información del nodo

A través de esta pantalla, es posible mostrar información de nodo. Usar los botones de edición **6** para navegar por las páginas disponibles.

Si se pulsa el botón de la rueda dentada **2** durante más de 2 segundos, se abrirá un submenú que contiene lo siguiente: "INTERFAZ DE BLOQUEO", "BRILLO LCD", "ELIMINAR GRUPOS", "REINICIAR PROCESAMIENTO".

INTERFAZ DE BLOQUEO: Pantalla de bloqueo local, introducir una contraseña de 6 dígitos para bloquear. La pantalla bloqueada muestra sólo la vista principal, los botones de espera y de navegación están desactivados. (Passepartout: 441144)

BRILLO LCD: Se puede elegir entre 3 niveles de brillo de pantalla diferentes. QUITAR GRUPOS: Elimina el amplificador de cualquier grupo, elimina también el procesamiento asociado con ese grupo. Un uso típico de esta función es eliminar cualquier grupo que esté presente dentro del amplificador de cualquier operación anterior, al mismo tiempo que se mantienen los ajustes preestablecidos y la lista de instantáneas.

PROCESAMIENTO DE RESTABLECIMIENTO: Restablecer los parámetros de procesamiento predeterminados de fábrica (salidas no silenciadas, encaminamiento de señal directa, sin cruces, EQ=plano, ganancia de entrada a salida=32dB, sin limitadores y retardo=0ms).

#### Actualización del FW

La actualización del firmware se puede hacer a través de ArmoníaPlus.

Durante la actualización del firmware, la pantalla mostrará el mensaje "Actualización del firmware" y una barra mostrará el progreso a través de las distintas fases.

### Las redes

Los amplificadores de la Serie T son compatibles con la red Dante. Los puertos de dos gigabits conectados internamente mediante un conmutador Gigabit para simplificar el cableado y eliminar la necesidad de conmutadores de red externos en sistemas pequeños. El control y el audio fluyen por ambos puertos. El amplificador puede configurarse para redundancia utilizando AES3 y/o entradas analógicas. También puede utilizar un dispositivo fuente redundante en Dante. Sin embargo, no puede utilizar dos redes de audio, así que nunca conecte una Serie T a la red secundaria si hay una en el sistema.

#### Direccionamiento IP

Los ajustes de red predeterminados de fábrica son AUTO IP.

La política STATIC IP también puede ser adoptada y configurada a través de ArmoníaPlus o el panel de visualización.

Tanto ArmoníaPluscomo la Serie T deben pertenecer a la misma subred.

Si un servidor DHCP no está activo en la red, la plataforma del amplificador inicia una autoconfiguración de direcciones sin estado (es decir, metodología de red de configuración cero - Zeroconf): asigna automáticamente una dirección de red numérica local (del tipo 169.254.x.y con una máscara de subred 255.255.0.0) y distribuye y resuelve automáticamente los nombres de host de los dispositivos de red.

#### **Por regla general, encienda el servidor DHCP antes de conectar los amplificadores.**

Cuando el amplificador detecta un servidor DHCP en la red, negocia los parámetros de red.

### ArmoníaPlus System Manager

ArmoníaPlus System Manager es la interfaz por defecto que permite la configuración del sistema y la personalización de los amplificadores de la Serie T.

ArmoníaPlus puede ser instalado en un PC con Windows (XP SP3 y superior).

Descargue ArmoníaPlus System Manager de forma gratuita desde el sitio web correspondiente:

http://armonia.powersoft.it/

### Instruções importantes de segurança **COVIDADO**

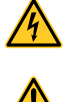

**PT**

O TRIÂNGULO COM O RELÂMPAGO É UTILIZADO PARA ALERTAR O USUÁRIO SOBRE O RISCO DE CHOQUE ELÉTRICO.

O TRIÂNGULO COM O PONTO DE EXCLAMAÇÃO É UTILIZADO PARA ALERTAR O USUÁRIO SOBRE INSTRUÇÕES IMPORTANTES DE OPERAÇÃO OU MANUTENÇÃO.

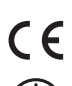

A MARCAÇÃO DA CE INDICA A CONFORMIDADE DO PRODUTO COM TODAS AS DIRETRIZES EUROPEIAS APLICÁVEIS

SÍMBOLO DE CONEXÃO DE ATERRAMENTO.

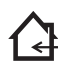

SÍMBOLO QUE INDICA QUE O EQUIPAMENTO SE DESTINA APENAS AO USO EM AMBIENTES FECHADOS.

SÍMBOLO DE CONFORMIDADE COM A DIRETIVA 2012/19/CE DO PARLAMENTO EUROPEU SOBRE OS RESÍDUOS DE EQUIPAMENTOS ELÉTRICOS E ELETRÔNICOS (REEE).

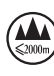

NÃO UTILIZE A UNIDADE A MAIS DE 2.000 METROS DE ALTITUDE.

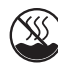

NÃO USE A UNIDADE EM AMBIENTES TROPICAIS.

ADVERTÊNCIA: PARA REDUZIR O RISCO DE CHOQUES ELÉTRICOS, NÃO TENTE ABRIR NENHUMA PARTE DA UNIDADE. NENHUMA PEÇA REPARÁVEL PELO USUÁRIO NO INTERIOR. PARA A MANUTENÇÃO, ENCAMINHE PARA PROFISSIONAIS DE ASSISTÊNCIA QUALIFICADOS.

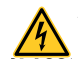

A CONEXÃO À REDE ELÉTRICA SÓ PODE SER REALIZADA POR UM ELETROTÉCNICO QUALIFICADO, DE ACORDO COM OS REQUISITOS NACIONAIS DOS PAÍSES ONDE A UNIDADE É VENDIDA.

**WIRING** 

NÃO USE ESTE AMPLIFICADOR SE O CABO DE ALIMENTAÇÃO ELÉTRICA ESTIVER GASTO OU QUEBRADO.

PARA EVITAR CHOQUE ELÉTRICO, NÃO TOQUE EM NENHUMA FIAÇÃO EXPOSTA DO

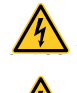

NÃO DERRAME ÁGUA OU OUTROS LÍQUIDOS DENTRO OU SOBRE O AMPLIFICADOR.

ALTO-FALANTE ENQUANTO O AMPLIFICADOR ESTIVER EM OPERAÇÃO.

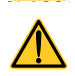

NENHUMA FONTE DE CHAMAS LIVRES, COMO VELAS ACESAS, DEVE SER POSICIONADA SOBRE O AMPLIFICADOR.

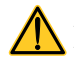

ADVERTÊNCIA: PARA EVITAR LESÕES, ESTE APARELHO DEVE ESTAR FIRMEMENTE PRESO AO CHÃO/PAREDE DE ACORDO COM AS INSTRUÇÕES DE INSTALAÇÃO.

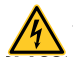

ESTE DISPOSITIVO DEVE SER ALIMENTADO EXCLUSIVAMENTE POR TOMADAS ELÉTRICAS COM ATERRAMENTO, EM REDES ELÉTRICAS EM CONFORMIDADE COM A NORMA IEC 364 OU SIMILAR

DESCONECTE A FONTE DE ENERGIA DE CA ANTES DE TENTAR LIMPAR QUALQUER PARTE

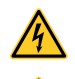

DO AMPLIFICADOR

CABO CURVO, 10 KA.

**WIRING** A POWERSOFT SUGERE CONECTAR O T SERIES A UM DISJUNTOR CLASSIFICAÇÃO 16 A,

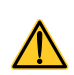

É ALTAMENTE RECOMENDÁVEL DESLIGAR OS CONECTORES DE SAÍDA ANTES DE REALIZAR OS PROCEDIMENTOS DE AUTOVERIFICAÇÃO

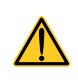

OS SINAIS DE TESTE PODEM CAUSAR DANOS AO ALTO-FALANTE.

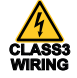

OS TERMINAIS DE SAÍDA SÃO PERIGOSOS: A CONEXÃO DA FIAÇÃO A ESSES TERMINAIS EXIGE QUE A INSTALAÇÃO SEJA FEITA POR UM PROFISSIONAL INSTRUÍDO E COM O USO DE CABOS JÁ PRONTOS.

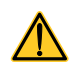

ENCAIXE CORRETAMENTE O PLUGUE DA REDE DE CA À ENTRADA DO AMPLIFICADOR. ANTES DE LIGAR ESTE AMPLIFICADOR À ALIMENTAÇÃO, VERIFIQUE SE ESTÁ SENDO UTILIZADA A TENSÃO NOMINAL CORRETA.

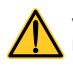

VERIFIQUE SE SUA CONEXÃO À REDE ELÉTRICA É CAPAZ DE SATISFAZER A POTÊNCIA NOMINAL DO DISPOSITIVO.

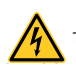

TOME O CUIDADO DE PRENDER O TERMINAL DE SAÍDA ANTES DE LIGAR O DISPOSITIVO.

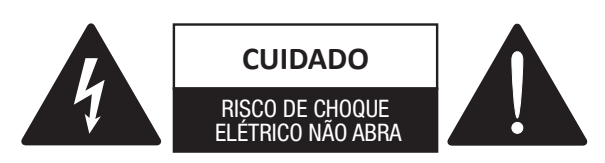

Esta unidade foi projetada e fabricada para garantir a sua segurança pessoal. No entanto, o USO INCORRETO PODE RESULTAR EM POTENCIAIS CHOQUES ELÉTRICOS OU RISCOS DE INCÊNDIO.

Para não invalidar as medidas de proteção incorporadas neste produto, obedeça às seguintes regras básicas para a sua instalação, uso e manutenção. Leia com atenção estas "Medidas de proteção importantes" antes do uso.

- Leia estas instruções.
- Guarde essas instruções.
- Obedeça a todas as advertências.
- Siga todas as instruções.
- Não use este equipamento perto da água.
- Limpe apenas com um pano seco.
- Não bloqueie nenhuma abertura de ventilação. Faça a instalação de acordo com as instruções do fabricante.
- Não instale perto de fontes de calor, como radiadores, aquecedores, fornos ou outros aparelhos que produzam calor.
- Não invalide o plugue polarizado ou com aterramento de proteção. Um plugue polarizado tem duas lâminas, com uma mais larga do que a outra. Um plugue com aterramento tem duas lâminas e um terceiro pino para aterramento. A lâmina mais larga ou o terceiro pino são fornecidos para a sua segurança. Se o plugue fornecido não corresponder à sua tomada, consulte um eletricista para a substituição da tomada obsoleta.
- Proteja o cabo de alimentação para que não seja pisado ou pressionado, em especial nos plugues, nas tomadas elétricas e no ponto onde ele sai do aparelho.
- Use apenas anexos/acessórios especificados pelo fabricante.
- Use apenas com o carrinho, suporte, tripé, braçadeira ou mesa especificados pelo fabricante ou vendidos com o aparelho. Quando for utilizado um carrinho, tenha cuidado ao movimentar o conjunto carrinho/aparelho para evitar lesões por capotamento.

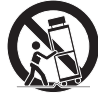

- Desconecte este aparelho durante tempestades com relâmpagos ou quando não for utilizado por períodos longos de tempo.
- Para todas as operações de manutenção, encaminhe a profissionais de assistência qualificados. É necessária assistência quando o aparelho tiver sido danificado de qualquer modo, por ex., se o plugue ou o cabo de alimentação estiver danificado, se algum líquido tiver sido derramado ou se algum objeto tiver caído no aparelho, se ele tiver sido exposto a chuva ou umidade, não estiver operando normalmente ou tiver sido derrubado.
- O aparelho deve ser conectado a uma tomada da REDE ELÉTRICA com uma conexão de aterramento de proteção
- Quando for utilizado o plugue de REDE ELÉTRICA ou um acoplador adequado como dispositivo de desconexão, o dispositivo de desconexão deve permanecer prontamente acionável.

**O FABRICANTE NÃO PODE SER RESPONSABILIZADO POR DANOS CAUSADOS A PESSOAS, PROPRIEDADES OU DADOS DEVIDO A UMA CONEXÃO DE ATERRAMENTO IMPRÓPRIA OU AUSENTE.**

**ENTRE EM CONTATO COM O CENTRO DE ASSISTÊNCIA AUTORIZADO PARA A MANUTENÇÃO ORDINÁRIA E EXTRAORDINÁRIA.**

**É ABSOLUTAMENTE NECESSÁRIO VERIFICAR ESTES REQUISITOS FUNDAMENTAIS DE SEGURANÇA E, EM CASO DE DÚVIDA, PEDIR UMA VERIFICAÇÃO ACURADA POR UM PROFISSIONAL QUALIFICADO.**

#### Diretiva REEE

Se chegar o momento de jogar fora o seu produto, recicle todos os componentes que for possível.

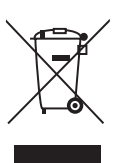

Este símbolo indica que, quando o usuário final desejar descartar este produto, ele deve ser enviado a instalações de coleta seletiva para a recuperação e a reciclagem. Separando este produto do restante do lixo doméstico, o volume do lixo enviado aos incineradores ou aterros sanitários se reduz e os recursos naturais serão, portanto, conservados.

A Diretiva sobre os Resíduos de Equipamentos Elétricos e Eletrônicos (Diretiva REEE) tem como objetivo minimizar o impacto dos produtos elétricos e eletrônicos sobre o meio ambiente. A Powersoft S.p.A. está em conformidade com a Diretiva 2012/19/EU do Parlamento Europeu sobre os resíduos elétricos e financia o custo de tratamento e recuperação dos equipamentos eletrônicos (REEE) para reduzir a quantidade de REEE descartada em aterros sanitários.

Todos os nossos produtos são marcados com o símbolo REEE, o que indica que este produto NÃO deve ser descartado com o lixo comum. Ao contrário, é responsabilidade do usuário descartar seus resíduos de equipamentos elétricos e eletrônicos entregando-os a um reprocessador aprovado ou devolvendo-os à Powersoft S.p.A. para o reprocessamento. Para obter mais informações sobre para onde você pode enviar seus resíduos de equipamentos para a reciclagem, entre em contato com a Powersoft S.p.A. ou com um dos seus distribuidores locais.

#### Declaração de Conformidade CE

Fabricante: Powersoft S.p.A. via E. Conti 5 50018 Scandicci (Fi) Itália

Declaramos sob nossa responsabilidade exclusiva que os produtos: Nomes dos modelos: T Series 302,

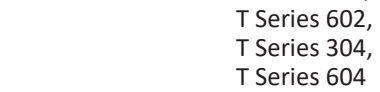

Uso previsto: Amplificador de áudio profissional

Estão em conformidade com as disposições das seguintes Diretivas CE, incluindo todas as emendas, e com a legislação nacional que implementa essas diretivas:

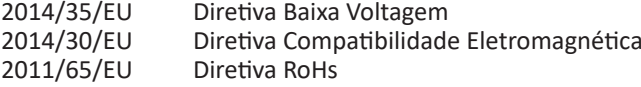

São aplicadas as seguintes normas harmonizadas: EN 55032: 2012 EN 55035: 2017 EN 60065: 2014 /AC: 2016

Scandicci, Novembro de 2018

 Luca Lastrucci Diretor Geral

Somente para dúvidas sobre conformidade: compliance@powersoft.it

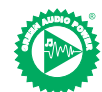

Em um esforço para reduzir a quantidade de material impresso e, ao mesmo tempo, melhorar a qualidade do conteúdo, decidimos adotar uma nova abordagem na produção deste guia de usuario.

Todas as informações essenciais foram condensadas em duas páginas, e todas as ilustrações e tabelas agora podem ser encontradas na recém-implementada capa dobrável.

As barras coloridas têm como função levá-lo para a seção certa do amplificador: |

Os números em branco têm como função levá-lo a elementos específicos da seção: **2**

Todas as advertências e instruções de segurança agora estão localizadas na primeira página de cada idioma; dedique algum tempo para lê-las.

Menos páginas impressas, menos watts utilizados, mais potência para você.

Obrigado por escolher a Powersoft como sua fornecedora de Potência de Áudio Ecológica.

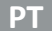

### Operações preliminares

#### Lista de embalagem

A caixa contém os seguintes componentes: 1x amplificador T Series. 3x cabo de energia IEC (específico da região)

1x pasta de documentos

#### Localização

Instale seu amplificador T Series em gabinetes de suporte bem ventilados. Prenda os suportes frontal e traseiro ao rack.

Ligue o conector de rede de CA ao disjuntor do circuito.

Instale o amplificador longe de dispositivos emissores de campos eletromagnéticos.

Evite posicionar o amplificador perto de fontes de calor.

#### Resfriamento

As aberturas de ventilação não devem ser obstruídas por nenhum item; mantenha uma distância de pelo menos 50 cm das aberturas de ventilação frontal e traseira do amplificador.

O T Series implementa um sistema de resfriamento por ar forçado para manter temperaturas operacionais constantes. O ar entra pelo painel frontal e sai pela traseira do amplificador.

O sistema de resfriamento dispõe de ventiladores de CC de velocidade variável controlados pelos sensores montados no dissipador térmico. Isso garante que o ruído do ventilador e o acúmulo interno de poeira sejam mantidos ao mínimo.

Em raro caso de superaquecimento, o amplificador é protegido pela limitação da potência de saída para níveis que podem ser sustentados pela temperatura ambiente real.

Os amplificadores T Series podem ser empilhados. Deixe uma unidade de suporte vazia a cada quatro para garantir um fluxo de ar adequado.

#### Limpeza

Use um pano seco para limpar o chassi e o painel frontal. A limpeza do filtro de ar deve ser programada de acordo com os níveis de poeira no ambiente de operação do amplificador.

Para remover os filtros, remova as 2 tampas frontais desparafusando os dois parafusos T8 Torx.

Use ar comprimido para remover a poeira dos filtros, ou lave-os com água limpa (deixe os filtros secarem completamente antes de reinstalálos).

#### Alimentação de rede de CA

Os amplificadores T Series implementam uma fonte de alimentação cambiável universal com correção de fator de potência variando de 100  $V_{CA}$  até 240  $V_{CA}$  ±10%.

A conexão à rede de CA se encontra no painel traseiro por meio de uma entrada IEC C20, e o cabo de alimentação aprovado é fornecido.

### Conexões

#### Aterramento do sinal

Não há chave de aterramento ou terminal no amplificador T Series. O sistema de aterramento de sinal da unidade é automático. Para limitar o humming e/ou a interferência que entra no trajeto do sinal, use conexões de entrada balanceadas.

Por questões de segurança, a unidade DEVE sempre operar com o terra de segurança elétrica conectado ao chassi por meio do cabo de Aterramento de Proteção  $\oplus$  específico.

#### Conexões de entrada

Versão dois canais

- 2 x XLR fêmea (entrada analógica 1 e 2)
- 2 x XLR macho (saída de conexão analógica 1 e 2) Versão de quatro canais

• 4 x XLR fêmea (entrada analógica 1, 2, 3 e 4)

#### Conexões de saída

Versão de dois canais, direita para esquerda:

• 2 x Speakon NL-4 (canal 1+2 e canal 2+n.c.)

- Versão de quatro canais, direita para esquerda:
- 2 x Speakon NL-4 (canal 1+2 e canal 3+4)

#### Conexão de entrada de áudio digital

A entrada digital é suportada via AES3 (AES/EBU) e protocolos padrão Dante™.

A entrada AES3 está em um Neutrik XLR fêmea padrão. A conexão AES3 realiza um emparelhamento de canal por meio de um fio de impedância nominal de 110 Ω na forma de um sinal digital balanceado (diferencial): nos conectores AES3 XLR, a identificação dos pinos quente e frio não é um problema; cuide para nunca ligar o pino 2 ou o pino 3 (sinais balanceados) ao pino 1 (aterramento).

Também há um repetidor ativo com tolerância de falhas para a entrada AES3 disponíveis em um conector Neutrik XLR macho.

Os amplificadores T Series aceitam os canais 4 Dante/AES67 em dois conectores Neutrik Ethercon. Há três modos operacionais: 2 entradas x 2 saídas a 96 kHz (padrão), 4 entradas x 4 saídas a 48 kHz, 4 entradas x 0 saída a 96 kHz. O cabeamento deve estar em conformidade com a TIA/EIA-568-B e adotar a saída de pinos do esquema T568B.

Um Controlador Dante™ executado em computador pode ser usado para configurar a rede de áudio. O Dante™ Controller é um aplicativo que gerencia dispositivos na rede. Os amplificadores T Series são descobertos automaticamente e exibidos no Controlador DanteTM com o identificador padrão: *NOMEDOMODELO***-***SERIAL* (por exemplo, T602-00042069).

### Operações básicas

#### Painel frontal

O painel frontal do T Series têm uma tela colorida 1.8" TFT de alto brilho, 8 botões retroiluminados RGB e uma porta USB.

#### Navegando no menu

Familiarize-se com a estrutura do menu impressa na capa dobrável deste guia.

Quando você entrar nas várias telas, alguns botões acenderão, indicando a disponibilidade de uma função.

Os 4 botões mais próximos da tela são usados para selecionar os canais. Múltiplos canais podem ser selecionados de uma vez.

Quando o ícone de engrenagem  $\ddot{\mathbf{C}}$  for mostrado no canto superior direito da tela, pressionar e segurar o botão superior direito **2** por 2 segundos abrirá o menu de opções.

Os botões à esquerda **5** são usados para navegar por diferentes telas.

Os botões CH3 **<sup>3</sup>** , CH4 **4** são usados ocasionalmente para cancelar ou confirmar ações.

Os botões à direita **6** são usados para editar valores. Se forem mantidos pressionados, acelerarão o processo.

#### Ligando o amplificador

Se o amplificador estava LIGADO quando a energia foi perdida, o amplificador acenderá e transmitirá um áudio dentro de 10 segundos depois de ligar corretamente (cabo elétrico inserido, disjuntor fechado).

Para alternar o amplificador entre LIGADO e EM ESPERA, mantenha o botão **1** pressionado por 2 segundos.

#### Silenciar saída

Nesta página, é possível silenciar cada canal de forma independente. Para silenciar um canal (ou um par de canais ligados/unidos), basta pressionar o botão do canal. O medidor da VU será substituído por um texto "MUDO" e a cor do botão do canal ficará âmbar.

#### Nível do alto-falante

Um valor de ganho aparece na tela o os números do canal do amplificador são substituídos pelas letras do alto-falante.

Quando você pressiona um botão de canal, as saídas que fazem parte do mesmo alto-falante são selecionadas, os botões do canal piscam e o texto do valor é destacado. Pressione os botões de edição **6** para editar os valores selecionados

Pressione e segure o botão de roda de engrenagem **2** para ativar a tela de seleção de etapa e use os botões de edição **6** para alternar entre incrementos de 0,1, 0,5 e 1 dB.

#### Atraso do alto-falante

Um valor de atraso aparece na tela o os números do canal do amplificador são substituídos pelas letras do alto-falante.

Quando você pressiona um botão de canal, as saídas que fazem parte do mesmo alto-falante são selecionadas, os botões do canal piscam e o texto do valor é destacado. Pressione os botões de edição **6** para editar os valores selecionados.

Pressione e segure o botão de roda de engrenagem **2** para ativar a tela de seleção de etapas, use o botão CH1 **1** para alternar entre as unidades disponíveis (s, m, pés) e use os botões de edição **6** para alternar entre incrementos de 0,1, 0,5, 1 e 10 ms; 0,1, 0,5, 1 e 10 pés; 0,1, 0,5, 1 e 10 m.

#### Matriz

A entrada selecionada aparece na tela e os números do canal do amplificador são substituídos por letras do alto-falante.

Quando você pressiona um botão de canal, as saídas que fazem parte do mesmo alto-falante são selecionadas, os botões do canal piscam e o texto do valor é destacado. Pressione os botões de edição **6** para escolher entre os seguintes: INPUT 1, INPUT 2, INPUT 3, INPUT 4, INPUT 1+2, INPUT 3+4. Pressione e segure o botão da roda de engrenagem **2** para ativar a tela de mistura personalizada, onde é possível misturar as entradas de forma independente.

#### Selecionar fonte

As fontes ativas das 4 entradas aparecem na tela e os números do canal do amplificador são substituídos por números de entrada.

Quando você pressiona qualquer botão do canal, a lista de prioridade de entrada é selecionada. Pressionar o botão CH1 **<sup>1</sup>** alternará o estado do backup (ON/OFF).

Pressione o botão CH2 **2** para rolar pelas fontes (ANL, AES3, DNT). Pressione os botões de edição **6** para mover a fonte selecionada na lista.

#### Instantâneo

Com esta tela, é possível chamar um instantâneo da memória local. Pressione e segure o botão CH2 **2** para ativar o modo de visualização.

#### Configuração da saída

Nesta tela, é possível conectar/desconectar as saídas do amplificador T Series.

Pressionar qualquer botão CH selecionará o canal relacionado.

Canais associados devem ser divididos antes de realizar a conexão/ desconexão.

#### Predefinição do alto-falante

Nesta tela, é possível verificar as predefinições atualmente carregadas em cada canal.

As predefinições podem ser obtidas na memória interna e em uma unidade USB externa.

A seleção predefinida é uma configuração guiada na qual o amplificador solicita que o usuário selecione a marca, a família, o modelo e sua aplicação. Depois da aplicação ser selecionada e confirmada, os botões de canal 1/2/3/4 **<sup>1</sup>** → **<sup>4</sup>** podem ser usados para selecionar o canal de saída no qual a predefinição deverá ser carregada.

#### Configuração de rede

Esta tela retrata a configuração de rede atual do amplificador. O botão CH4 está aceso e pode ser usado para alterar a configuração. Use os botões CH1 <sup>●</sup> e CH2 <sup>●</sup> para escolher entre "AMP STATUS" e "DANTE STATUS" respectivamente.

Então, será possível alternar entre "AUTO IP" e "STATIC IP". Quando o último estiver selecionado, os botões CH1 **1** e CH2 **2** serão usados para navegar pelos dígitos, enquanto os botões de edição **6** serão usados para editar dígitos únicos.

#### Informações do nó

Nesta tela, é possível exibir informações do nó. Use os botões de edição **<sup>6</sup>** para navegar pelas páginas disponíveis.

Se o botão de roda de engrenagem **2** for pressionado por mais de 2 segundos, um submenu abrirá contendo o seguinte: "LOCK INTERFACE", "LCD BRIGHTNESS", "REMOVE GROUPS", "RESET PROCESSING".

LOCK INTERFACE: Tela de bloqueio local, insira uma senha de 6 dígitos para bloquear. A tela bloqueada mostra apenas a visualização principal. Os botões de espera e navegação são desabilitados. (Passepartout: 441144)

LCD BRIGHTNESS: Escolha entre 3 níveis de brilho da tela diferentes.

REMOVE GROUPS: Remove o amplificador de qualquer grupo. Também remove o processamento associado ao grupo. Um uso comum desta função é remover qualquer grupo presente dentro do amplificador de uma operação anterior, enquanto preserva a predefinição e a lista de instantâneos.

RESET PROCESSING: Redefine para os parâmetros de processamento padrão de fábrica (saídas não silenciadas, direcionamento de sinal reto, sem cruzamentos, EQ=plano, ganho da entrada para saída=32 dB, sem limitadores e atraso=0 ms).

#### Atualização do FW

A atualização do firmware pode ser feita com o Armonía.

Durante a atualização do firmware, a tela mostrará uma mensagem "Updating Firmware" e uma barra mostrará o progresso nas várias fases.

### Rede

Amplificadores T Series suportam rede Dante. As portas de dois gigabits conectadas internamente via Gigabit alternam para simplificar a fiação e eliminar a necessidade de chaves de rede externas em pequenos sistemas. O controle e o áudio fluem em ambas as portas. O amplificador pode ser configurado para redundância usando entradas AES3 e/ou analógicas; também pode usar um dispositivo de fonte redundante no Dante. No entanto, não pode usar duas redes de áudio. Por isso, nunca conecte um T Series na rede secundária se já houver uma no sistema.

#### Endereço IP

As configurações de rede padrão de fábrica são AUTO IP.

A política STATIC IP também pode ser adotada e configurada por meio do ArmoníaPlus ou do painel da tela.

O ArmoníaPluse o T Series devem pertencer à mesma subrede. Se um servidor DHCP não estiver ativo dentro da rede, a plataforma do amplificador iniciará uma autoconfiguração do endereço sem informação de estado (isto é, metodologia de rede de configuração zero – Zeroconf): atribui a si mesmo um endereço de rede numérico local (do tipo 169.254.x.y com uma máscara de subrede 255.255.0.0), distribui e resolve automaticamente os nomes de host dos dispositivos de rede.

#### **Como regra geral, ligue o servidor DHCP antes de conectar os amplificadores.**

Quando amplificador descobre um servidor DHCP na rede, negocia os parâmetros de rede.

### ArmoníaPlus System Manager

O ArmoníaPlus System Manager é a interface padrão que permite a configuração do sistema e personalização dos amplificadores T Series.

O ArmoníaPlus pode ser instalado em um computador com Windows (XP SP3 e superior).

Baixe o ArmoníaPlus System Manager gratuitamente do site exclusivo:

http://armonia.powersoft.it/

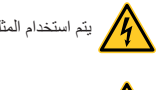

يتم استخدام المثلث مع صاعقة البرق الخفيف لتحذير المستخدم من خطر الصدمة الكهربائية.

- يتم استغالل المثلث مع عالمة التعجب في تنبيه المستخدم إلى تعليمات التشغيل أو الصيانة المهمة.
	- **CLASS3** تشير عالمة CE إلى توافق المنتج مع جميع التوجيهات األوروبية السارية
		- **WIRING** رمز للتاريض/ الوصلة الأرضي.<br>التصلي
		- رمز يشير إلى أن الجهاز لالستخدام الداخلي فقط.
- $\boxtimes$ رمز التوافق مع التوجيه /EC/19/2012 للبرلمان الأوروبي والخاص نفايات المعدات الكهربائية والإلكترونية .)WEEE(
	- ال تستخدم الوحدة في ارتفاعات أكثر من 2000 م.
		- المجموع الستخدم الوحدة في البيئة الاستوائية.<br>المجموع
- تحذير: للحد من خطر الصدمة الكهربائية، ال تحاول فتح أي جزء من الوحدة. ال توجد أجزاء مفيدة للمستخدم في الداخل. قم بإرجاء الخدمة لموظفي الخدمة المؤهلين.
	- **CLASS3 WIRING**

**CLASS3**

へ

**CLASS3**

- يتم توصيل الوصالت بمصدر الطاقة من قبل فني كهرباء مؤهل فقط، وفقا للمتطلبات الوطنية للدول حيث يتم بيع الوحدة.
	- **WIRING** ال تستخدم هذا المكبر إذا كانت أسالك الطاقة الكهربائية مهترئة أو مقطوعة.
	- **WIRING** لتجنب الصدمات الكهربية، ال تلمس أي أسالك السماعات المكشوفة أثناء تعطل المكبر.
		- **WIRING** ال تسكب الماء أو أي سوائل أخرى في أو على المكبر.
	- **WIRING** ال ينبغي أن توضع أي مصادر لهب مكشوفة مثل الشموع المضاءة على هيكل المكبر.
- **CLASS** تحذير لمنع اإلصابة، يجب أن يكون هذا الجهاز مؤرض عن طريق توصيله باألرضيات/الجدار وفقا لتعليمات التثبيت.
- يجب أن يتم توصيل كهرباء هذا الجهاز بشكل حصري من خلال مقابس الكهرباء المتصلة بشبكات كهربائية تتوافق<br>مع المعدار القناسي IFC 364 ، او القواعد المشابهة **WIRING** مع المعيار القياسي 364 IEC أو القواعد المشابهة
	- **WIRING** قم بفصل مصدر التيار الرئيسي قبل محاولة تنظيف أي جزء من مكبر الصوت

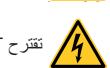

**CLASS3**

تقترح POWERSOFT توصيل السلسلة T بقاطع تجزئة بتقنين 16 أمبير بمنحنى C أو KA 10 ،D.

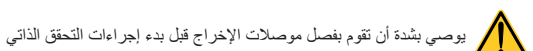

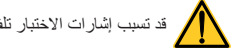

- **CLASS3** قد تسبب إشارات االختبار تلف في سماعات المكبر.
	- **WIRING**
- محطات اإلخراج خطرة: يتطلب توصيل األسالك إلى هذه المحطات التثبيت بواسطة شخص مدرب، كما تتطلب استخدام مفاتيح جاهزة.

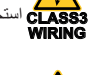

قم بتثبيت مصدر الكهرباء بشكل صحيح إلي مدخل/منفذ المكبر.

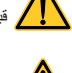

قبل توصيل هذا المكبر بالكهرباء، تحقق من أن استخدام تصنيف الفولطية الصحيح.

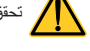

**CLASS3** تحقق من أن توصيالت الكهرباء قادرة على تغطية احتياجات تصنيفات الجهاز.

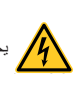

**CLASS3** يجب االنتباه إلى قفل منفذ اإلخراج قبل تشغيل الجهاز.

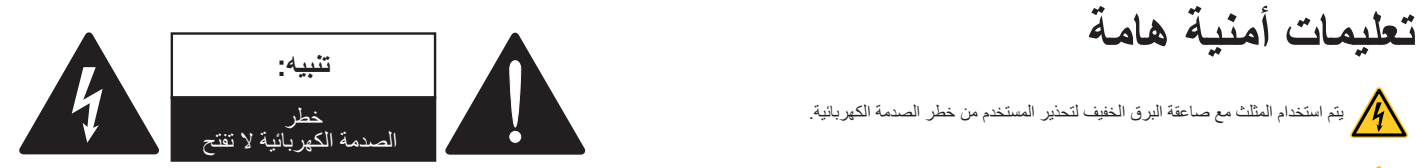

تم تصميم هذه الوحدة هندسيا وتصنيعها لضمان سالمتك الشخصية. ولكن استخدام غير الصحيح يمكن أن يؤدي إلى صدمة كهربائية محتملة أو خطر الحريق.

من أجل عدم إبطال الضمانات المدمجة في هذا المنتج، يجب مراعاة القواعد الأساسية التالية عند تركيبه واستخدامه وصيانته. يرجى قراءة هذه "الضمانات المهمة" بعناية قبل االستخدام.

- قم بقراءة هذه التعليمات.
	- احتفظ بهذه التعليمات.
- انتبه لجميع التحذيرات.
	- اتبع جميع التعليمات.
- ال تستخدم هذا الجهاز بالقرب من الماء.
- قم بتنظيف الجهاز بقطعة قماش جافة فقط.
- ال تسد أي من فتحات التهوية. قم بتركيب الجهاز وفقا لتعليمات المصنع.
- ال تقم بتركيب الجهاز بالقرب من أي مصادر حرارية مثل المشعاعات/شبكات تبريد الهواء، أو أجهزة تسجيل الحرارة أو المواقد أو أي جهاز آخر ينتج حرارة.
- ال تعيق هدف السالمة للمقبس المستقطب أو المؤرض. يحتوي القابس المستقطب على شفرين أحدهما أكبر من اآلخر. يحتوي قابس التأريض على شريحتين وثقب أرضي ثالث. يتم توفير الشفرة العريضة أو الشق الثالث من أجل سالمتك. إذا كان القابس المزود ال يتناسب مع مأخذ التيار الكهربائي الخاص ً بك، استشر كهربائيا الستبدال المخرج القديم.
- قم بحماية سلك الكهرباء من مناطق السير أو التمزق خاصة عند المقابس ومجري الراحة والنقطة التي تخرج منها الأسلاك من الجهاز
	- قم باستخدام المرفقات/الملحقات المحددة من قبل الشركة المصنعة فقط.

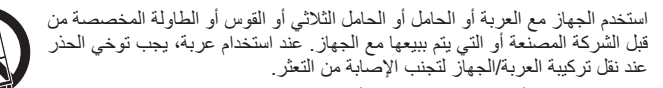

- افصل هذا الجهاز أثناء العواصف الرعدية أو عند عدم استخدامه لفترات طويلة من الزمن.
- قم بإحالة جميع أعمال الصيانة إلى موظفي الخدمة والصيانة المؤهلين. تصبح الخدمة مطلوبة عند تعرض الجهاز للتلف بأية طريقة، مثل تلف سلك الكهرباء أو المقبس، أو تسرب السائل أو سقوط أجسام في الجهاز، أو تعرض الجهاز للمطر أو الرطوبة، أو أن لجهاز ال يعمل بشكل طبيعي أو أنه سقط.
	- يجب توصيل الجهاز بمأخذ مأخذ توصيل كهرباء ذو اتصال تأريض وقائي
- عند استخدام قابس كهرباء MAINS أو قارنات التوصيل المناسبة كجهاز قطع االتصال، يظل جهاز الفصل قابلاً للتشغيل.

**ال يمكن للمصنع أن يتحمل المسؤولية عن األضرار التي يتسبب بها األشخاص أو األشياء أو البيانات بسبب عدم وجود وصلة مؤرضة.**

**قم باالتصال بمركز الخدمة المعتمد للصيانة العادية والصيانة غير العادية.**

**ومن الضروري تماما التحقق من هذه المتطلبات األساسية للسالمة، وفي حالة الشك، أطلب التحقق بدقة من قبل الموظفين المؤهلين.**

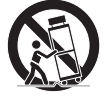

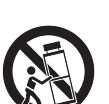

**AR**

#### **AR توجيه WEEE**

#### **إعالن المطابقة مع معايير االتحاد األوروبي EC**

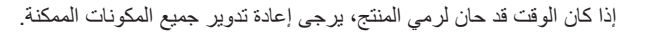

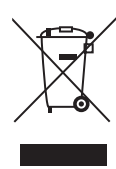

يشير هذا الرمز إلى أنه عندما يرغب المستخدم النهائي في التخلص من هذا المنتج، يجب إرساله إلى مرافق منفصلة للجمع و اإلصالح وإعادة التدوير. بفصل هذا المنتج عن النفايات المنزلية الأخرى، سيتم تقليل حجم النفايات المرسلة إلى المحارق أو الملوثات الأرضية وبالتالي يتم الحفاظ على الموارد الطبيعية.

يهدف التوجيه الخاص بالنفايات الكهربائية واإللكترونية )Directive WEEE )إلى تقليل تأثير السلع الكهربائية واإللكترونية على البيئة. تلتزم SpA Powersoft بالتوجيه الصادر /19/2012EU الصادر عن البرلمان األوروبي بشأن نفايات الكهربائية بتمويل تكلفة معالجة واسترداد المعدات اإللكترونية )WEEE )من أجل تقليل كمية النفايات الكهربائية وااللكترونية التي يتم التخلص منها في موقع مكب النفايات.

يتم تمييز جميع منتجاتنا برمز WEEE؛ الذي يشير إلى أن هذا المنتج يجب أال يتم التخلص منه مع النفايات الأخرى. وبدلاً من ذلك، تقع على عاتق المستخدم مسئولية التخلص من نفايات الأجهزة الكهربائية واإللكترونية عن طريق تسليمها إلى معالج معتمد، أو إعادتها إلى شركة Powersoft SpA إلعادة المعالجة. لمزيد من المعلومات حول مكان إرسال نفاياتك إلعادة التدوير، يرجى االتصال بـ SpA Powersoft أو أحد الموزعين المحليين .

**الصانع:** Powersoft SpA via E. Conti 5 (Scandicci (Fi 50018 Italy

**نعلن مسؤوليتنا الكاملة عن المنتجات: أسماء النموذج:** السلسلة 302 Series T، ،T Series 602 السلسلة ،T Series 304 السلسلة T Series 604 السلسلة

**االستخدام الذي صنع من أجله:** مضخم صوت احترافي

وهب تتوافق مع أحكام توجيهات الاتحاد الأوروبي التالية، بما في ذلك جميع التعديلات، ومع التشريعات الوطنية التي تطبق هذه التوجيهات: /35/2014EU توجيهات الجهد المنخفض /30/2014EU التوجيه التوافق الكهرومغناطيسي /65/2011EU RoHs توجيه الحد من المواد الخطرة

> تم تطبيق المعايير المنسقة التالية: EN 55032: 2012 EN 55035: 2017 EN 60065: 2014 /AC: 2016

> > ,Scandicci نوفمبر 2018

CE

Luca Lastrucci المدير العام

لطرح الأسئلة المتعلقة بالامتثال فقط: compliance@powersoft.it

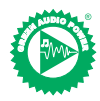

في محاولة للتقليل من كمية المواد المطبوعة وفي نفس الوقت تحسين جودة المحتوى، قررنا اعتماد منهج جديد إلنتاج هذادليل المستخدم. نم تكثيف جميع المعلومات الحيوية في صفحتين، وتوجد الآن جميع الرسوم التوضيحية والجداول في الغطاء المطوي الذي تم استخدامه حديثًا. هناك أشرطة ملونة إلرشادك إلى القسم الصحيح من مكبر الصوت: وهناك أرقام بيضاء إلرشادك إلى عناصر محددة في القسم: 2جميع التحذيرات وتعليمات السالمة موجودة اآلن على الصفحة األولى من كل لغة، يرجى أخذ الوقت الكافي لقراءة هذه التعليمات. كلما قل عدد الصفحات المطبوعة، كلما قل استخدام الكهرباء، مما يعني توفر المزيد من الطاقة.

نشكرك على اختيار Powersoft كمزود للطاقة الصوتية الخضراء .

### **العمليات األولية**

#### **قائمة المجموعة/الحزمة**

يحتوي الصندوق على ما يلي: 1× مكبر من السلسلة T. 3× أسلاك كهرباء 3X IEC (منطقة محددة) 1 × مجلد وثائق

#### **الموقع/المكان**

قم بتركيب المكبر من السلسلة T في كبائن برفوف جيدة التهوية. قم بتأمين كل من الأقواس الأمامية والخلفية على الرف. قم بتوصيل مصدر الكهرباء بقاطع الدائرة الكهربائية. ً قم بتثبيت مكبر الصوت بعيدا عن األجهزة التي تصدر موجات كهرومغناطيسية. تجنب وضع مكبر الصوت بالقرب من مصادر توليد الحرارة.

#### **التبريد**

يجب عدم إعاقة فتحات التهوية بأي عنصر، والحفاظ على وجود مسافة ال تقل عن 50 سم من فتحات التهوية األمامية والخلفية لمكبر الصوت.

تطبق السلسلة T نظام التبريد بالهواء القسري للحفاظ على درجات حرارة تشغيل ثابتة. يدخل الهواء من اللوحة الأمامية، ويخرج في الجزء الخلفي من مكبر الصوت.

يتميز نظام التبريد بمراوح DC متغيرة السرعة يتم التحكم فيها بواسطة أجهزة استشعار تقليل الحرارة المثبتة . ويضمن ذلك إبقاء ضوضاء المروحة وتراكم الغبار الداخلي في الحد األدنى. في حالة نادرة من ارتفاع درجة الحرارة، تتم حماية مكبر الصوت عن طريق الحد من طاقة الخرج

إلى مستويات يمكن الحفاظ عليها عند درجة الحرارة المحيطة الفعلية. يمكن تكديس مكبرات الصوت من السلسلة T واحدة فوق األخرى، وترك وحدة رف واحدة فارغة

كل أربعة رفوف لضمان تدفق الهواء الكافي.

#### **التنظيف**

استخدم قطعة قماش جافة لتنظيف الهيكل واللوحة الأمامية. يجب جدولة تنظيف فلتر الهواء وفقًا لمستويات الغبار في بيئة تشغيل مكبر الصوت.

من أجل إخراج المرشحات، قم بإزالة الغطاءين الأماميين من خلال فك البراغي T8 Torx. استخدم الهواء المضغوط لإزالة الغبار من المرشحات، أو اغسلها بالماء النظيف )اترك المرشحات لتجف جيدًا قبل إعادة تثبيتها(.

#### **التزويد بمصدر الطاقة**

تقوم مكبرات الصوت من السلة T بتنفيذ مصدر طاقة بوضع تحويل عام مع تصحيح عامل القدرة الذي يعمل في النطاق من 100 فولت <sub>تيار متردد</sub> إلى 240 فولت <sub>تيار متردد</sub> ± 10٪.

يوجد توصيل التيار المتردد في اللوحة الخلفية من خالل مدخل 20C IEC، ويتم توفير سلك الطاقة المعتمد.

### **التوصيالت**

#### **تأريض اإلشارات**

ال يوجد مفتاح تأريض أو جهاز طرفي على مكبر الصوت من السلسلة T. نظام تأريض إشارات الوحدة أوتوماتيكي. للحد من الطنين و/أو التداخل الذي يدخل مسار اإلشارة، استخدم اتصاالت اإلدخال المتوازنة.

ً من أجل السالمة، يجب أن تعمل الوحدة دائما بآلية تأريض كهربائية متصلة بالهيكل المعدني عبر أسالك التأريض المخصصة .

#### **توصيالت المدخل**

إصدار ثنائي القناة

- 2 XLR x أنثى )مدخل تناظري 1 و 2(
- 2 xlr ذكر )مخرج ربط تناظري 1 و2(
	- إصدار رباعي القناة
- 4 XLR x أنثى )مدخل تناظري 1 و 2 و 3 و 4(

#### **وصالت اإلخراج**

- إصدار ثنائي القناة، من اليمين إلى اليسار:
- ).2+n.c وقناة 2+1 قناة )x Speakon NL-4 2 إصدار رباعي القناة، من اليمين إلى اليسار:
	- )4+3 وقناة 2+1 قناة )x Speakon NL-4 2

### **وصلة إدخال الصوت الرقمي**

يتم دعم المدخل الرقمي عبر EBU/AES (3AES )وبروتوكوالت Dante ™ القياسية. يكون المدخل 3AES على أنثى XLR Neutrik قياسية. يحمل توصيل 3AES زوج قناة عبر سلك معاوقة اسمية 110 Ω في شكل إشارة رقمية متوازنة (تفاضلية): في موصلات AES3 XLR، ال يعد تحديد الدبابيس الساخنة والباردة مشكلة؛ احرص على عدم تثبيت الدبوس 2 أو الدبوس 3 (إشارات متوازنة) على دبوس 1 (أرضي).

هناك أيضا مُكرِّر نشط ومتوافق مع الأخطاء للمدخل AES3 المتاح على موصل ذكر Neutrik .XLR

تقبل مكبرات الصوت من السلسلة T عدد 4 قنوات 67AES/Dante عبر موصلي Neutrik Ethercon. هناك ثالثة أوضاع تشغيل: 2مدخل 2 xمخرج @ 96كيلوهرتز )افتراضي(، 4مدخل 4 xمخرج @ 48كيلوهرتز، 4مدخل 0 xمخرج @ 96كيلوهرتز. يجب أن تتوافق شبكة .T568B نظام وتعتمد TIA/EIA-568-B مع الكابالت

يمكن استخدام جهاز كمبيوتر يستخدم وحدة التحكم TM Dante من أجل تكوين شبكات الصوت. Controller TM Dante هو تطبيق برمجي يدير األجهزة على الشبكة. يتم اكتشاف مكبرات الصوت من السلسلة T ً تلقائيا وعرضها في وحدة تحكم TM Dante ُ مع الم ِّعرف االفتراضي: **اسم الموديل - المسلسل** )مثل 602T00042069-).

### **التشغيل الرئيسي**

#### **اللوحة األمامية**

تتميز اللوحة األمامية من السلسلة T بشاشة ملونة عالية الوضوح مقاس 1.8 بوصة TFT و 8 أزرار RGB بإضاءة خلفية ومنفذ USB.

#### **التنقل في القائمة**

تعرف على بنية القائمة المطبوعة على الغالف المطوي لهذا الدليل.

عند دخول الشاشات المختلفة، ستضيىء بعض الأزرار باللون، مما يدل على توفر الوظيفة القابلة لالستخدام.

يتم استخدام الأزرار الـ 4 الأقرب للشاشة لتحديد القناة (القنوات)، كما يمكن تحديد قنوات متعددة في نفس الوقت.

عندما يتم عرض رمز الترس على على الركن الأيمن العلوي للشاشة، فإن الضغط المستمر على الزر العلوي الأيمن ۞ لمدة ثانيتين (2) سوف يُظهر قائمة الخيارات.

ُستخدم أزرار الضغط الموجودة في أقصى اليسار 5 للتنقل عبر الشاشات المختلفة. ت

الأزرار CH3 �� و CH4 ۞ تُستخدم أحيانًا لإلغاء الإجراءات أو تأكيدها.

ُستخدم أزرار الضغط الموجودة في أقصى اليمين 6 لتحرير القيم. إذا تم الضغط المستمر عليها ت ِّ فسوف تسر ِّ ع وتعجل العملية.

#### **تشغيل مكبر الصوت**

بمجرد أن يتم التشغيل بشكل صحيح (يتم إدخال سلك الطاقة، وإغلاق مجزئ التقسيم)، وأثناء وضع التشغيل ON عند فقدان الطاقة، يتم تشغيل مكبر الصوت وتمرير الصوت في غضون 10 ثوانٍ. من أجل تبديل مكبر الصوت بين وضع ON و STANDBY، اضغط على الزر 1 لمدة ثانيتين  $(2)$ 

#### **إسكات المخرج**

من خالل هذه الصفحة، يمكن إسكات كل قناة بشكل مستقل.

ومن أجل إسكات قناة (أو زوج من القنوات الموصولة/المرتبطة) عليك فقط الضغط على زر القناة. سيتم استبدال مقياس VU بنص "MUTE "ويتحول لون زر القناة إلى اللون الكهرماني.

#### **مستوى السماعة**

تظهر قيمة الكسب على الشاشة، ويتم استبدال أرقام CH الخاصة بمكبر الصوت بحروف السماعة. ً وبالضغط على زر القناة، يتم تحديد المخارج التي تشكل جزءا من نفس السماعة، وستومض أزرار القناة، ويتم تمييز نص القيمة. اضغط على أزرار التحرير 6 لتحرير القيم المختارة اضغط مع االستمرار على زر الترس )cogwheel )2 لتنشيط شاشة اختيار التخطيط، واستخدم أزرار التعديل 6 للتبديل بين 0.1 و 0.5 و 1.0 ديسيبل.

#### **AR تأخير السماعة**

تظهر قيمة التأخير على الشاشة، ويتم استبدال أرقام ch الخاصة بمكبر الصوت بحروف السماعة. ً وبالضغط على زر القناة، يتم تحديد المخارج التي تشكل جزءا من نفس السماعة، وستومض أزرار

القناة، ويتم تمييز نص القيمة. اضغط على أزرار التحرير 6 لتحرير القيم المختارة. اضغط مع االستمرار على زر الترس )cogwheel )2 لتنشيط شاشة اختيار التخطيط، استخدم الزر CH1 1 للتبديل بين الوحدات المتاحة (ث، د، ق)، واستخدام أزرار التعديل © للتبديل بين الزيادات 0.1 و 0.5 و 1.0 و 10 م. ث. ؛ ،0.1 ،0.5 ،1.0 10 ق؛ ،0.1 ،0.5 ،1.0 10 د.

#### **المصفوفة**

يظهر اإلدخال المحدد على الشاشة، ويتم استبدال أرقام ch الخاصة بمكبر الصوت بأحرف السماعة. ً وبالضغط على زر القناة، يتم تحديد المخارج التي تشكل جزءا من نفس السماعة، وستومض أزرار القناة، ويتم تمييز نص القيمة. اضغط على أزرار التحرير 6 لالختيار بين ما يلي: مدخل ،1 مدخل 2، مدخل 3، مدخل 4، مدخل 1+2، مدخل 3+4.

اضغط مع االستمرار على زر الترس )cogwheel )2 لتنشيط شاشة المزج المخصصة، حيث يمكن مزج المدخالت بشكل مستقل.

#### **اختيار المصدر**

تظهر المصادر النشطة لإلدخاالت األربعة على الشاشة، ويتم استبدال أرقام ch الخاصة بمكبر الصوت بأرقام المدخالت.

بالضغط على أي زر قناة يتم تحديد قائمة أولويات المدخالت الخاصة به، بالضغط على زر 1CH <sup>1</sup> سوف يتم تبديل حالة النسخ االحتياطي )OFF/ON).

اضغط على زر CH2 للتمرير عبر المصادر (ANL، AES3، DNT). اضغط على أزرار التعديل 6 لنقل المصدر المحدد في القائمة.

#### **اللقطة**

من خالل هذه الشاشة، من الممكن استدعاء لقطة من الذاكرة المحلية. اضغط مع االستمرار على زر ضغط 2CH <sup>2</sup> لتنشيط وضع المعاينة.

#### **تكوين المخارج**

من خلال ھذه الشاشة، من الممکن إنشاء/إلغاء جسر مخرجات المكبر من السلسلة T. يؤدي الضغط على أي من أزرار CH إلى تحديد القناة ذات الصلة. يجب تقسيم القنوات المنضمة قبل إنشاء/إزالة الجسر.

#### **التعيين المسبق للسماعة**

ً من خالل هذه الشاشة، من الممكن التحقق من اإلعدادات المسبقة التي يتم تحميلها حاليا على كل قناة. يمكن الحصول على اإلعدادات المسبقة من الذاكرة الداخلية ومن محرك أقراص USB خارجي. اختيار التعيين المسبق هو تهيئة موجهة سيطلب من خاللها مضخم الصوت من المستخدم اختيار العالمة التجارية والمجموعة والطراز واستخدامه. بمجرد اختيار التطبيق والتأكيد، يمكن استخدام أزرار القناة 4/3/2/1 <sup>1</sup> → 4 لتحديد قناة المخرج التي يجب تحميل التعيين المسبق عليها.

#### **تهيئة الشبكة**

إن هذه الشاشة تبين تكوين الشبكة الحالية لمكبر الصوت. يضيء زر الضغط 4CH، ويمكن استخدامه لتغيير التكوين.

استخدم األزرار 1CH <sup>1</sup> و 2CH <sup>2</sup> لالختيار بين "STATUS AMP "و "DANTE STATUS" على التوالي<sub>.</sub>

عندئذٍ يمكن التبديل بين "AUTO IP" و "STATIC IP"، عندما يتم اختيار الأخير، تُستخدم الأزرار CH1 **©** و CH2 للتنقل عبر الأرقام، في حين أن أزرار التحرير © تُستخدم لتحرير الأرقام الفردية.

#### **معلومات العقدة**

من خالل هذه الشاشة، من الممكن عرض معلومات العقدة. استخدم أزرار التحرير 6 للتنقل في الصفحات المتاحة.

في حالة الضغط على زر الترس 2 لمدة تزيد عن ثانيتين )2(سيتم فتح قائمة فرعية تحتوي على ما يلي: "LOCK INTERFACE" (قفل الواجهة)، "LCD BRIGHTNESS" (سطوع "RESET PROCESSING" ،)المجموعات إزالة" )LCD)، "REMOVE GROUPS )عملية إعادة التعيين(.

"LOCK INTERFACE" (قفل الواجهة): شاشة القفل المحلية، أدخل كلمة مرور مؤلفة من 6 أرقام لقفلها. تعرض الشاشة المقفلة العرض الرئيسي فقط، ويتم تعطيل أزرار وضع االستعداد والتصفح. )441144 :Passepartout).

"BRIGHTNESS LCD( "سطوع شاشة LCD): اختر من بين 3 مستويات سطوع مختلفة

#### للشاشة.

"GROUPS REMOVE( "إزالة المجموعات(: يزيل مكبر الصوت من أي مجموعة، ويزيل أيضا المعالجة المرتبطة بهذه المجموعة. أحد االستخدامات المعتادة لهذه الوظيفة هو إزالة أي مجموعة موجودة داخل مكبر الصوت من أي عملية سابقة، مع الحفاظ على اإلعداد المسبق وقائمة اللقطات.

"PROCESSING RESET( "عملية إعادة التعيين(: يعيد التعيين إلى معلمات المعالجة االفتراضية للمصنع )المخارج غير الصامتة، توجيه اإلشارة المستقيم، عدم وجود عمليات انتقال، EQ = مسطح، كسب المدخل إلى المخرج= 32 ديسيبل، بال حدود، تأخير = 0 م. ث.(.

#### **تحديث FW**

يمكن تحديث البرامج الثابتة من خالل Armonía.

أثناء تحديث البرامج الثابتة، ستعرض الشاشة رسالة "Firmware Updating( "جاري تحديث البرامج الثابتة)، والشريط سيعرض التقدم خلال المراحل المختلفة.

#### **الشبكات**

تدعم مكبرات الصوت من السلسلة T شبكة Dante ً . المنافذ ثنائية الجيجابت الموصولة داخليا عبر محول جيجابت لتبسيط الأسلاك والقضاء على الحاجة إلى مفاتيح الشبكة الخارجية في الأنظمة الصغيرة. يتدفق التحكم والصوت على كال المنفذين. يمكن تكوين مكبر الصوت للتكرار باستخدام 3AES ً و/أو المدخالت التناظرية؛ يمكنه أيضا استخدام جهاز مصدر متكرر على Dante. ومع ذلك، لا يمكنه استخدام شبكتين صوتيتين، لذلك لا تقم أبدأ بتوصيل السلسلة T بالشبكة الثانوية إذا كانت هناك شبكة في النظام.

إعدادات الشبكة االفتراضية للمصنع هي IP AUTO. **عنوان IP**

ً يمكن أيضا اعتماد سياسة الـ IP الثابت وتهيئته من خالل ArmoníaPlus أو لوحة العرض. يجب أن تنتمي كل من سلسلة ArmoníaPlusو T إلى نفس الشبكة الفرعية.

إذا لم يكن خادم DHCP نشطا داخل الشبكة، فإن النظام الأساسي للمكبر يبدأ تهيئة تلقائية لعنوان عديم الحالة (أي يكون تكوين منهجية الشبكة صفر - Zeroconf): حيث يقوم تلقائيًا بتعيين عنوان شبكة رقمي محلي (من النوع x.y.169.254 مع شبكة فرعية بقناع 255.255.0.0(255)، ويقوم ً تلقائيا بتوزيع وتمرير أسماء المضيف ألجهزة الشبكة.

### **قبل توصيل مكبرات الصوت. كقاعدة عامة، قم بتشغيل خادم DHCP**

عندما يكتشف مكبر الصوت خادم DHCP على الشبكة، فإنه يتفاوض على معلمات الشبكة.

### **مدير نظام ArmoníaPlus**

مدير نظام ArmoníaPlus هو الواجهة االفتراضية التي تسمح بإعداد النظام وتخصيص مكبرات الصوت من السلسلة T.

يمكن تثبيت ArmoníaPlus على كمبيوتر يعمل بنظام 3SP XP (Windows واإلصدارات الأحدث).

قم بتنزيل ArmoníaPlus System Manager مجانًا من موقع الويب المخصص: /http://armonia.powersoft.it

### **JP** 全に関する重要事項 ▲ <del>\_\_\_</del>

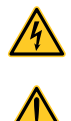

稲妻のイラストが描かれている三角標識は、感電の危険があることをユーザーに知 らせるために使用されています。

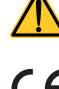

感嘆符のイラストが描かれている三角標識は、使用またはメンテナンスに関する重 要な指示が書かれていることをユーザーに知らせるために使用されています。

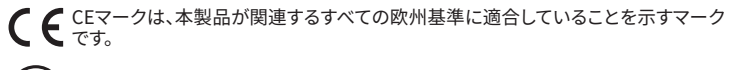

廃電気・電子製品(WEEE)に関する欧州連合の指令2012/19/ECに準拠しているこ

アース接続マーク

とを示す記号です。

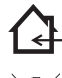

屋内使用限定機器であることを示す記号です。

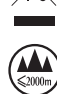

このユニットを高度2000メートル以上の場所で使用しないでください。

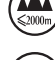

このユニットを熱帯環境で使用しないでください。

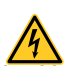

警告:感電の危険を避けるため、ユニットを開こうとしないでください。内部にユ ザーが使用可能な部品はありません。資格を持ったスタッフサービスに依頼してく ださい。

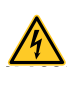

電源接続は、ユニットが販売されている国が定める電気機械技術者のみ行うことが できます。

**WIRING** 電源コードがすり減っていたり、破損していたりする場合、アンプは使用しないでく ださい。

**EXAMPLE CLASS3** 感電を防ぐために、アンプが動作している間は、スピーカーの露出配線に触れない でください。

水またはその他の液体をアンプ内またはアンプの上にこぼさないでください。

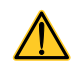

**EXAMPLE** 

火のついたろうそくなど、炎をアンプの上に置かないでください。

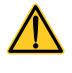

けが予防のため、この装置を、設置手順に従ってフロア/壁にしっかりと取り付けて ください。

 $\mu$ **WIRING** このデバイスには、IEC 364またはそれに準ずる規則に準拠した電気回路ネットワ ークに接続されている主電源ソケット(要アース接続)から電源を供給する必要があ ります。

**WIRING** その場所に限らず、アンプのお手入れをする際は、必ず主電源を切断してください。

**WIRING** Powersoft社では、T シリーズを定格値16A、CまたはDカーブ、10KAセクショニング ブレーカーへの接続を推奨しています。

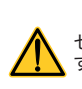

セルフチェックを実行する前に、出力コネクタ接続を切り離すことを強くお勧めしま す。

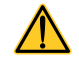

テスト信号により、スピーカーの不具合が発生する可能性があります。

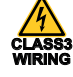

**CLASS3 WIRING CLASS3** 置と市販されている導線の使用が必要です。 出力端子は危険です。これらの端子への配線接続は、訓練を受けた担当者による設

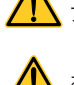

AC主電源プラグをパンプ差込口に正しく接続してください。 アンプの電源を入れる前に、使用されている電圧が正しいか確認してください。

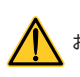

お使いの主電源がデバイスの定格電力を満たしているか確認してください。

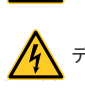

デバイスの電源を入れる前に、出力端子をロックしてください。

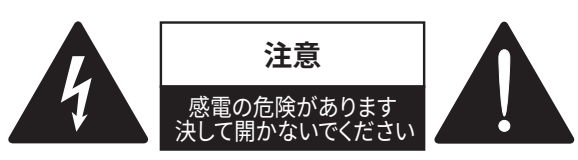

このユニットは、お客様の安全を確保できるように設計・製造されています。し かしながら、誤った使用は、感電または火災の潜在的危険につながります。

この製品に装備されている安全対策を正しく使用するため、その設置と使用に 関する以下の基本ルールを遵守する必要があります。使用前に、必ずこれらの「重 要な安全対策」をお読みください。

- これらの指示をお読みください。
- これらの指示を守ってください。
- すべての警告に注意を払ってください。
- すべての指示に従ってください。
- 本機器を水の近くで使用しないでください。
- お手入れの際は必ず乾いた布を使用してください。
- 通気口を塞がないでください。メーカーの指示に従い設置してください。
- ラジエーター、ヒーター、ストーブなどの熱源の近くには設置しないでくださ い。
- 有極プラグまたはアース付きプラグは安全を考慮したものとなっています。破 壊するような行為はしないでください。極性プラグには、2本のブレードがあり、 一方が他方よりも幅広になっています。アース付きプラグは、2本のブレードの 他に、3本目のアース芯がついています。幅広のブレードや3本目の芯は、安全 のためのものです。これらのプラグがコンセントの差し込み口に合わない場合 は、電気技術者に相談し、コンセントを交換してもらってください。
- 雷源コード、プラグ、コンセント、機器から出ている部分が引っかかって抜けた り、挟まれたりしないように保護してください。
- アタッチメントや付属品は、必ずメーカー指定のものをご利用ください。
- カートやスタンド、三脚、ブラケット、テーブル等は、メーカー指定の もの、もしくはこの装置用に販売されているものを必ずご利用くだ さい。カートを使って、装置を載せて動かす際は、つっかけて怪我を しないよう注意してください。

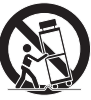

- 雷を伴う嵐、または長期間使用しない場合は、プラグをコンセントから抜いてく ださい。
- 整備の際は、資格のある整備担当者に必ずご相談ください。電源コードやプラ グの損傷、液体や異物が装置内に入り込んだ場合、装置が雨や湿気に曝され た場合、正常に作動しない場合、装置を落とした場合など、装置が何らかの状 態で損傷した場合は、整備が必要です。
- 装置は、アース接続による保護がされているメインコンセントに接続してくださ い。
- メインプラグまたは適切なカプラーを切断装置として使用する場合、これはす ぐに作動できるような状態である必要があります。

<u> スーカーは、不適切またはアース接続の欠如に起因する人的・物</u> **的損害、またはデータの損傷に対する一切の責任を負いません。 定期メンテナンスまたは臨時メンテナンスには、認可されている サービスセンターのご連絡ください。**

<u>これらの安全要任は必ず確認してください。疑っ点かある場合</u> **は、資格を持った技術者による細かな点検が必要です。**

#### WEEE指令

お使いの製品を廃棄する際は、可能な限り、すべての部品はリサイク ルしてください。

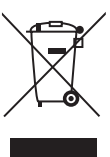

この記号は、本製品をエンドユーザーが廃棄する際、 回収およびリサイクルのため、個別の業者に回収して もらう必要があることを示しています。この製品を他 の家庭ゴミから分別することで、焼却炉や埋立地に送 られる廃棄物の量が削減と天然資源の節約に繋がり ます。

廃電気電子機器指令(WEEE指令)は、電気・電子製品が環境にお よぼす影響を最小限に抑えることを目的としています。Powersoft S.p.A.では、埋め立て処分場に処分される電気・電子製品廃棄物 (WEEE)の削減を目的とした、電子機器の処分および回収にかかる費 用に関する欧州議会2012/19/EU指令を遵守しています。

当社のすべての製品にはWEEE記号が付けられており、他のゴミと一 緒に処分することはできません。そのため、ユーザーは自らの責任で、 認可を受けている電気・電子機器処分業者に依頼するか、Powersoft S.p.A.に返却してください。リサイクルのために廃棄機器をどこに送れ ばいいかなどに関する詳細は、Powersoft S.p.A.または各地の販売代 理店にお問い合わせください。

#### EC適合宣言書

メーカー名: Powersoft S.p.A. Via Enrico Conti, 5 50018 Scandicci (Fi) **Italy** 

# $\epsilon$

は、当社の責任の下で、以下製品

モデル名:T シリーズ 302 T シリーズ 602 T シリーズ 304 T シリーズ 604

使用目的: プロ向けオーディオアンプ

が、以下のEC指令(すべての改訂を含む)およびこれらの指令を 実施する国内法令の条項に準拠していることをここに宣言しま す。

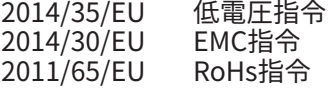

以下の整合規格が適用されます。 EN 55032:2012 EN 55035:2017 EN 60065:2014 /AC:2016

Scandicci市 2018年11月

Luca Lastrucci 取締役社長

コンプライアンスに関する問い合わせ先:compliance@powersoft.it

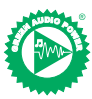

当社では、内容の質を高めながらも印刷物の量を減らすため、このユーザーガイドを作成するための新しい方法の導入を採用しました。 極めて重要な情報を2ページに集約させ、その他の図や表は新たに実装された折り込みカバーにまとめられています。 以下のような色付きのバーは、ユーザーをアンプの正しいセクションへ案内するものです: 以下のような白番号は、ユーザーをセクションの特定の要素へ案内するものです: **2**すべての警告と安全に関する指示は、各言語の最初のページに記載されています。しっかり目を通しておいてください。 印刷ページを少なく抑えたことで電力消費を削減し、さらなるパワーアップを実現しました。 Green Audio Powerの提供者として、Powersoft社をお選びいただき、まことにありがとうございます。

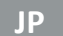

### はじめに

#### 梱包内容

含まれている物は以下の通りです。 T シリーズアンプ 1台 IEC電源コード(地域別) 3本 書類フォルダー 1冊

#### 設置

T シリーズのアンプを風通しの良いラックに入れてください。 ラックの前後をブラケットでしっかり固定してください。 ACメイン電源コネクタを遮断器に接続してください。 アンプはEMF発信装置から離れたところに設置する必要があり ます。

熱源近くにアンプを置かないでください。

#### 冷却

通風孔が塞がらないように注意してください。アンプの前後の通 風孔付近は、50cm以上空間をあけてください。

T シリーズには、安定した動作温度を維持する強制空冷システム が装備されています。前面パネルから空気が入り、アンプ背面か ら出ていくように設計されています。

この冷却システムは、DC可変速ファンが備わっており、これはヒ ートシンクに取り付けられたセンサーによって管理されていま す。これにより、ファンのノイズや内部への埃の蓄積を最小限に抑 えます。

稀にオーバーヒートが発生すると、アンプは、出力電力を実際の 周囲温度で維持できるレベルに制限することで保護されます。<br>T シリーズのアンプは、上下に積み重ねることが可能です。適

シリーズのアンプは、上下に積み重ねることが可能です。適切 な空気の流れを確保するため、4台おきに1つのラックを空の状 態にしておいてください。

#### クリーニング

フレームと前面パネルのクリーニングには乾いた布を使用してくださ い。フィルターのクリーニングに関しては、アンプを使用する環境の埃 具合に合わせて計画的に行ってください。

フィルターを取り外すには、2本のT8トルクねじを緩めて、2枚のフロン トカバーを取り外してください。

このフィルターを圧縮空気を使用して埃を除去する、または清潔な水 で洗ってください(取り付ける前にフィルターを完全に乾燥させる必 要があります)。

#### AC電源

T シリースのアンプには、100 V<sub>AC</sub> から 240 V<sub>AC</sub> ±10%で動作する<br>土安改善コン*ヴ、有力性ミ*ナ学ニヅ、共出会 力率改善コンバータを備えたユニバーサルスイッチング式電源 が実装されています。

ACメイン電源接続用IEC C20プラグは背面パネルにあり、専用電 源コードが付属されています。

### 接続

#### 信号用グランド

T シリーズのアンプには、接地スイッチや端子はありません。ユニ ットの信号用グランドシステムは自動制御となっています。不快 なモーター音や信号への干渉を制限するため、平衡入力接続を してください。

安全のため、MUSTユニットは常に、専用のアース線⊕で本体を 接地接続した状態で作動させてください。

#### 入力接続

2チャンネル式

- XLRメス 2個(アナログ入力1と2)
- XLRオス 2個(アナログ1と2リンク出力) 4チャンネル式
- XLRメス 4個(アナログ入力1、2、3、4)

#### 出力接続

2チャンネル式(右から左):

• NL-4 スピコン 2個(チャンネル 1+2およびチャンネル 2+n.c.)

- 4チャンネル式(右から左):
- NL-4 スピコン 2個(チャンネル 1+2およびチャンネル 3+4)

#### デジタルオーディオ入力

デジタル入力はAES3(AES / EBU)およびDante™標準プロトコ ルをサポートしています。

AES3入力は、標準の Neutrik XLRメスにあります。AES3接続 は、110Ωの公称インピーダンスワイヤによって、平衡(差動)デジ タル信号の形で1組のチャンネルを伝送します。AES3 XLR コネク タでは、HOTピンとCOLDピンの区別は問題ではありません。ピ ン2またはピン3(平衡信号)をピン1(接地)に接続しないように、 細心の注意を払ってください。

また、Neutrik XLRオスコネクタには、AES3入力用のフォールトト レラントアクティブリピーターも用意されています。

T シリーズのアンプでは、2つのNeutrik Etherconコネクタに4つ のDante / AES67チャンネルを受け入れられるようになっていま す。動作モードは3つ用意されており、2イン x 2アウト @ 96kHz( デフォルト設定)、4イン x 4アウト @ 48kHz、4イン x 0アウト @ 96kHzが可能です。配線はTIA/EIA-568-Bに従い、T568Bスキー ムのピン配置を使用してください。

オーディオネットワーク設定を行うには、DanteTMコントローラが 起動しているコンピュータが必要です。このDanteTM コントロー ラとは、ネットワーク上でデバイ図を管理するソフトウェアアプリ ケーションです。T シリーズのアンプは、自動検出され、DanteTMコ ントローラにデフォルトの識別子で表示されます。(**モデル名-シリ アル番号** 例:T602-00042069)

### 基本操作 フロントパネル

T シリーズのフロントパネルには、高輝度の1.8インチTFTカラーディスプ レイ、8個のRGBバックライト押しボタン、さらにUSBポートが1つ付いて います。

#### メニューの見方

本ガイドの折り込みカバーに印刷されているメニューを理解して ください。

さまざまな画面に進むと、一部のボタンは白く点灯し、使用可能 な機能が使用できるようになったことを示します。

画面近くの4つのボタンは、チャンネルを選択するためのもので す。一度に複数のチャンネルを選択することも可能です。

歯車アイコン が画面の右上に表示されている時に右上のボタ ン **<sup>2</sup>** を2秒間長押しすると、オプションメニューが表示されます。 左端にある押しボタン **<sup>5</sup>** は、複数の画面を閲覧するのに使用しま

す。 CH3 **<sup>3</sup>** 、CH4 **<sup>4</sup>** ボタンは、行動をキャンセルしたり、確定したりす

るのに使用します。

右端の押しボタン **<sup>6</sup>** は、数値を変更する時に使用します。押し続 けることで、数値表示が加速するようになっています。

#### アンプをオンにする

正常に電源が入る(電源コードが挿入され、セクショニングブレ ーカーを閉じる)と、電源が切れた時にオンの状態であれば、ア ンプはオンになり、10秒以内にオーディオに進みます。

アンプのオンとスタンバイの切り替えは、ボタン **<sup>1</sup>** を2秒間長押し します。

#### 出力をミュートする

このページでは、チャンネルを個別にミュートすることができま す。

チャンネルボタンを押すだけで、チャンネル(またはブリッジ/結合 チャンネル)をミュートにすることが可能です。VUメーターが「ミ ュート」テキストに置き換えられ、チャンネルの押しボタンはオレ ンジ色に変わります。

#### スピーカーレベル

ゲイン値が画面に表示され、アンプのCH番号がスピーカーを示 す文字に置き換えられます。

チャンネルボタンを押すと、同じスピーカーの出力が選択され、チ ャンネルボタンが点滅し、数値が強調表示されます。編集ボタン **<sup>6</sup>** を押して、選択した数値を変更してください。

歯車ボタン **<sup>2</sup>** を長押ししてステップ幅選択画面を有効にして、編 集ボタン **<sup>6</sup>** を使って、0.1 と 0.5 と 1.0 dB 幅を切り替えます。

### スピーカーのディレイ設定

ディレイ値が画面に表示され、アンプのCH番号がスピーカーを 示す文字に置き換えられます。

チャンネルボタンを押すと、同じスピーカーの出力が選択され、チ ャンネルボタンが点滅し、数値が強調表示されます。編集ボタン **6** を押して、選択した数値を変更してください。<br>歯車ボタン ● を長押ししてステップ幅選

歯車ボタン **<sup>2</sup>** を長押ししてステップ幅選択画面を有効にし て、CH1ボタン **<sup>1</sup>** を使って、使用可能な単位(s、m、ft)を切り替 えます。次に、編集ボタン **<sup>6</sup>** を使って、0.1、0.5、1.0、 10(ms)、0.1 、0.5、1.0、10(ft)、0.1、0.5、1.0、10(m)を切り替えます。

#### マトリックス

選択した入力が画面に表示され、アンプのCH番号がスピーカー を示す文字に置き換えられます。

チャンネルボタンを押すと、同じスピーカーの出力が選択され、チ ャンネルボタンが点滅し、数値が強調表示されます。編集ボタン **6** を押して、入力 1、入力 2、入力 3、入力 4、入力 1+2、入力 3+4 から選択します。

歯車ボタン **<sup>2</sup>** を長押ししてカスタムミックス画面を有効にしま す。この画面では、個別の入力をミックスすることができます。

#### ソース選択

4つの入力の有効になっているソースが画面に表示され、アンプ のCH番号が入力番号に置き換えられます。

いずれかのチャンネルボタンを押すと、その入力優先リストが選 択され、CH1ボタン **<sup>1</sup>** を押すとバックアップ状態(ON / OFF)が 切り替わります。

CH2ボタン **<sup>2</sup>** を押して、ソース(ANL、AES3、DNT)をスクロール します。

編集ボタン **<sup>6</sup>** を押すと、選択したソースをリスト内で移動させる ことができます。

#### スナップショット

この画面では、ローカルのメモリからスナップショットを呼び出す ことができます。

CH2 押しボタン **<sup>2</sup>** を長押しして、プレビューモードを有効にしま す。

#### 出力設定

この画面では、T シリースアンプの出力をフリッジしたり、これを 解除したりすることができます。

いずれかのCHボタンを押すと、関連するチャンネルが選択されま す。

結合されているチャンネルは、ブリッジしたり、これを解除したり する前に、切り離す必要があります。

#### スピーカープリセット

この画面では、各チャンネルにプリセットがロードされているか を確認することができます。

プリセットは、内蔵メモリや外部USBキーから入手することがで きます。

プリセット選択は誘導式で、アンプがユーザーに対して、メーカー やシリーズ、モデル、そのアプリケーションを選ぶように指示する 構造になっています。アプリケーションを選択して確定すると、チ **ャンネルボタン1/2/3/4 ●→● ボタンを使用して、プリセットをロ** ードする出力チャンネルを選択できます。

#### ネットワーク設定

この画面には、アンプの現在のネットワーク設定が表示されてい ます。CH4押しボタンが点灯し、設定を変更することができます。 CH1 <sup>●</sup> とCH2 ● ボタンを使って、それぞれの「アンプのステータ ス」と「Danteのステータス」を選択します。

次に「自動 IP」と「スタティック Ip」を切り替えることができます。 後者を選択した場合、CH1 **<sup>1</sup>** とCH2 **<sup>2</sup>** ボタンを使用して数字を 移動します。さらに、編集ボタン **<sup>6</sup>** を使うと、1桁の数字を編集す ることができます。

#### ノード情報

この画面では、ノード情報を表示することができます。使用可能 な画面を移動するには、編集ボタン **<sup>6</sup>** を使ってください。

歯車ボタン **<sup>2</sup>** を2秒間以上長押しすると、サブメニューが開きま す。このサブメニューには、「インターフェースのロック」「LCDの明 るさ」「グループの削除」「処理のリセット」が含まれています。

インターフェースのロック:ローカルのロック画面では、6桁のパ スワードを入力してロックします。ロックした画面ではメイン画面 のみが表示され、スタンバイボタンとナビゲーションボタンが無 効になります。(共通パスワード:441144)

LCDの明るさ:3段階から画面の明るさを選ぶことができます。 グループの削除:いずれかのグループからアンプを削除します。こ れを行うと、このグループに関する処理も同時に削除します。この 機能の主な用途は、プリセットとスナップショットリストを残しな がら、それまでの操作からアンプ内に存在するすべてのグループ を削除することです。

処理のリセット:出荷時のデフォルト設定(出力のミュートなし、 直線信号ルーティング、クロスオーバーなし、EQ =フラット、入力/ 出力ゲイン= 32dB、リミッタなし、ディレイ= 0ms)にリセットしま す。

#### ファームウェアのアップデート

ファームウェアのアップデートは、Armoníaから行うことができま す。

ファームウェアのアップデート中、画面には「ファームウェア更新 中」のメッセージとアップデート進行状況を示すバーが表示され ます。

### ネットワーク接続

T シリーズのアンプはDanteネットワーク設定をサポートしています。2つ のギガビットポートをギガビットスイッチで内部接続することで、配線を 簡単にして、小型システムでの外部ネットワークスイッチの必要性を排 除しました。コントロールとオーディオが両方のポートに流れています。 このアンプではAES3やアナログ入力を使用して、冗長性を設定すること ができます。Danteの冗長ソースデバイスを使用することも可能です。た だし2つのオーディオネットワークを使用することはできません。そのた め、システムに1つある場合は、T シリーズを二次ネットワークには絶対 に接続しないでください。

### IPアドレス取得

工場出荷時のネットワーク設定はAUTO IPになっています。

スタティックIPポリシーは、ArmoníaPlusもしくはディスプレイパ ネルで設定したり、変更したりすることが可能です。

ArmoníaPlusと T シリーズはどちらも同じサブネットに属する必 ...<br>要があります。

DHCPサーバーがネットワーク上で有効になっていない場合、 アンプのプラットフォームは、ステートレスアドレス自動設定(ゼ ロ・コンフィギュレーション・ネットワーキング技法 - Zeroconf)を 開始し、ローカルの数値ネットワークアドレス(サブネットマスク 255.255.0.0 の 169.254.x.y 形式)を割り当て、ネットワークデバ イスのホスト名を自動的に付けて解決します。

### 経験上、アンプに接続する前に DHCPサーバーをオンにしてください。

アンプがネットワーク上に DNSサーバーを検出うると、ネットワ ーク接続パラメータを行います。

### ArmoníaPlusシステムマネージャー

ArmoníaPlusシステムマネージャーは、T シリーズのアンプのシ ステム設定とカスタマイズを可能にするデフォルトのインターフェ イスです。

ArmoníaPlusは、Windows(XP SP3以降)が起動されているPC にインストールすることができます。

次の専用ウェブサイトから無料でArmoníaPlusシステムマネー ジャーをダウンロードしてください。

http://armonia.powersoft.it/

# **CH**

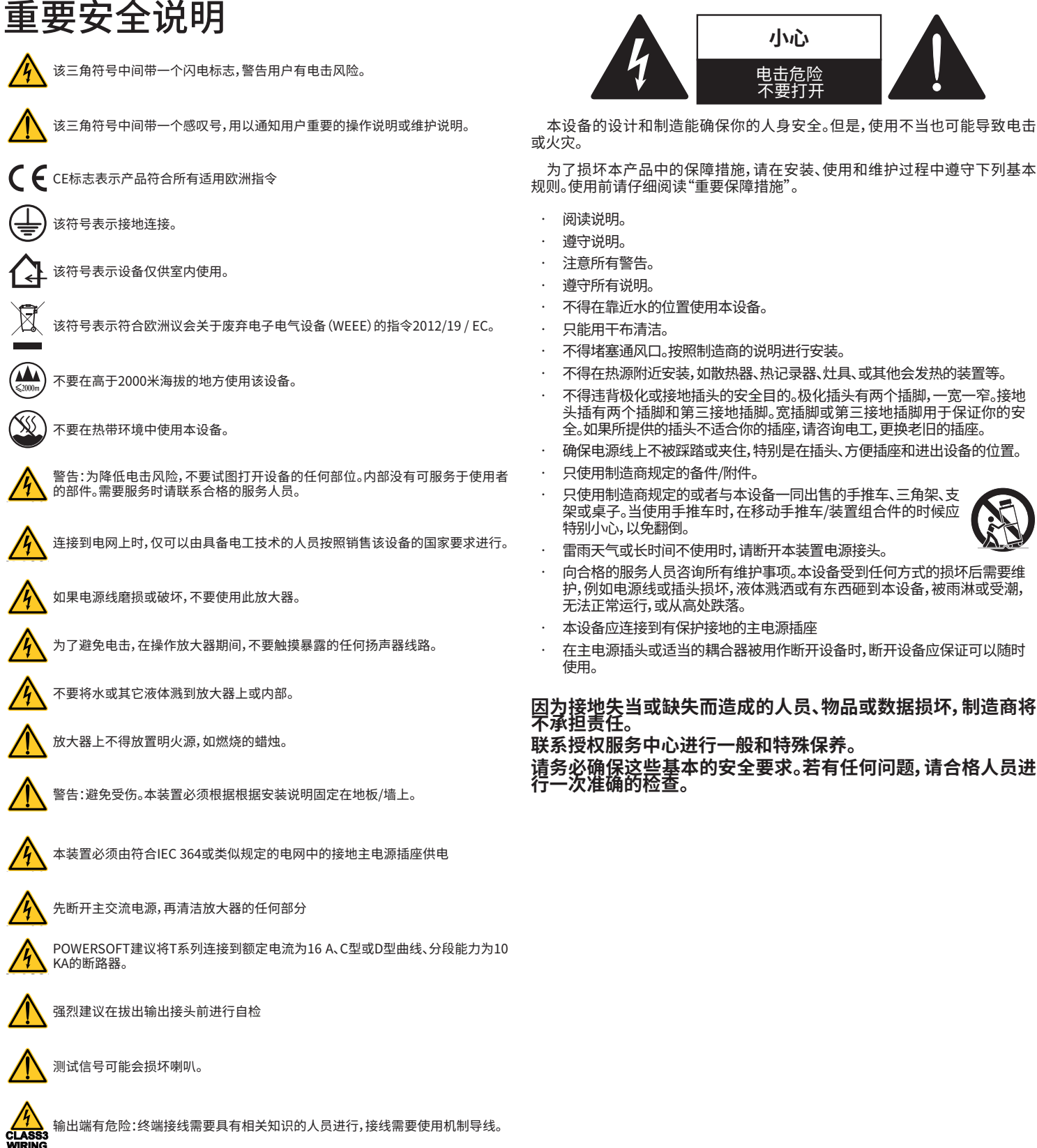

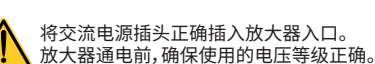

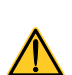

**WIRING**

确保你的主电线能满足本设备的功率等级要求。

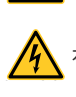

本设备通电前一定要锁定输出端。

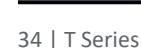

#### WEEE指令

当你的产品销毁时,请回收所有可以回收的部件。

此符号表示,当最终用户想处置掉本产品时,必须将其送到单独 的回收设施以进行恢复和回收利用。通过把本产品和 其他家用废物分离开来,就能减少送往焚烧炉或填埋 场的垃圾,从而保护自然资源。

> 废弃电气和电子设备指令(WEEE指令)的目的在于尽量 减少电气和电子产品对环境的影响。POWERSOFT公司遵

守欧洲议会关于通过废弃电子产品对电气设备(WEEE)的 处理和恢复费用进行融资的2012/19/EU指令,从而减少填埋场处置的 废弃电子电气设备的数量。

我们所有的产品均标有WEEE符号;这表明,本产品不得与其他废物 一道进行处置。相反,用户的责任是通过把废旧电器和电子设备移交获 批的废品处理机构或将其移交给POWERSOFT公司来处置这些设备。 请联系POWERSOFT公司或你的当地经销商来了解你处置废旧设备, 进行回收的相关信息。

#### 欧盟符合性声明

制造商:

Powersoft S.p.A. 地址:via E. Conti 5 50018 Scandicci (Fi) **Italy** 

# $\epsilon$

**CH**

#### 我们宣布,根据我们的唯一责任,本产品:

型号名称:T 系列302, T 系列602, T 系列304, T 系列604,

用途: 专业音频放大器

符合以下EC指令规定(包括所有其修正案),以及实施这些指令 的国家立法: 2014/35/EU 低电压指令<br>2014/30/EU 电磁兼容性 电磁兼容性指令<br>RoHs指令 2011/65/EU

应用了以下统一标准: EN 55032: 2012 EN 55035: 2017 EN 60065: 2014 /AC: 2016

Scandicci, 2018年11月

Luca Lastrucci 常务董事

仅限法规遵从性问题:compliance@powersoft.it

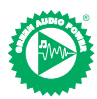

为在减少印刷材料数量的同时提高产品质量,我们已经决定采用一种新方法来生产本用户指南。 所有重要信息已被精简成两页,所有插图和表格现在都能在最新的折叠式封面上找到。 上面的彩色条用于导航至放大器的正确部分: 日色数字用来导航全该部分的特定元素: 2 所有警告和安全说明都在每种语言的第一页。请一定要仔细阅读。 缩减印制页面,减少使用的能源,发挥更好效果。 感谢您选择了POWERSOFT公司作为你绿色音频功放的供应商。

### **CH** 预备操作

### 包装清单

箱内含有: 1 x T系列放大器。 3 x IEC电源线(区域特异性) 1 x 文件夹

#### 位置

将T系列放大器安装在通风良好的机柜中。 把前后支架固定到架子上。 把交流主接头连接到电路断路器。 放大器的安装位置应远离电磁场发射装置。 避免把放大器放到靠近热源的位置。

#### 冷却

放大器的通风口一定不能被任何物品阻挡,与放大器前后通风 孔至少保持50厘米的距离。

T系列采用强制风冷系统以保持恒定的工作温度。空气从放大器 的前面板进入,背后出。

这个冷却系统有变速直流风扇,通过散热器上安装的传感器进 行控制。这能把风扇噪音和内部累积的灰尘保持在最低限度。 如果发生罕见的过热情况,则将输出功率限制为在实际环境温

度下可以维持的水平,以保护放大器。 T系列放大器可以一个堆叠在另一个上面,每四个机架空出一

个,以保证足够的气流。

#### 清洁

用一块干布清洁底盘和前面板。空气过滤器的清洁工作应根据 放大器工作环境的粉尘水平来安排。

旋开两颗T8梅花头螺钉,拆下前盖,以取出过滤器。

使用压缩空气清除过滤器上的灰尘,或者使用清水冲洗(在重新 安装之前彻底干燥过滤器)。

#### 交流主电源

T系列放大器采用通用型开关电源,功率因数校正工作范围为  $100 \, \mathrm{V_{AC}}$ 全240  $\mathrm{V_{AC}} \pm 10\%$ 。

交流电主连接器位于后面板,穿过IEC C20入口。还提供了合格 的电源线。

### 连接

信号接地

T系列放大器没有接地开关或端子。本设备的信号接地系统自动 工作。为了限制交流声和/或干扰进入信号路径,请使用平衡输 入连接。

出于安全方面的考虑,本设备在运转时,必须用专门的保护接地 线连接到机箱上,以实现安全接地。

#### 输入连接

双通道版

- •2 x XLR母头(模拟输入1和2)
- •2 x XLR公头(模拟1和2链路输出)
- 四通道版

•4 x XLR母头(模拟输入1、2、3和4)

#### 输出连接

双通道版,从右到左: •2 x Speakon NL-4(通道1 + 2和通道2 + 无连接。) 四通道版,从右到左:

•2 x Speakon NL-4(通道1 + 2和通道3 + 4)

### 数字音频输入连接

通过AES3 (AES/EBU) 和Dante™标准协议支持数字输入。<br>AES3输入连接到标准的Neutrik XLR母头上。AES3接口通过

AES3输入连接到标准的Neutrik 110Ω标称阻抗线材,以平衡(差分)数字信号的形式连接通道 对:可轻松识别AES3 XLR连接器中的正相引脚和反相引脚;注 意不要将引脚2或引脚3(平衡信号)连接到引脚1(接地)。

此外,Neutrik XLR公头连接器上还有一个可用于AES3输入的 容错型有源中继器。

T系列放大器通过两个Neutrik Ethercon连接器接受4个Dante/ AES67通道。有三种操作模式:2路输入 x 2路输出 @ 96kHz(默 认)、4路输入 x 4路输出 @ 48kHz、4路输入 x 无输出 @ 96kHz。 接线都必须遵守TIA/EIA-568-B的规定,并采取T568B方案引脚 分布。

可使用运行DanteTM 控制器的计算机来配置音频网络。DanteTM 控制器是一个软件应用程序,用来管理网络中的设备。T系列放 大器会自动发现并显示在DanteTM 控制器中,默认标识符为:**型 号名称-序列号** (例如:T602-00042069)。

### 基本操作

#### 前面板

T系列的前面板配有高亮度1.8英寸TFT彩色显示屏、8个RGB背 光按钮和一个USB端口。

#### 浏览菜单

了解本指南折页封面上的菜单结构。

当进入各个界面时,某些按钮将亮起白色,表示功能可用。

最靠近显示屏的4个按钮用于选择通道,也可以同时选择多个通 道。

当显示屏右上角⇔显示齿轮图标时,按住右上角按钮<sup>2</sup>2秒的时 间将提示选项菜单。

最左侧按钮<sup>6</sup>用于浏览不同界面。

CH3、**<sup>3</sup>** CH4 **<sup>4</sup>** 按钮有时用于取消或确认操作。

最右侧按钮 **<sup>6</sup>** 用于编辑值。如果按住这些按钮,将会加速并加快 这一过程。

#### 打开放大器

正常供电(插入电源线、分段断路器闭合)后,如果在断电时状态 为"打开",则放大器将在10秒内"打开"并传递音频。 为了在"打开"和"备用"之间切换放大器,请按住按钮 **<sup>1</sup>** 2秒。

#### 输出静音

通过此页面,可单独使每个通道静音。 为了使通道(或一对桥接/连接通道)静音,仅需按下通道按钮即 可。音量表将替换为"静音"文本,通道按钮颜色将变为琥珀色。

#### 扬声器电平

界面上显示增益值,放大器的CH号替换为扬声器的字母。 通过按下通道按钮,选择属于同一扬声器的输出,通道按钮将闪 烁并突出显示数值文本。按下编辑按钮❶以编辑选定值  $\overline{R}$ 住齿轮按钮 2以激活步长选择界面, 然后使用编辑按钮在 6 0.1、0.5、1.0分贝增量之间切换。

#### 扬声器延迟

界面上显示延迟值,放大器的CH号替换为扬声器的字母。 通过按下通道按钮,选择属于同一扬声器的输出,通道按钮将闪 烁并突出显示数值文本。按下编辑按钮**◎**以编辑选定值。 按住齿轮按钮 2以激活步长选择界面,使用CH1按钮 <sup>0</sup>在可用单 位(秒、米、英尺)之间切换,并使用编辑按钮 **<sup>6</sup>** 在0.1、0.5、1.0、10

毫秒;0.1、0.5、1.0、10英尺;0.1、0.5、1.0、10米这些增量之间切 换 。

#### 矩阵

界面上显示已选定输入,放大器的CH号替换为扬声器的字母。 通过按下通道按钮,选择属于同一扬声器的输出,通道按钮将闪 烁并突出显示数值文本。按下编辑按钮 **<sup>6</sup>** 以在以下选项中进行 选择:输入1、输入2、输入3、输入4、输入1 + 2、输入3 + 4。

按住齿轮按钮<sup>●</sup>以激活自定义混合界面,可在此界面单独混合 输入。

#### 来源选择

界面上显示4个输入的有效来源,放大器的CH号替换为扬声器 的字母。

通过按下任何通道按钮,选择其输入优先级列表,按下CH1按钮 **<sup>■将切换备份状态(打开/关闭)。**</sup>

按下CH2按钮 **<sup>2</sup>** 以浏览来源(ANL、AES3、DNT)。

按下编辑按钮 **<sup>6</sup>** 以在列表中移动选定来源。

#### 快照

通过此界面可从本地内存中调用快照。 按住CH2按钮**◎**以激活预览模式。

#### 输出配置

通过此界面可实现T系列放大器输出的桥接/断开桥接。 按下任何CH按钮将选择相关通道。 在执行桥接/断开桥接操作之前,必须分离已连接通道。

#### 扬声器预设置

通过此界面可检查当前加载到每个通道的预设置。 预设置可来自内部内存和外部USB驱动器。 预设置选择是一种引导配置,放大器将通过此配置要求用户选 择品牌、系列、型号及其应用程序。选择并确认应用程序后,可使 用通道按钮1/2/3/4<sup>0→◎</sup>按钮选择要加载预设置的输出通道。

#### 网络配置

此界面描绘了放大器当前的网络配置。CH4按钮亮起,可用于更 改配置。

使用CH1 **<sup>1</sup>** 和CH2 **<sup>2</sup>** 按钮分别在"AMP状态"和"DANTE状态"之 间进行选择。

然后,可在"自动获取IP"和"静态IP"之间切换,当选择后者 时, CH1<sup>●和CH2●按钮用于浏览数字,而编辑按钮<sup>●</sup>用于编辑</sup> 单个数字。

#### 节点信息

通过此界面可显示节点信息。使用编辑按钮**◎**浏览可用页面。 如果按住齿轮按钮 **<sup>2</sup>** 超过2秒,将打开子菜单,其中包含以下内 容:"锁定界面"、"液晶显示屏亮度"、"删除群组"、"重置处理"。 锁定界面:本地锁定界面,输入一个6位密码来进行锁定。已锁定 界面仅显示主视图,待机和导航按钮禁用。(万能钥匙:441144) 液晶显示屏亮度:在3种不同显示亮度级别之间选择。

删除群组:从放大器中删除任何群组,同时删除与此群组相关的 处理。此功能的一个典型用途是,从以前的操作中删除放大器中 。<br>在在的任何群组,同时保留预设置和快照列表。

重置处理:重置为出厂默认处理参数(取消静音输出、直接信号 路由、无交越失真、均衡器=平坦、输入到输出增益=32分贝、无 限制器、延迟 = 0ms)。

#### 固件更新

可通过Armonía完成固件更新。

在固件更新期间,显示屏将显示"正在更新固件"消息,进度条将 显示各个阶段的进度。

#### 网络

T系列功放支持Dante网络。两个千兆端口通过千兆交换机实现 内部连接,以简化布线并消除了在小型系统中对外部网络交换 机的需求。两个端口均支持控制和音频功能。可使用AES3和/或 模拟输入为放大器配置冗余;也使用Dante上的冗余源设备。但 是,它不能使用两个音频网络,因此如果系统中已经有一个网 络,则不要将T系列连接到另一个网络。

#### IP寻址

出厂默认网络设置为"自动获取IP"。

也可以通过ArmoníaPlus或显示面板采用和配置"静态IP"策 略。

Armonía和T系列必须属于同一个子网。

如果网络中的DHCP服务器未激活,则放大器平台会启动无状 态地址自动配置(即零配置网络方法——Zeroconf):它自行 分配一个本地数字网络地址(类型为169.254.x.y,子网掩码为 255.255.0.0),并自动分发和解析网络设备的主机名。

### 从经验上讲,应该先运行DHCP<br> 服务器,再连接此放大器。

当放大器在网络上发现一个DHCP服务器时,它会协商网络参 数。

### ArmoníaPlus系统管理器

ArmoníaPlus系统管理器是默认接口,允许T系列放大器进行系 统设置和自定义。

ArmoníaPlus可安装在运行Windows(XP SP3及更高版本)的 个人电脑上。

从专门网站免费下载ArmoníaPlus系统管理器:

http://armonia.powersoft.it/

Location

Cooling

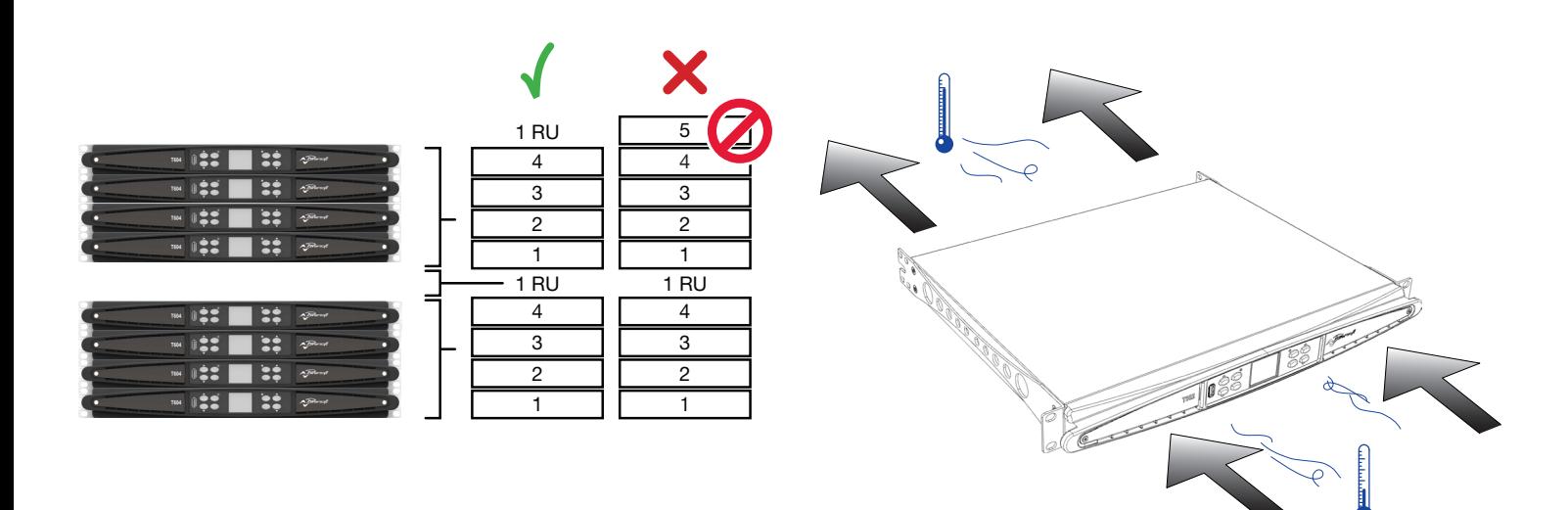

Exposing the Filters

### Dimensions

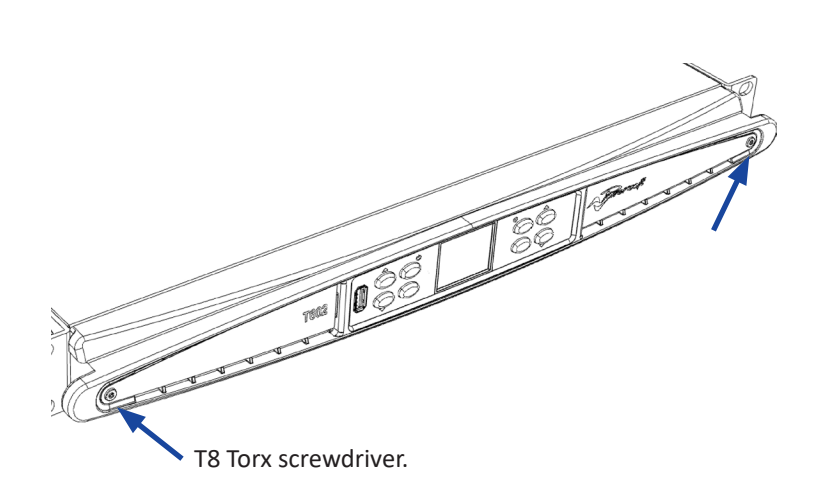

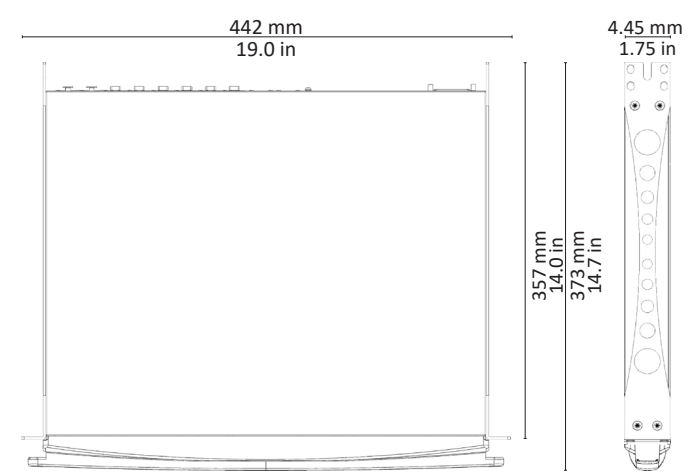

### Pinouts

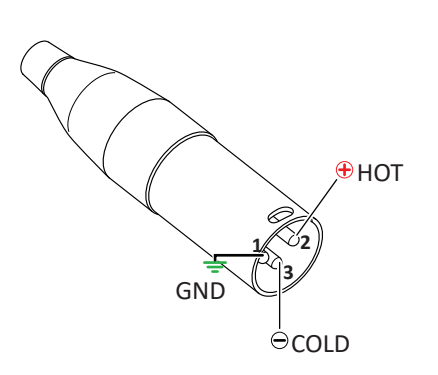

#### Analog/AES3 input XLR-M pinout

Pin# Terminal

- 1 Ground (GND)
- 2 Positive (+)
- 3 Negative (-)

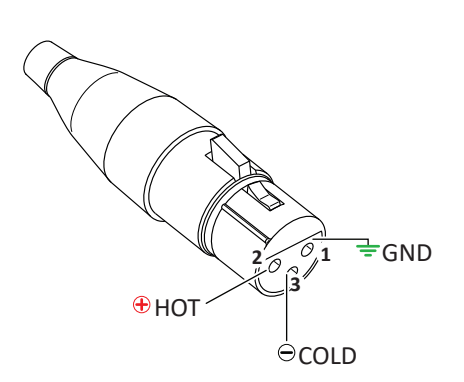

#### Analog/AES3 link XLR-F pinout

#### Pin# Terminal

- 1 Ground (GND)
- 2 Positive (+)
- 3 Negative (-)

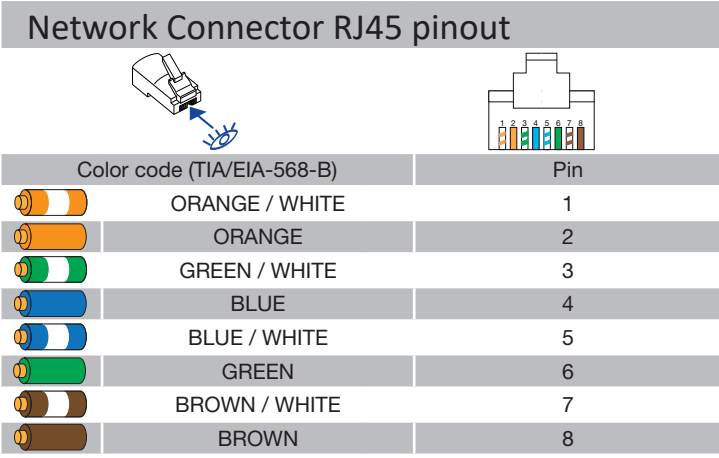

#### Output NL4 Speakon-F pinout

#### Single Ended speakON 1+ Speaker A positive terminal 2+ Speaker B positive terminal A τerm B  $\sim$ 1- Speaker A negative terminal 1+ 2+ 1– 2– CHA + <sup>r</sup> i. CHA – A  $\sum$ 1+ 1+  $\sim$  4 2–

2- Speaker B negative terminal

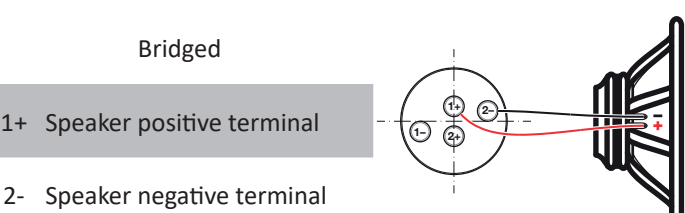

2- Speaker negative terminal

 $R$ 

Bridged

A

### Front Panel

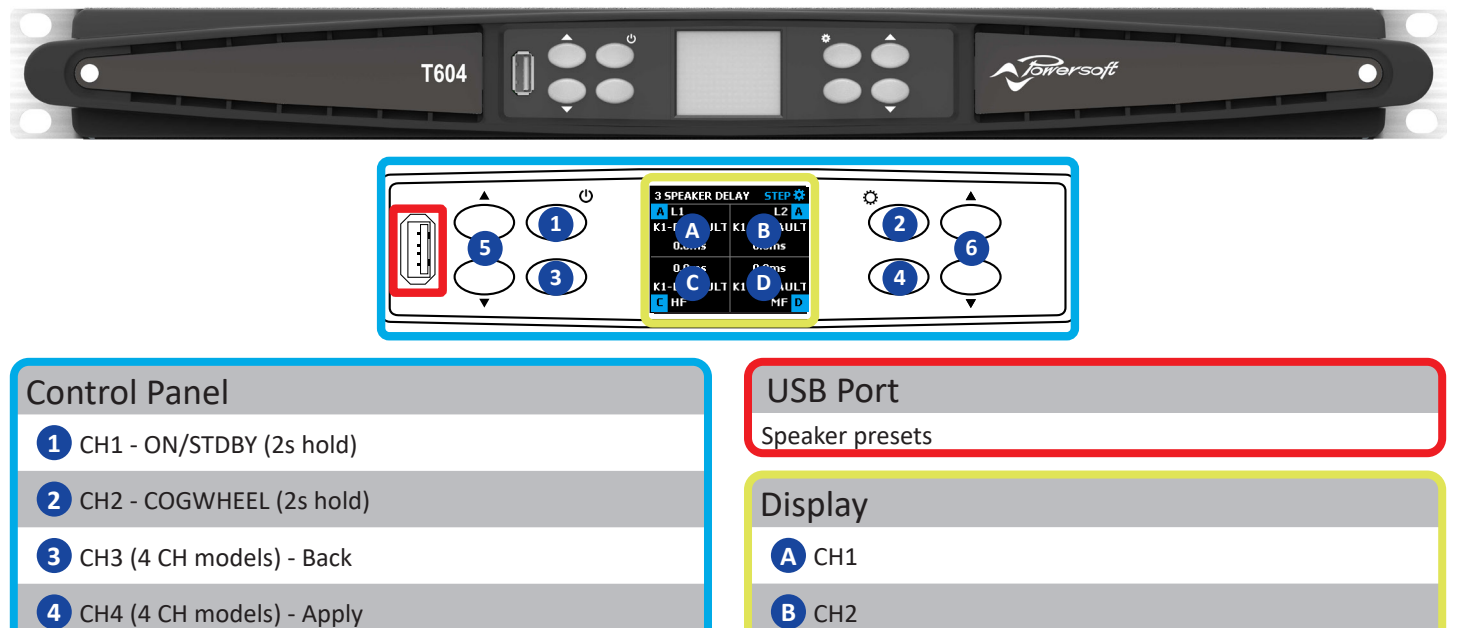

**C** CH3 (4 CH models)

**D** CH4 (4 CH models)

**6** Value edit

**5** Toggle between screens

### Rear Panel

#### T302 - T602

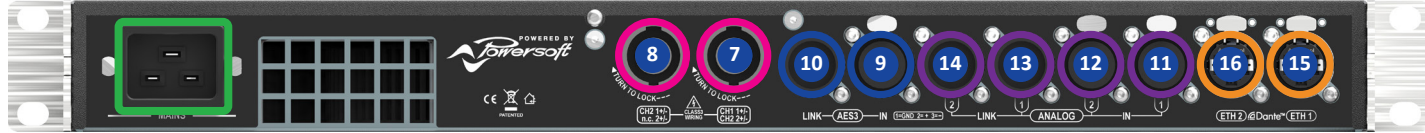

#### T304 - T604

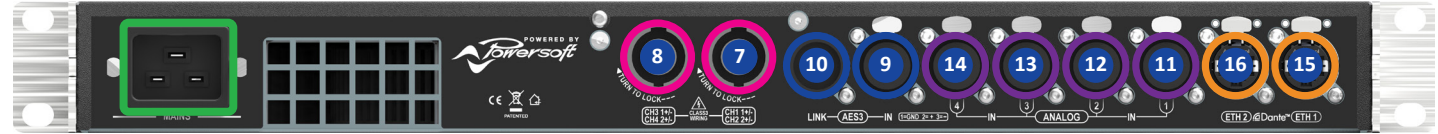

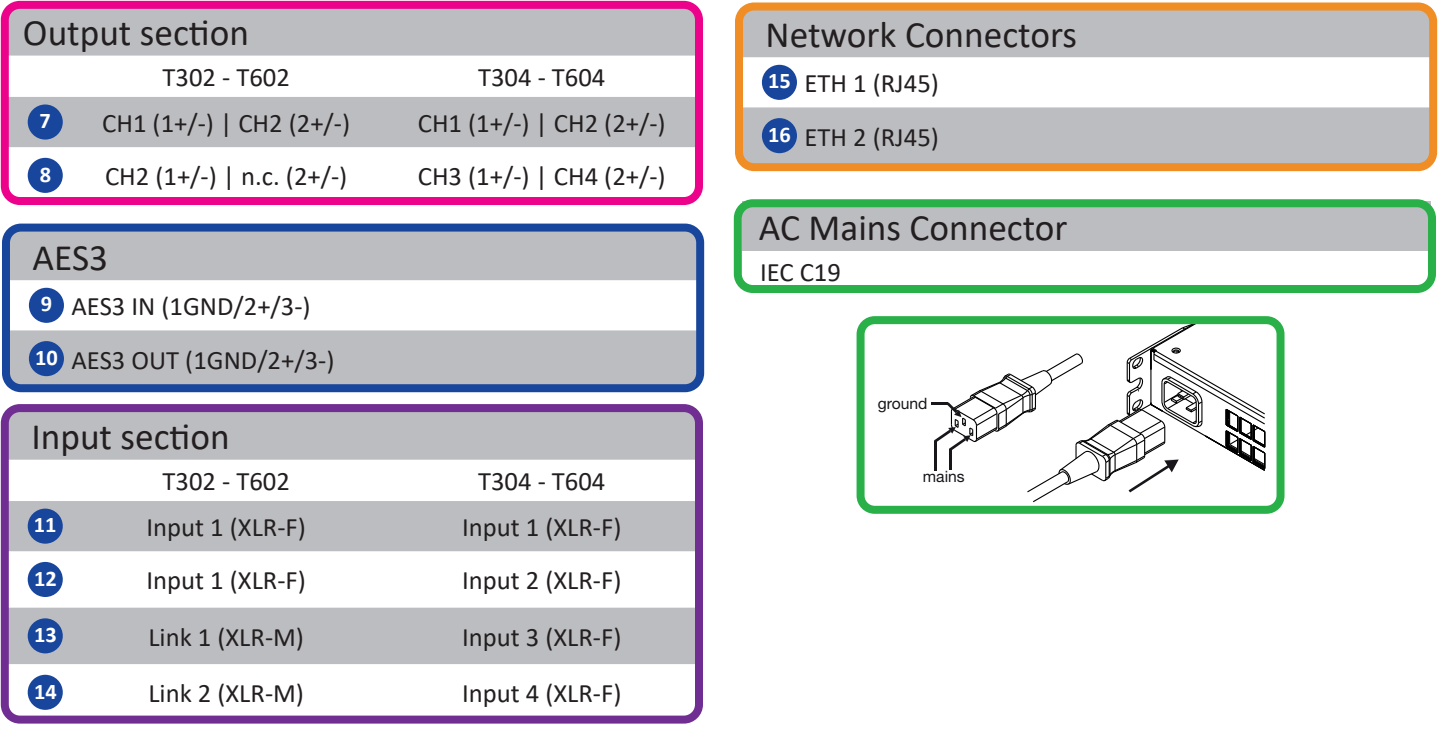

### Menu system

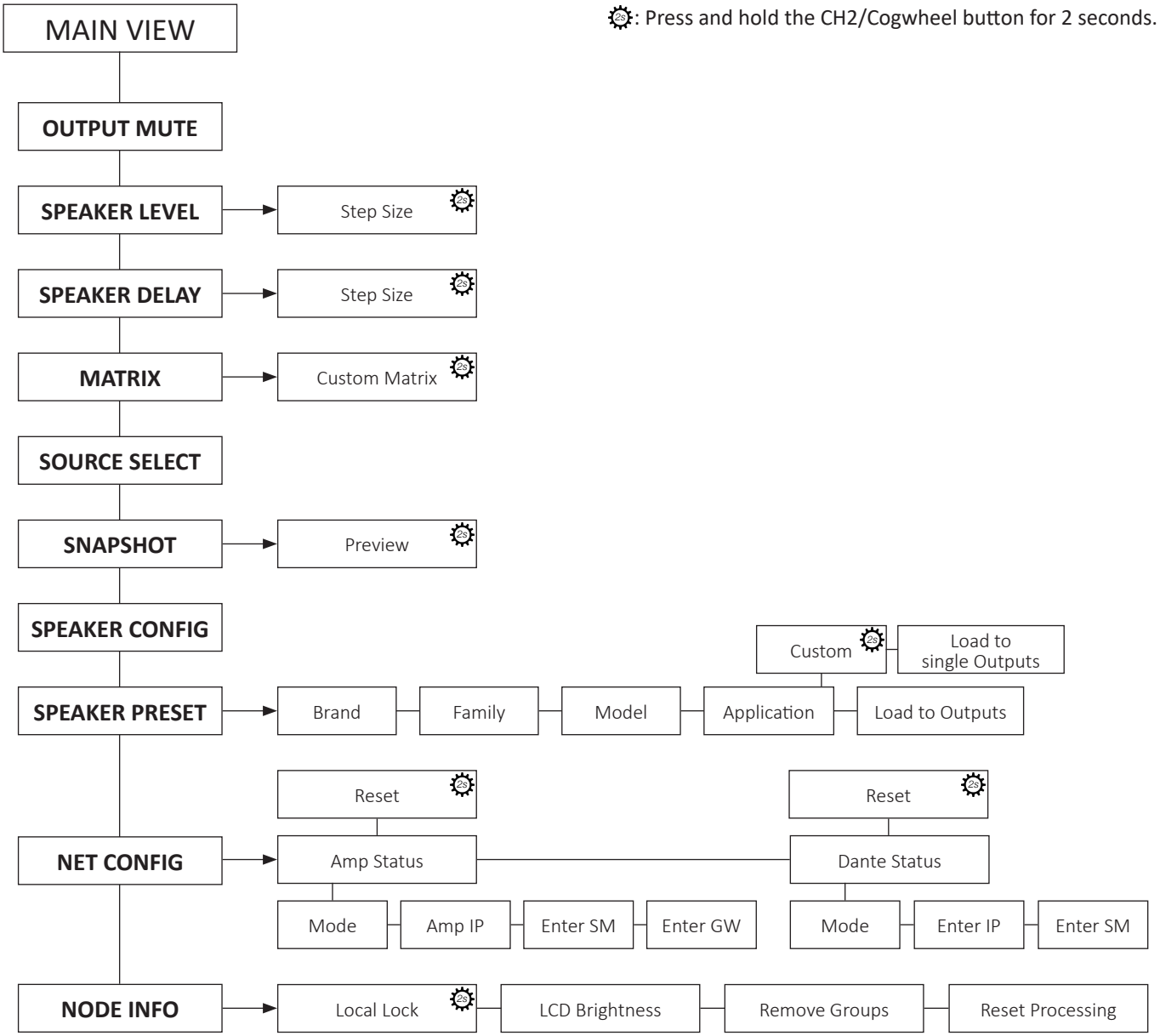

Towersoft

**DRIVING HUMAN AUDIO EXPERIENCE**

POWERSOFT S.P.A. Via E. Conti, 5 - Scandicci (FI) 50018 - Italy support@powersoft.com +39 055 73 50 230 +39 055 73 56 235

POWERSOFT.COM